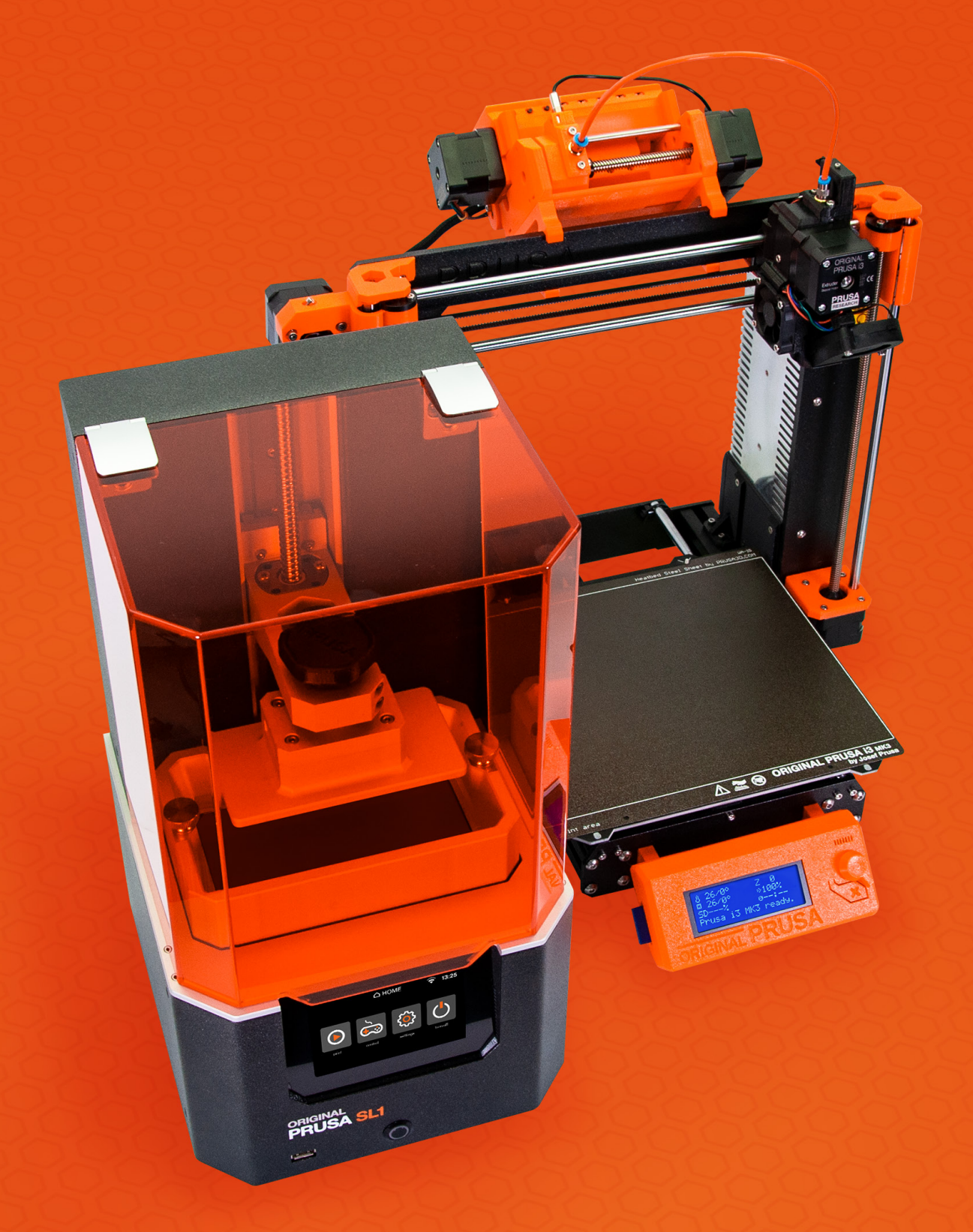

# LES BASES DE L'IMPRESSION 3D

avec Josef Prusa

## INTRODUCTION

Vous avez peut-être entendu parler de l'impression 3D à la TV ou lu à ce sujet sur Internet. Comme toutes les nouvelles technologies, l'impression 3D attire l'attention des médias grand public, mais le sujet est souvent couvert de manière superficielle ou sensationnelle. Il existe de nombreux mythes qui circulent au sujet de l'impression 3D – y compris l'idée reçue selon laquelle il s'agit d'une nouvelle technologie. En fait, ce type de méthode de fabrication est connu depuis les années 1980 et elle est maintenant assez couramment utilisée dans toutes sortes d'industries, et même par les hobbyistes à domicile.

Vous découvrirez que l'impression 3D n'est pas une sorte de technologie futuriste, compliquée et super chère accessible uniquement à une poignée de mortels. Au contraire ! Les principes sont assez directs et simples. Il existe un certain nombre de mots et d'abréviations spécifiques à l'industrie qui pourraient peut-être vous effrayer au début – ne vous en faites pas ! En fait, ils ne sont pas trop nombreux et vous les maîtriserez bientôt.

Ce livre vous aidera à comprendre quels types de technologies d'impression 3D sont actuellement disponibles et comment elles fonctionnent. Nous vous guiderons à travers l'ensemble du processus d'impression 3D, en commençant par l'obtention d'un modèle 3D imprimable, en passant par les préparations de pré-impression, jusqu'au post-traitement final d'un objet imprimé. Vous apprendrez ce qu'est un extrudeur, ainsi que le découpage, les périmètres ou le remplissage. Nous allons expliquer les différences entre les matériaux couramment utilisés et comment utiliser l'impression 3D pour une application pratique.

Ce livre vous permettra de comprendre l'impression 3D et vous fournira également toutes les connaissances de base nécessaires pour commencer. Il ne restera plus qu'à acheter une imprimante 3D et à commencer à imprimer !

 *Josef Průša*

#### Josef Prusa

Josef Prusa (\*23. 2. 1990) s'est intéressé à l'impression 3D avant de rejoindre l'Université d'Économie de Prague en 2009. Rapidement, Josef est devenu l'un des principaux développeurs du projet international open-source RepRap d'Adrian Bowyer. Aujourd'hui, vous pouvez voir le modèle Prusa dans différentes variantes à travers le monde. C'est l'une des imprimantes les plus populaires et elle a permis au grand public de se familiariser avec l'impression 3D. En 2012, Josef a créé Prusa Research, qui produit les imprimantes 3D Original Prusa et les livre à des clients du monde entier.

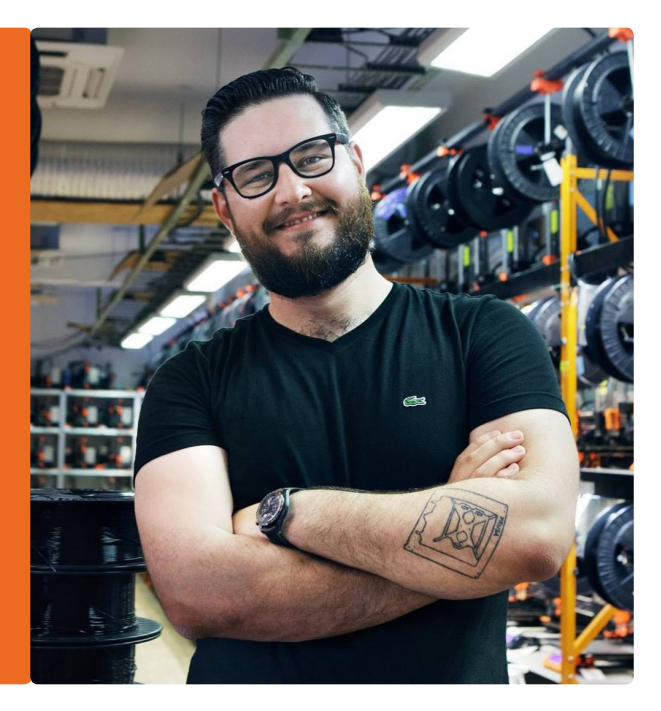

# TABLE DES MATIÈRES

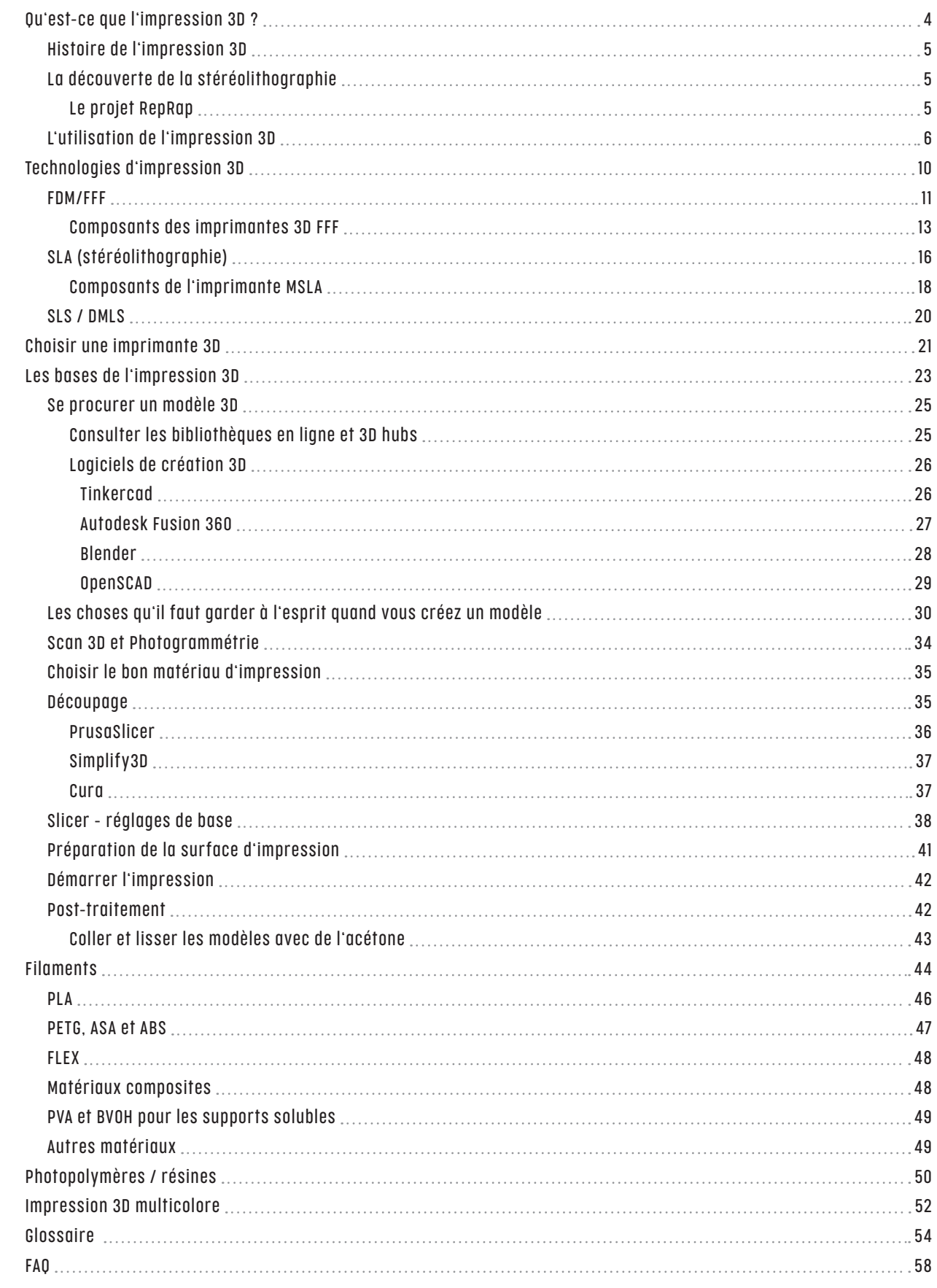

## QU'EST-CE QUE L'IMPRESSION 3D ?

C impression 3D est un processus de fabrication additive automatisé, où une imprimante 3D crée un modèle physique basé sur des données numériques (un objet 3D). Il existe différentes technologies d'impression 3D, mais la p modèle physique basé sur des données numériques (un objet 3D). Il existe différentes technologies d'impression 3D, mais la plus utilisée, appelée FFF (Fused Filament Fabrication), est simple : un objet est créé couche par couche en faisant fondre un filament de plastique. Imaginez que vous preniez un objet 3D et le coupiez en fines couches – comme une pomme de terre en chips. Ensuite, vous prendriez un pistolet à colle et «dessineriez » chaque couche avec de la colle chaude. C'est généralement ainsi que les objets sont imprimés – c'est une méthode additive, car nous ajoutons de la matière. Elle est directement opposée à la méthode soustractive, qui consiste à usiner de la matìere existante.

L'impression 3D se développe et évolue rapidement. Il y a un développement constant et continu des imprimantes 3D et des matériaux d'impression. Les imprimantes 3D sont passées avec succès de la sphère professionnelle au monde des hobbyistes/makers.

### Histoire de l'impression 3D

Au début, l'impression 3D s'appelait le Prototypage Rapide – et ce terme est encore utilisé aujourd'hui, bien que plus rarement. Avant que les imprimantes 3D abordables ne deviennent courantes, cette technologie était utilisée uniquement pour le prototypage.

Une application typique pour le prototypage rapide serait le développement et la production d'une télécommande TV. Les travaux de préparation pour la fabrication peuvent coûter même des dizaines de milliers d'euros (fabrication des moules, processus de fabrication lui-même, tests…), le fabricant doit donc être parfaitement certain que sa télécommande TV tient bien dans les mains des utilisateurs et que tous les boutons sont accessibles confortablement. C'est là qu'intervient le prototypage. Même si les prix des imprimantes 3D étaient vraiment élevés, le coût de fabrication d'un seul prototype en utilisant les anciennes méthodes était d'environ mille euros, ce qui permettait encore d'économiser beaucoup d'argent. Cependant, en raison du coût des machines, il n'y avait aucune chance qu'elles arrivent entre les mains des utilisateurs ordinaires – heureusement, cette situation a changé.

### La découverte de la stéréolithographie

L'impression 3D, telle que nous la connaissons aujourd'hui, a été découverte en 1984, lorsque le fondateur de 3D Systems, Charles W. Hull, a déposé une demande de brevet pour son invention – la stéréolithographie. Hull a été le premier à imprimer des données numériques 3D. Cette technologie, communément abrégée en SLA, est encore utilisée aujourd'hui. Vous pouvez en apprendre davantage à ce sujet dans le chapitre décrivant les différentes méthodes d'impression 3D.

#### j.

A

### Première imprimante 3D commerciale

En 1992, 3D Systems a commencé à produire et à vendre la première imprimante 3D disponible dans le commerce basée sur la technologie SLA.

### Le projet RepRap

2005 a probablement été l'année la plus importante de l'histoire de l'impression 3D moderne : le projet RepRap a été créé par le Dr Adrian Bowyer de l'Université de Bath. L'idée était de développer une

### QU'EST-CE QUE L'IMPRESSION 3D?

imprimante 3D capable d'imprimer autant que possible ses propres pièces. Le projet a été conçu comme open-source dès le début, ce qui signifie que tous les codes source sont disponibles gratuitement et publiquement et sont ouverts à de nouvelles modifications et améliorations. Cette décision

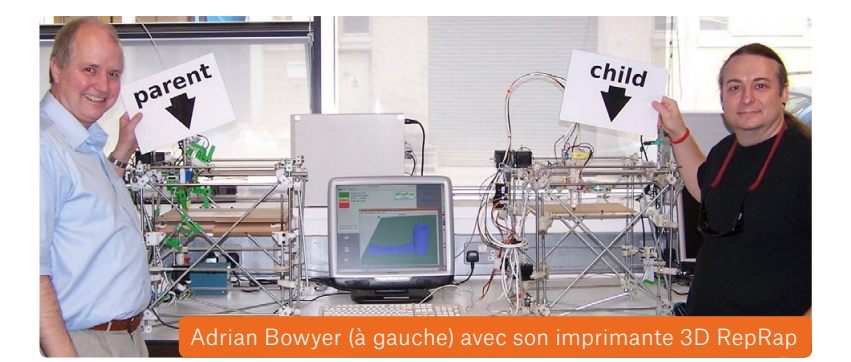

importante a permis à des passionnés du monde entier de participer au projet. Et c'est la principale raison pour laquelle les machines RepRap sont actuellement les imprimantes 3D les plus répandues au monde. Grâce à RepRap, nous pouvons désormais acheter des imprimantes 3D pour les marchés DIY/maker et semi-professionnels – ce sont généralement des machines à moins de 3500 EUR.

La communauté autour des imprimantes RepRap est énorme. Si vous souhaitez comprendre le fonctionnement des imprimantes 3D (ou si vous souhaitez essayer diverses mises à niveau, modifications et expériences), RepRap est la solution parfaite pour vous. Ces imprimantes 3D peuvent être achetées sous forme de machines calibrées et entièrement assemblées, ou sous forme de kits de montage DIY, qui sont assez amusants à assembler – et en fait moins compliqués que vous ne le pensez.

### L'utilisation de l'impression 3D

L'impression 3D était, dans un premier temps, utilisée comme un moyen de créer des prototypes bon marché et rapide. Comme les technologies sont devenues moins chères, les imprimantes 3D ont trouvé leurs utilisations dans d'autres industries.

Un exemple est celui des productions en petites séries. Il existe des entreprises qui fabriquent leurs produits en faibles volumes et les coûts élevés liés à une production à haut volume ne seraient pas justifiés dans de tels cas. Par conséquent, l'impression 3D est une solution plus appropriée. Un autre aspect utile est le fait que lorsque vous proposez une conception améliorée, vous pouvez commencer à la produire immédiatement, ce qui signifie que vous pouvez introduire des produits nouveaux et améliorés à un rythme beaucoup plus rapide que d'habitude.

Nous avons adopté cette approche avec la production de nos imprimantes 3D Original Prusa i3. Notre ferme d'impression 3D interne compte désormais plus de 500 imprimantes. Lorsqu'il y a une pièce repensée ou améliorée, nous devons simplement la tester puis la télécharger sur le système de la ferme d'impression – la production peut commencer à peu près immédiatement. De plus, nous pouvons également envoyer les données à nos clients, afin qu'ils puissent imprimer eux-mêmes les pièces immédiatement. La possibilité d'itérations rapides est l'une des plus grandes forces de l'impression 3D.

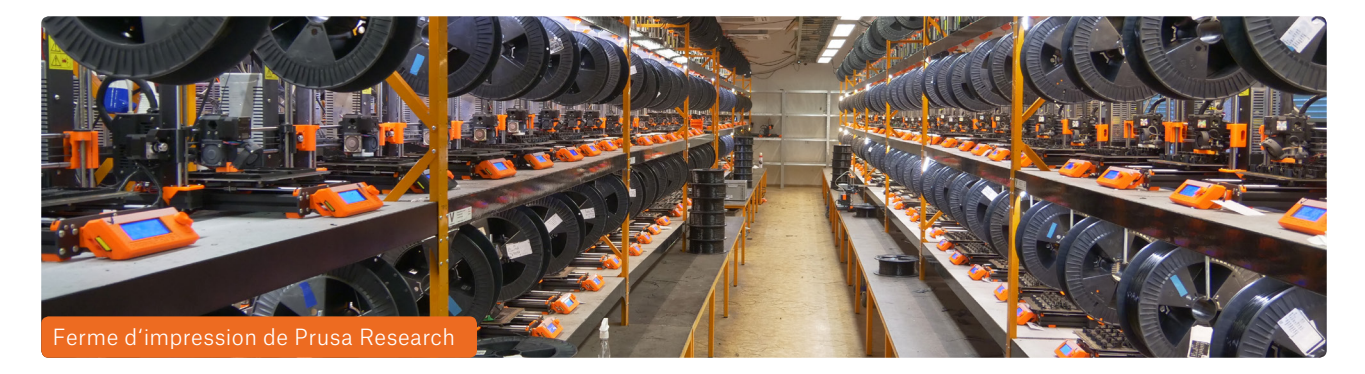

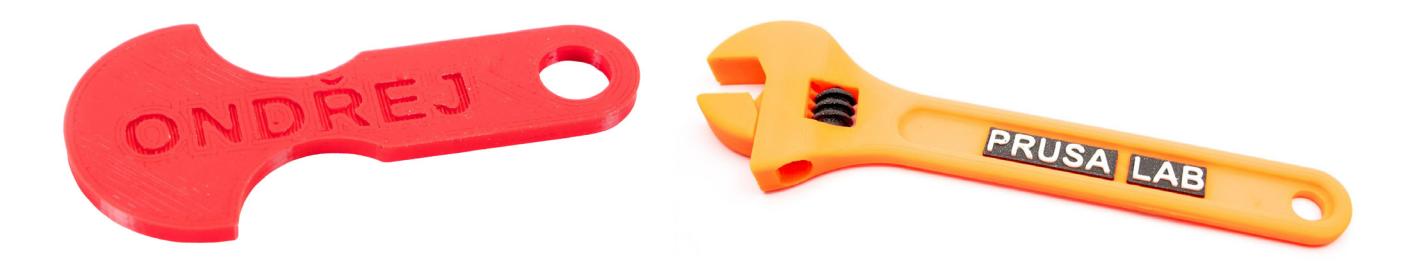

**La production personnalisée** permet aux fabricants de produire des articles personnalisés en fonction des demandes des clients. Cela peut être, par exemple, un étui pour smartphone avec un motif individuel, un porte-clés personnalisable ou divers articles marketing modifiés pour répondre aux besoins du client.

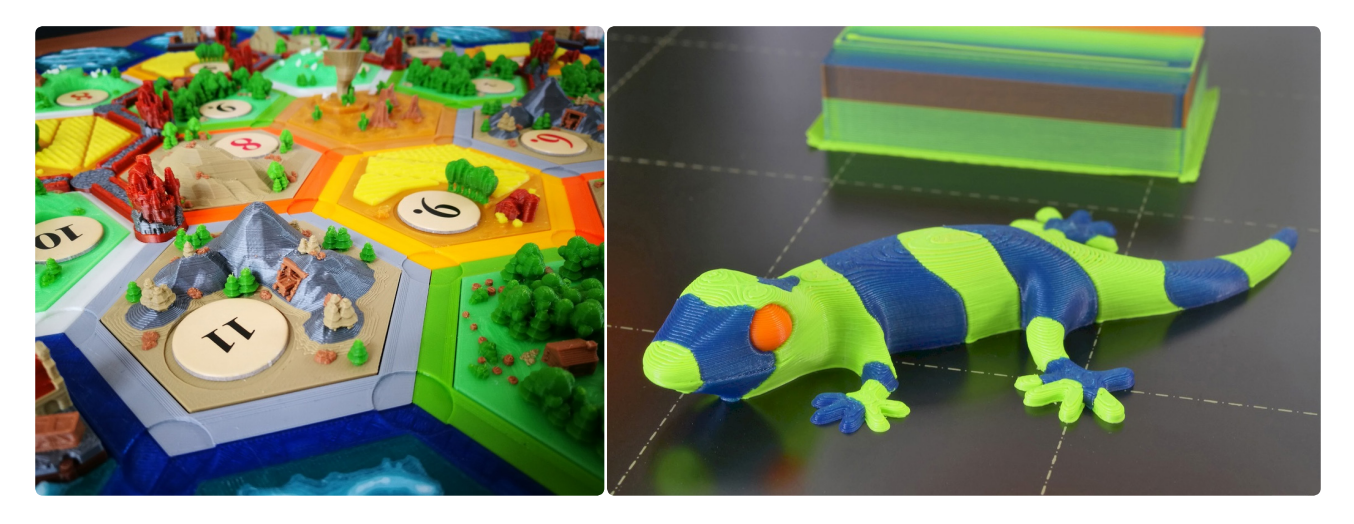

Une imprimante 3D est également idéale pour produire **des jouets et des figurines**. Vous pouvez trouver des milliers de modèles gratuits ou payants sur Internet, allant des jouets simples aux jeux de plateau méticuleusement conçus.

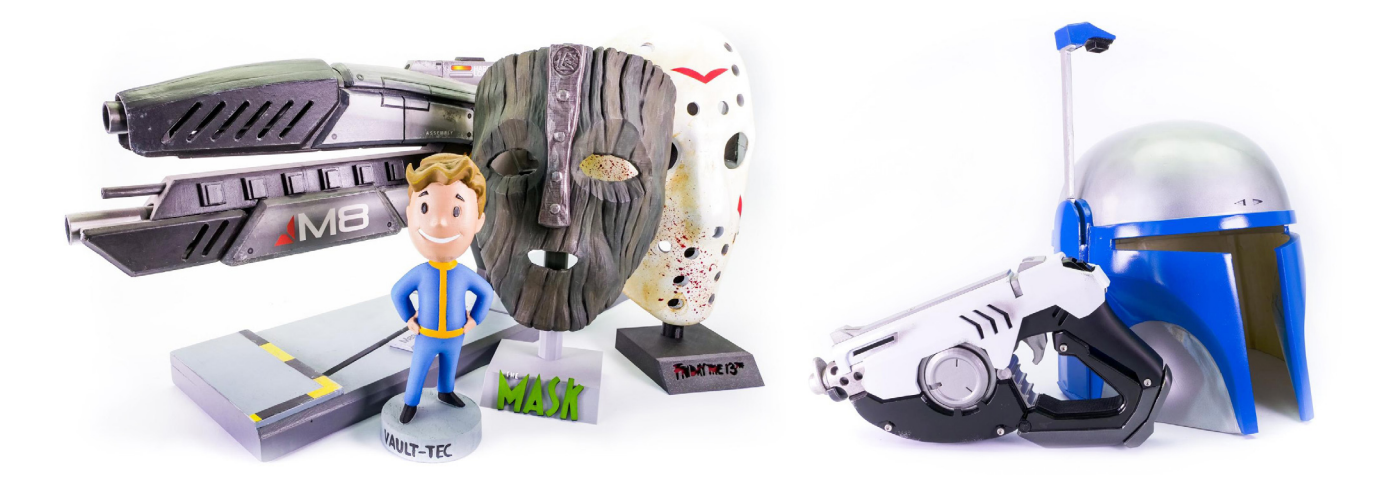

Les fans de **Cosplay** \* trouveront les imprimantes 3D particulièrement utiles, car elles peuvent être utilisées pour produire des masques, des équipements, des accessoires et d'autres articles qui peuvent être facilement post-traités (poncés et peints) pour leur donner un aspect authentique.

Cosplay - combinaison des mots , costume play'. C'est un art de la performance dans lequel les participants (cosplayeurs) portent des costumes pour représenter un personnage spécifique de livres, films ou jeux vidéo

### QU'EST-CE QUE L'IMPRESSION 3D?

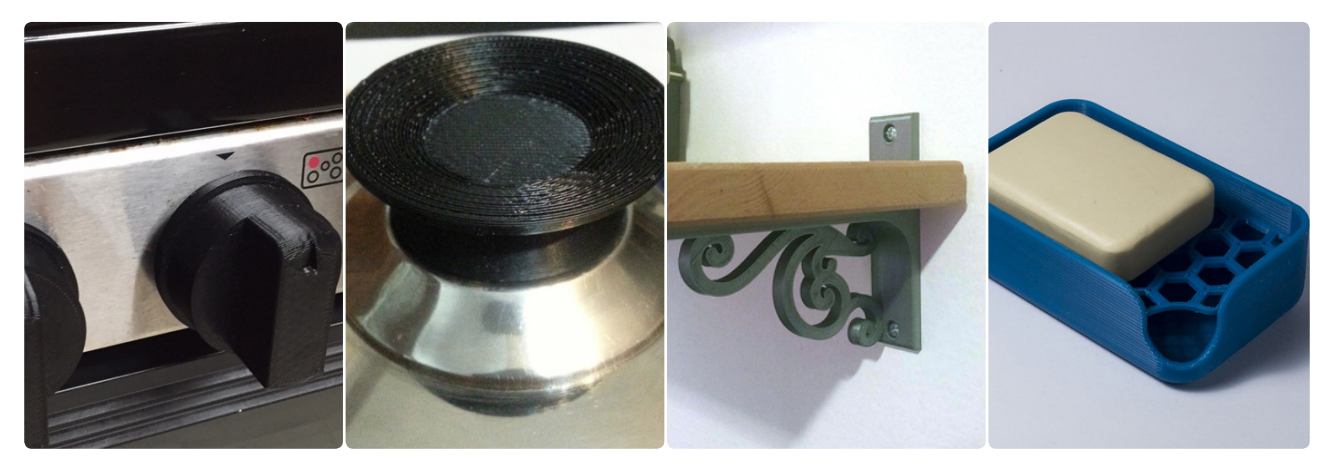

www.thingiverse.com

Un autre domaine où les imprimantes 3D brillent vraiment est la production de pièces détachées qui ne sont plus disponibles via les canaux officiels. Il est assez courant qu'en matière de restauration et de réparation d'antiquités ou de voitures anciennes, certaines pièces ne soient plus disponibles – et vous avez souvent précisément besoin de cette pièce. Il en va de même pour les réparations d'appareils électroménagers ou la fabrication de divers couvercles, boîtes ou supports. Garanti, si vous achetez une imprimante 3D, vous verrez bientôt son effet partout dans votre maison !

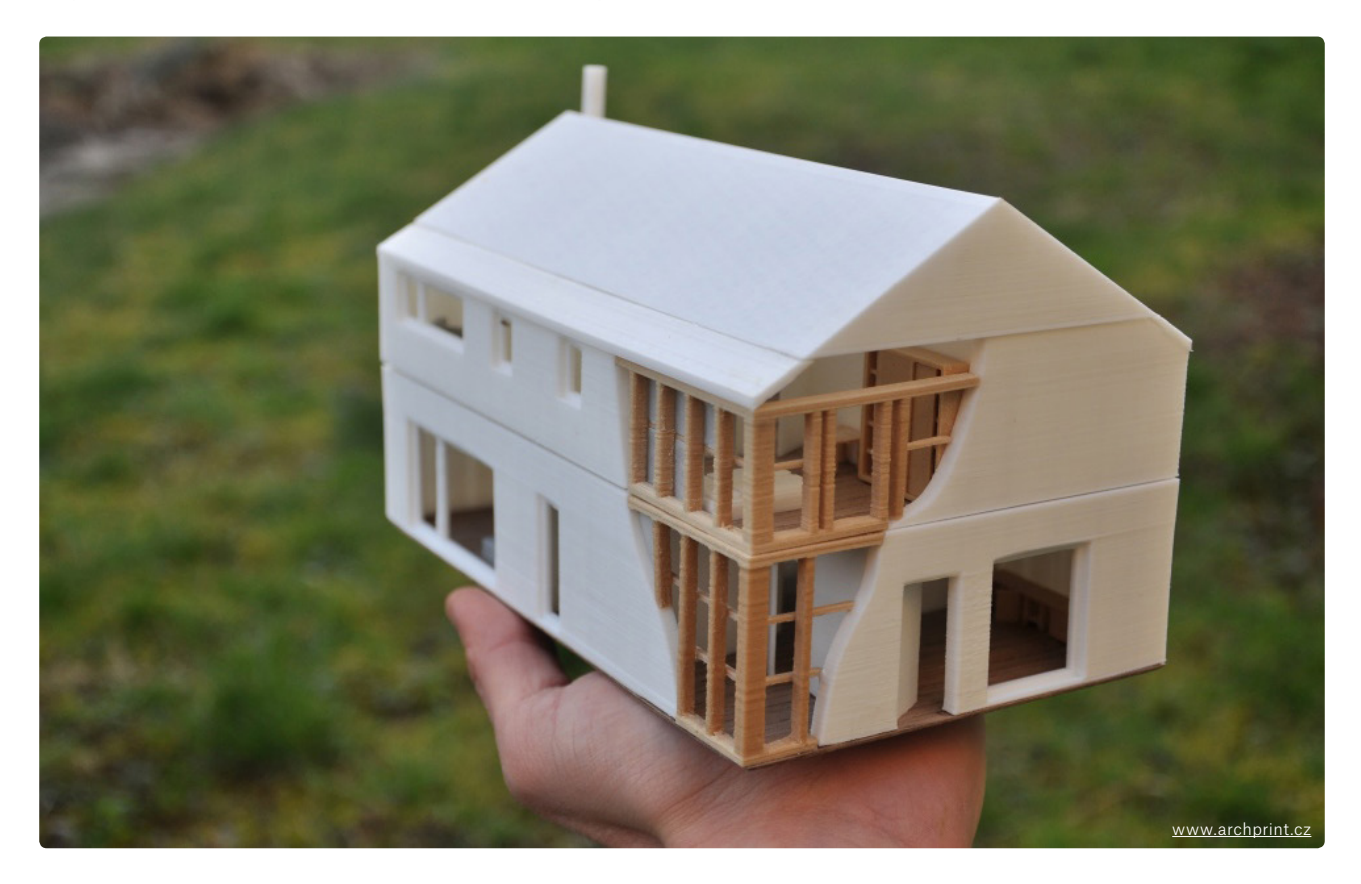

Les imprimantes 3D sont un véritable phénomène dans les domaines de l'architecture et de la construction. L'une des parties les plus importantes des projets architecturaux sont les visualisations 3D. Celles-ci sont encore souvent présentées sous forme d'images 2D sur un écran d'ordinateur, ce qui n'est pas idéal. De nombreux architectes ont décidé de passer à la visualisation 3D. Grâce à la popularité (et l'utilisabilité) accrue de la réalité virtuelle, il est désormais possible de faire le tour d'un bâtiment numérique. Cependant, une autre excellente option consiste à imprimer une réplique à petite échelle du projet prévu pour avoir quelque chose de plus physique qu'un simple rendu numérique.

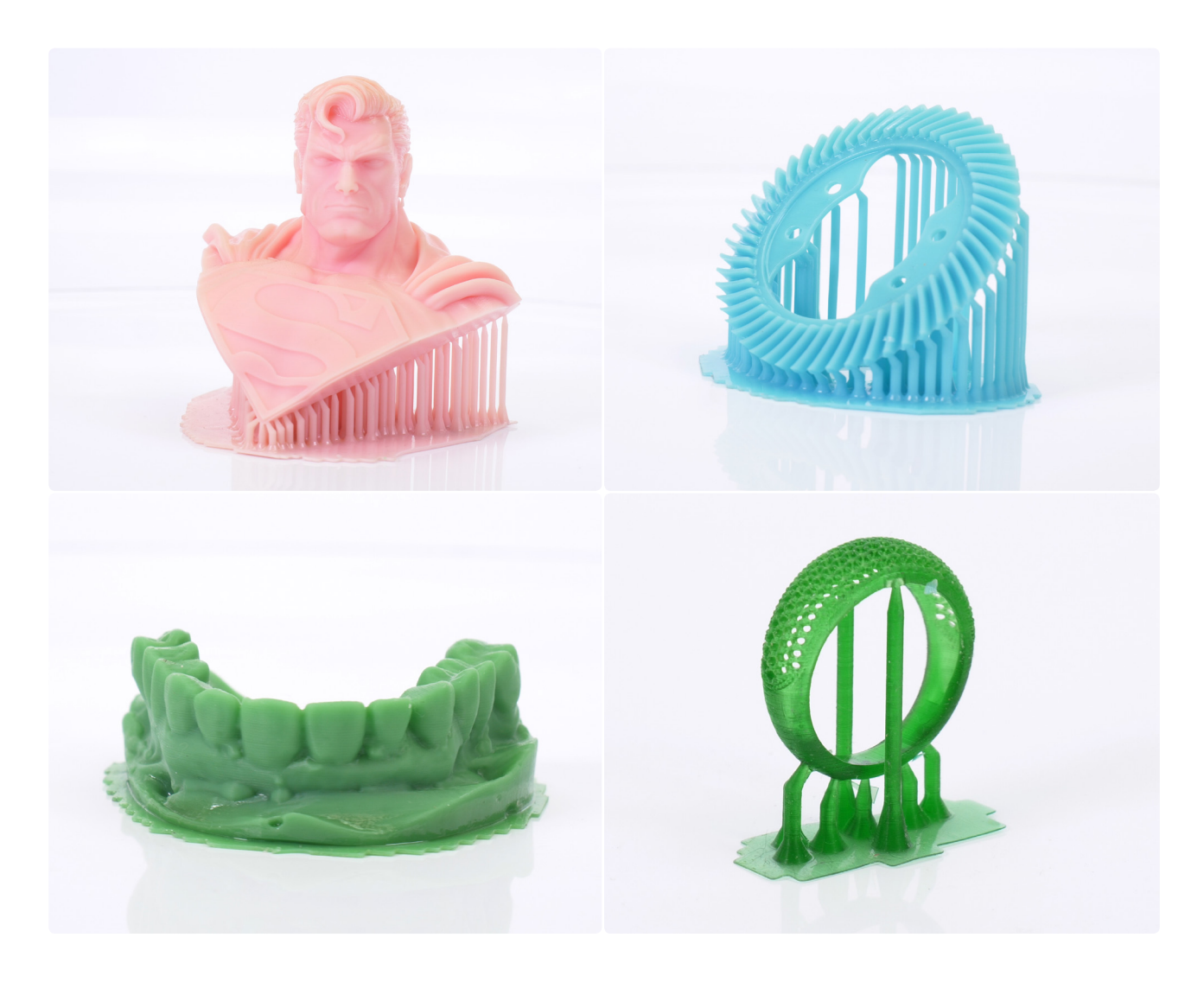

L'impression 3D permet aux architectes de créer des modèles plus rapidement et de manière plus efficace. L'objectif est de combler le fossé de communication entre l'architecte et le client en utilisant une impression physique au lieu de données informatiques.

Ce n'est pas tout, bien sûr. L'impression 3D est utilisée dans de nombreuses industries différentes, y compris les industries automobile et aéronautique, le médical, les modèles radiocommandés, les bijoux et bien d'autres. De nouvelles utilisations de l'impression 3D sont imaginées presque tous les jours.

Donc, que vous ayez besoin d'un nouveau châssis pour votre drone, d'un support de câble ou de quoi que ce soit entre les deux, vous pouvez le faire avec une imprimante 3D. Cela rend la vie tellement plus facile !

TECHNOLOGIES D'IMPRESSION 3D ous les types d'impression 3D sont basés sur le même principe : créer des objets en ajourdus d'ausouches au-dessus des couches existantes. À ce jour, il n'y a pas de technologie d'impression 3D qui serait complètement univ ous les types d'impression 3D sont basés sur le même principe : créer des objets en ajoutant des couches au-dessus des couches existantes. À ce jour, il n'y a pas de technologie d'impression 3D qui serait complètement universelle et adaptée à tous les usages. C'est pourquoi il est important de décider comment et dans quel but vous allez utiliser l'imprimante.

- 1. Un filament de plastique fondu par un élément chauffant et extrudé par une tête d'impression (extrudeur) à travers une buse. Il s'agit d'une description typique des technologies FFF (Fused Filament Fabrication) / FDM (Fused Deposition Modeling). Ces termes peuvent être considérés comme des synonymes. FDM est une marque déposée de Stratasys.
- 2. Matériau liquide solidifié en couches dans des zones prédéfinies. C'est ce que nous appelons habituellement SLA – Appareil de Stéréolithographie. Le matériau liquide (résine) est durci par un rayon de lumière (laser UV ou panneau LED, projecteur DLP).
- 3. Poudre fine frittée (compactée et formée, pas fondue) par un laser. La technologie s'appelle SLS (Selective Laser Sintering) et par rapport aux deux précédentes, elle est beaucoup plus chère.

### FDM/FFF

A

La technologie d'impression 3D la plus répandue et la plus abordable, adaptée à l'impression de pièces fonctionnelles / mécaniques et de prototypes. L'imprimante utilise des filaments de plastique comme ressource principale. La bobine de plastique est appelée filament, elle est généralement disponible avec un diamètre de 1,75 mm. Il existe encore quelques filaments de 3 mm sur le marché, cependant, leur précision d'impression est assez faible et leur utilisation n'est pas recommandée. Comparés aux résines liquides ou aux matériaux en poudre, les filaments sont sûrs et faciles à travailler. L'inconvénient est que les couches sur les objets imprimés sont visibles à l'œil nu. La hauteur de couche habituelle (lors de l'utilisation d'une buse de 0,4 mm) se situe entre 0,05 et 0,3 mm.

La gamme de prix des imprimantes FFF commence à environ 130 Euros pour les imprimantes 3D bon marché en provenance de Chine et peut aller bien au-delà de 100 000 Euros pour les machines professionnelles. L'imprimante 3D Original Prusa i3 MK3S commence à 769 EUR et représente un compromis idéal entre prix et qualité.

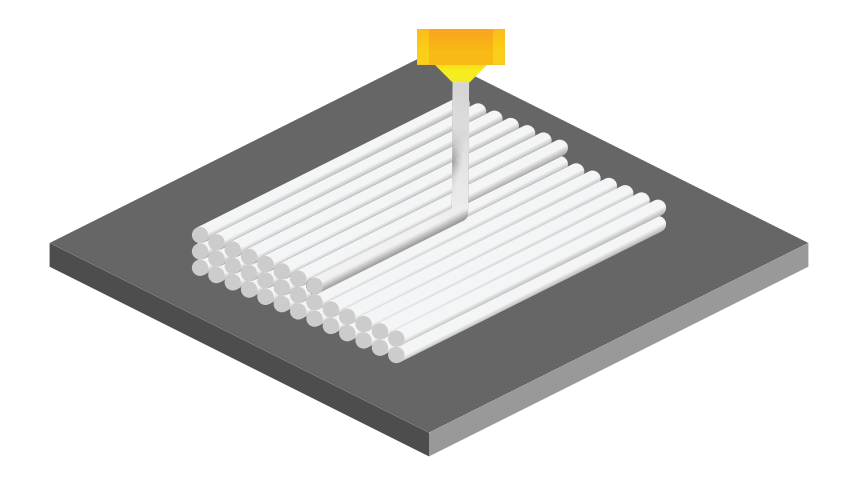

Nous pouvons diviser les imprimantes 3D FDM / FFF en sous-catégories en fonction du mouvement de leurs axes dans un espace tridimensionnel.

**1. L'imprimante 3D cartésienne** est nommée d'après le système de coordonnées dimensionnelles XYZ. L'extrudeur se déplace dans deux directions (X et Z), tandis que le plateau d'impression se déplace le long de l'axe Y. Cela signifie également que le plateau d'impression est généralement de forme carrée ou rectangulaire. L'Original Prusa i3 MK3S est une imprimante cartésienne.

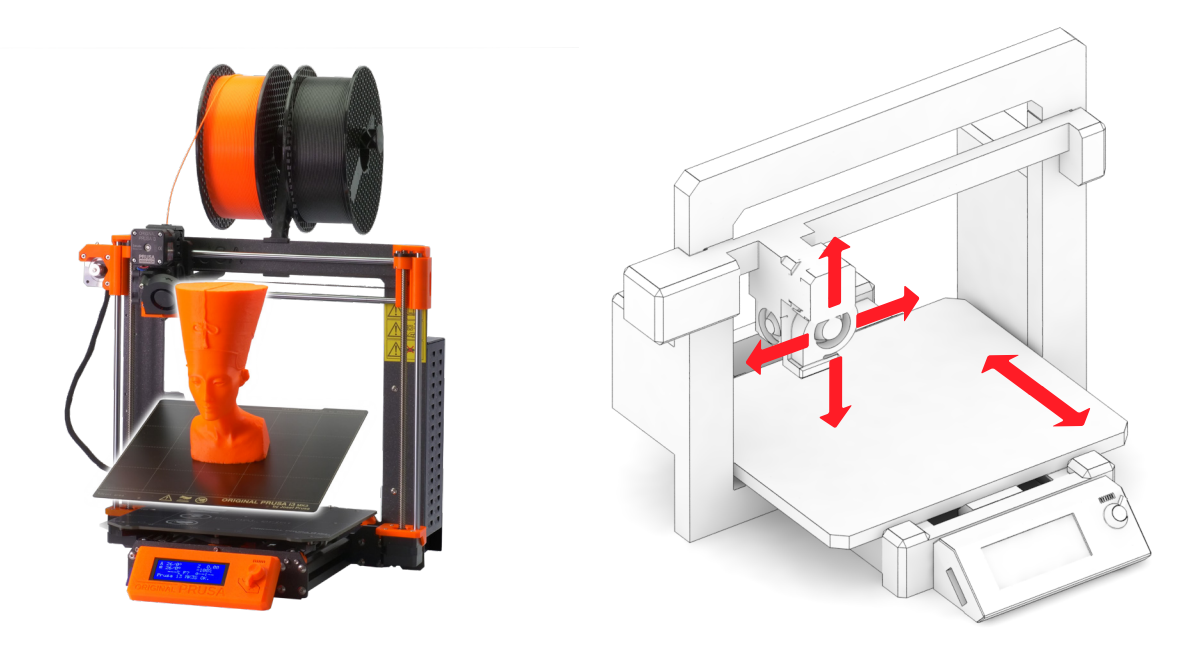

**2. Les imprimantes 3D delta** ont leurs mouvements d'extrudeur contrôlés par trois bras mobiles, qui se rejoignent au niveau de l'extrudeur. Deux des principaux avantages sont la vitesse d'impression et les gros volumes d'impression. Cependant, l'imprimante nécessite un assemblage et un étalonnage extrêmement précis. La géométrie de l'imprimante nécessite des calculs complexes pour les mouvements des moteurs pas à pas de chacun des bras.

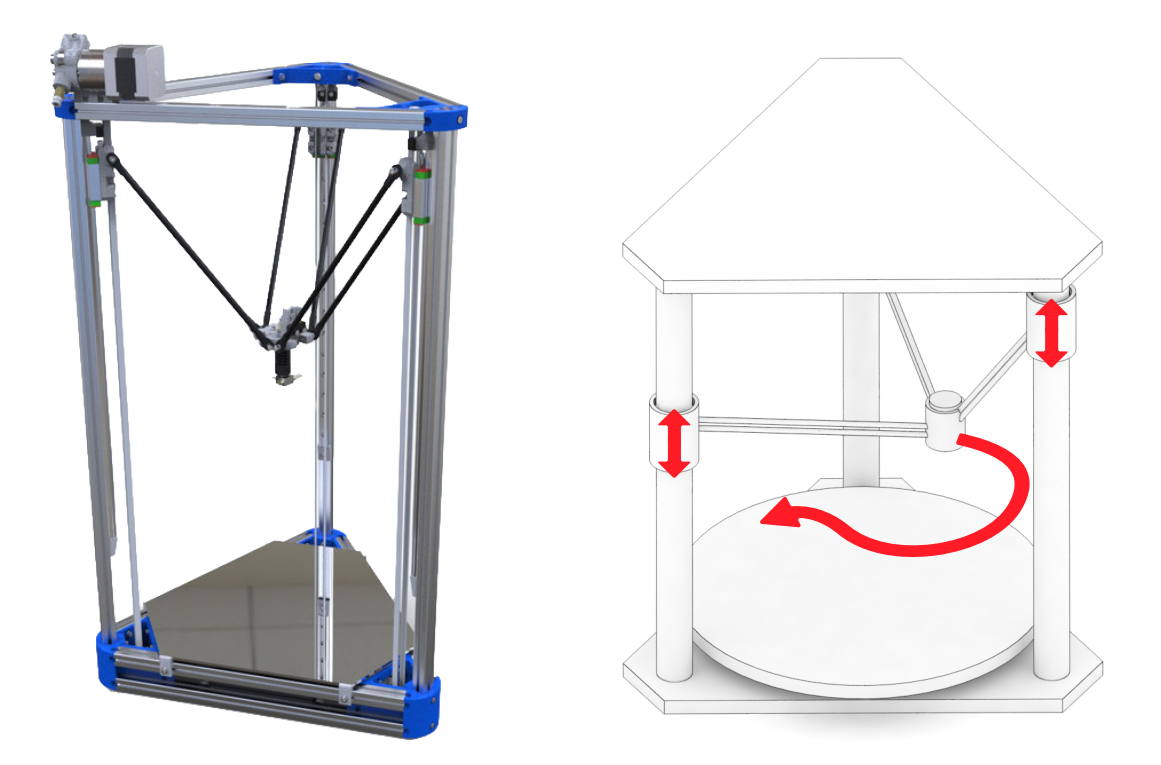

**3. Les imprimantes 3D polaires** sont relativement rares. Elles sont basées sur un système de coordonnées polaires. L'extrudeur se déplace sur deux axes et le plateau d'impression tourne. Ce système est assez simple en termes de construction, cependant, la préparation du modèle est plutôt compliquée.

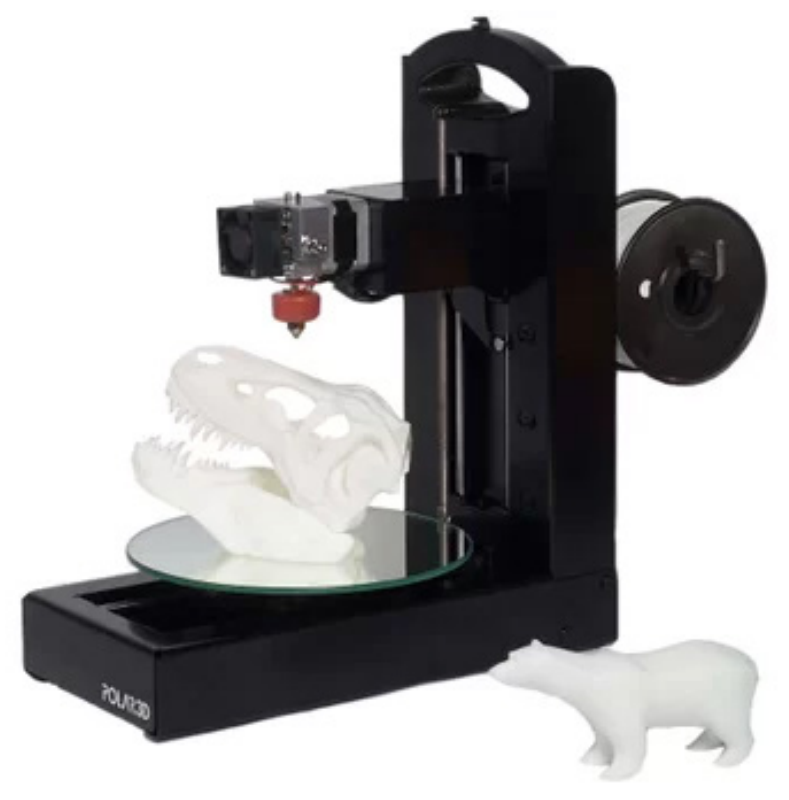

### Composants des imprimantes 3D FFF

Toutes les imprimantes 3D FFF sont assez similaires en termes de construction. Elles se composent généralement des pièces suivantes :

### **Extrudeur**

L'extrudeur, ou tête d'impression, est conçu pour déposer des couches imprimées en extrudant du plastique fondu.

Tout d'abord, le filament entre dans l'extrudeur par un tube en PTFE. À ce stade, le filament se présente sous forme de plastique solide à température ambiante. Il passe par un dissipateur thermique, qui est une pièce conçue pour dissiper la chaleur provenant de la barrière thermique et minimiser la zone de transition entre le filament solide et le filament fondu. Le dissipateur thermique dispose généralement d'un ventilateur monté sur le côté pour augmenter l'efficacité de refroidissement. La barrière thermique est essentiellement un morceau de tube avec un filetage extérieur, qui est plus étroit à une extrémité pour minimiser le plus possible le diamètre, donc il y a moins de chaleur qui monte vers la zone où le filament doit rester solide.

Le bloc de chauffe est fait de matériaux conducteurs de chaleur, généralement de l'aluminium, et contient un petit élément chauffant électrique ainsi qu'une thermistance pour mesurer la température. Le matériau est fondu dans le bloc de chauffe puis il est poussé plus loin et enfin à travers la buse. La buse peut avoir différents diamètres et de nombreuses imprimantes permettent aux utilisateurs de changer la buse par une autre avec un diamètre différent. Vous pouvez en apprendre davantage sur les buses de différents diamètres et leurs avantages dans un article sur blog.prusaprinters.org/nozzles.

### TECHNOLOGIES D'IMPRESSION 3D

#### **Extrudeur**

- Tube PTFE
- Dissipateur thermique
- Ventilateur d'impression
- Barrière thermique
- Bloc de chauffe
- Buse

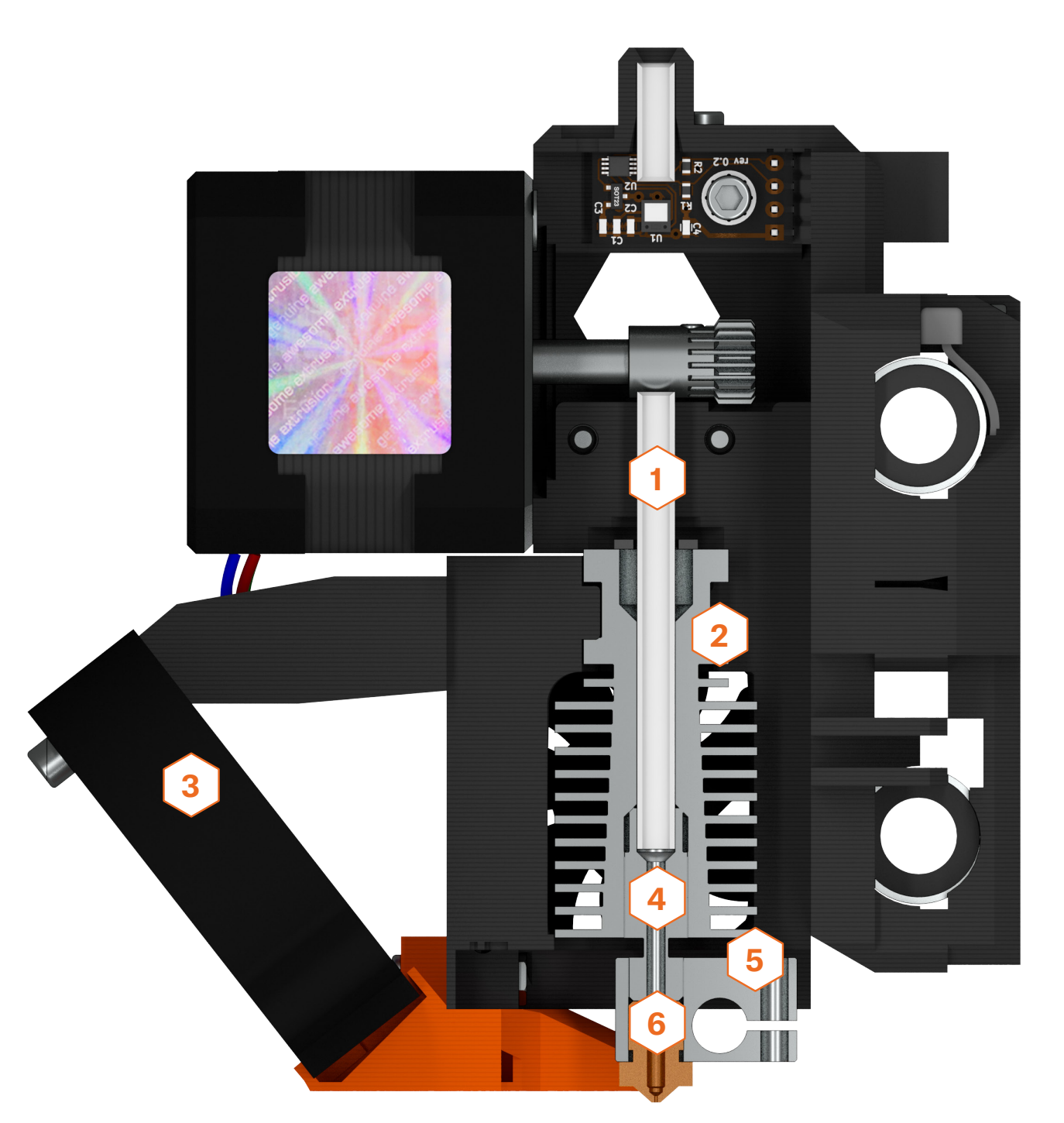

### **Plateau chauffant**

Le plateau chauffant est une partie importante de toute imprimante 3D moderne qui doit être compatible avec autant de matériaux que possible. Le plateau chauffant empêche les objets imprimés de se plier, de se déformer ou de se détacher de la surface.

### **Cadre**

Le cadre est la structure de support de l'imprimante. Les cadres rigides et fabriqués avec précision ont un impact positif sur la qualité d'impression. Un cadre robuste et ferme minimise les vibrations et permet une impression plus rapide sans problèmes de qualité notables sur les impressions produites.

### **Moteurs pas à pas**

Les moteurs pas à pas prennent en charge les mouvements selon tous les axes – cela inclut l'extrudeur et le plateau chauffant, tandis qu'un autre moteur contrôle le mouvement du filament. L'avantage des moteurs pas à pas est le fait que les pas peuvent être contrôlés avec précision.

### **Carte mère**

La carte mère est un composant électronique avec des circuits intégrés qui contrôle l'ensemble de l'imprimante. Sa fonction principale consiste à lire les fichiers d'instructions (G-Codes) et à contrôler les moteurs, le plateau chauffant et le bloc de chauffe en fonction des instructions contenues dans le G-Code.

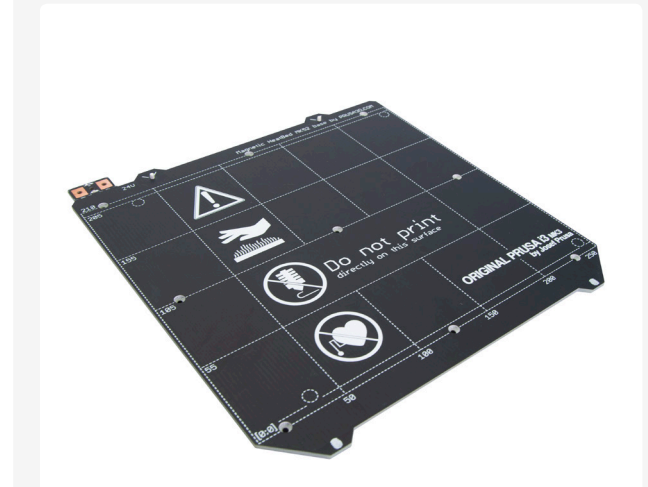

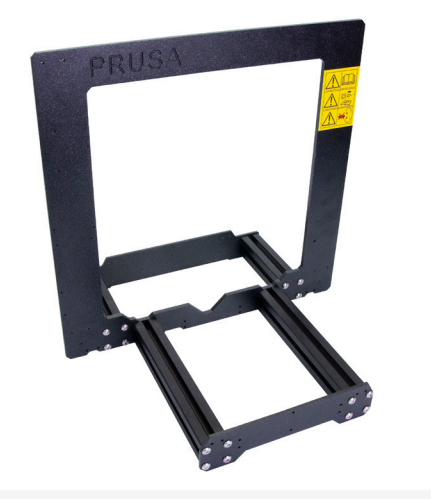

Plateau chauffant Cadre

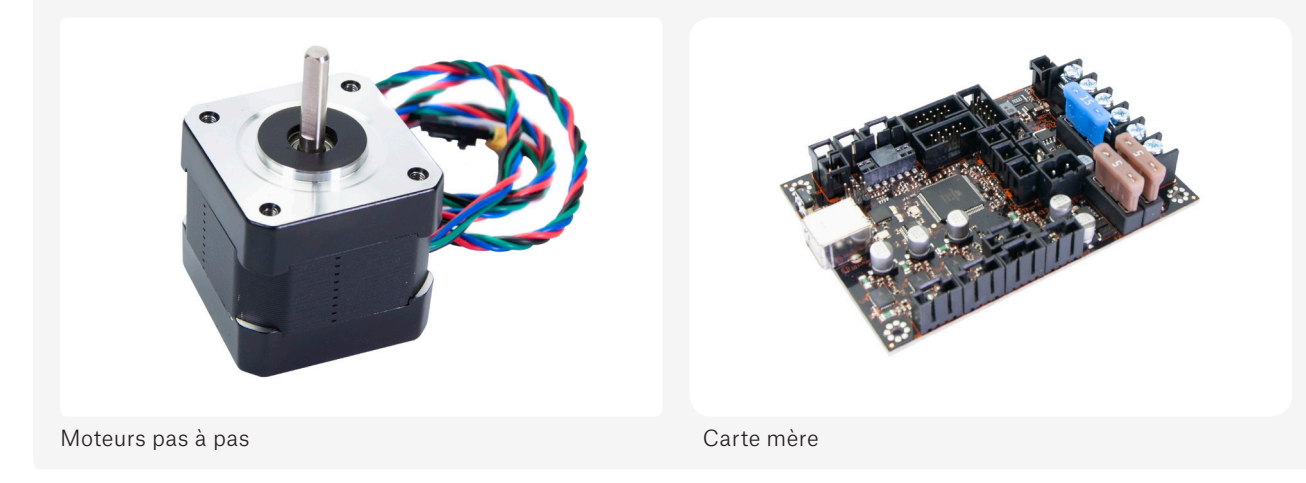

### SLA (stéréolithographie)

La technologie SLA est basée sur des résines liquides photosensibles qui peuvent être durcies (solidifiées) par la lumière UV. Les imprimantes 3D SLA ont une plateforme qui se déplace une fois qu'une couche est solidifiée pour créer de l'espace pour une nouvelle couche qui adhère à la précédente. Par rapport aux imprimantes FFF, les objets sont nettement plus détaillés, mais l'impression prend généralement plus de temps et le volume d'impression est plus petit. Ces imprimantes sont particulièrement adaptées aux industries comme la fabrication de bijoux ou la médecine. Les objets imprimés sont quasiment parfaitement lisses, incroyablement détaillés et les couches sont quasiment invisibles à l'œil humain – en particulier par rapport aux imprimantes FFF. Le plus grand inconvénient de cette technologie est la surface d'impression moins grande et également la toxicité des résines liquides. Vous devez veiller à ce que les résines n'entrent pas en contact avec votre peau et éviter d'inhaler les vapeurs de résine.

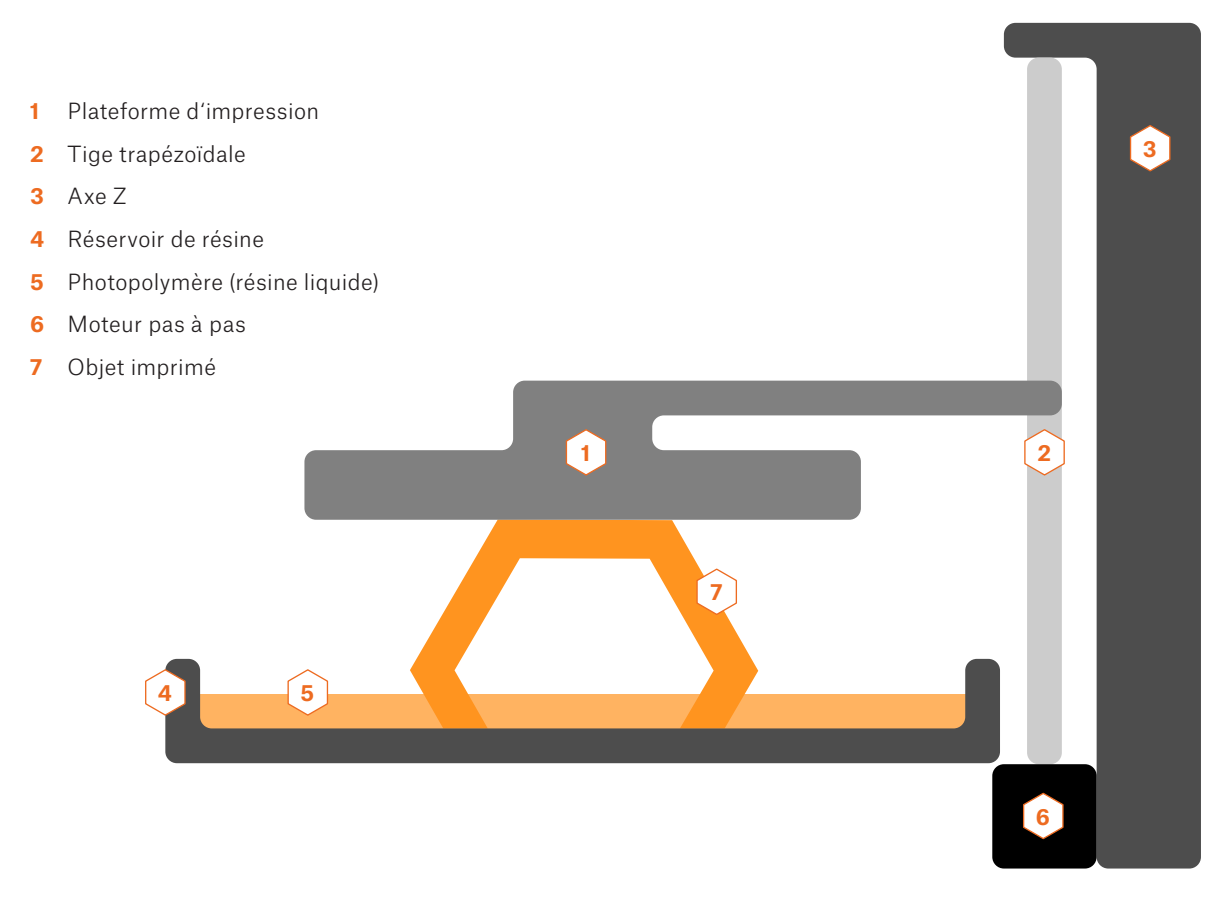

Cependant, avec les machines SLA, les choses ne s'arrêtent généralement pas à la fin de l'impression. Les objets imprimés ne sont pas adaptés à une utilisation immédiate après la fin du travail d'impression, car ils ont tendance à être un peu mous et collants – ce qui est causé par les restes de résine non solidifiée à la surface de l'objet. Il est recommandé de laver l'objet dans de l'alcool isopropylique et de le durcir davantage à l'aide d'une lumière UV. Tout cela doit être fait très soigneusement en portant des gants de protection. Heureusement, il existe des machines qui peuvent s'occuper des deux choses automatiquement. La machine de durcissement et de lavage (Curing and Washing Machine – CW1) est un accessoire en option pour notre Original Prusa SL1, qui peut faire tout cela rapidement et facilement.

Il existe trois principaux types d'imprimantes SLA. Ils diffèrent en fonction des méthodes d'exposition. Même si elles peuvent sembler similaires, la qualité d'impression peut différer considérablement.

**1. SLA – Laser** – l'exposition est effectuée avec un rayon laser UV. Le rayon est contrôlé par deux miroirs et il « dessine » chaque couche progressivement. Le temps requis pour solidifier une seule couche dépend de la taille de la zone à solidifier. En termes simples : plus il y a d'objets sur la plateforme d'impression, plus l'impression prend du temps.

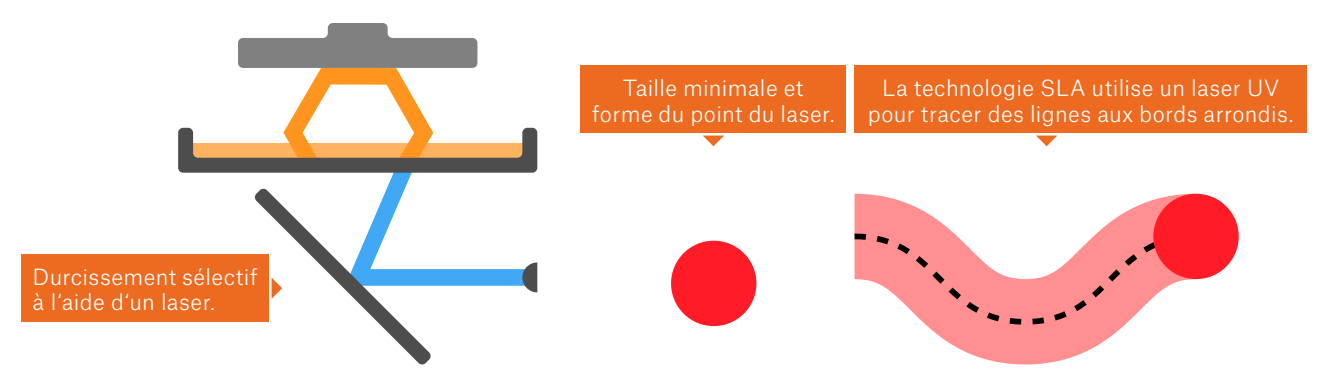

**2. DLP (Digital Light Processing)** – SLA – toute la couche est solidifiée en une fois grâce à un projecteur numérique. Les zones qui reçoivent l'exposition du projecteur sont solidifiées. L'avantage de cette méthode est évident – chaque couche est solidifiée dans le même laps de temps, quel que soit le nombre d'objets sur la plateforme d'impression.

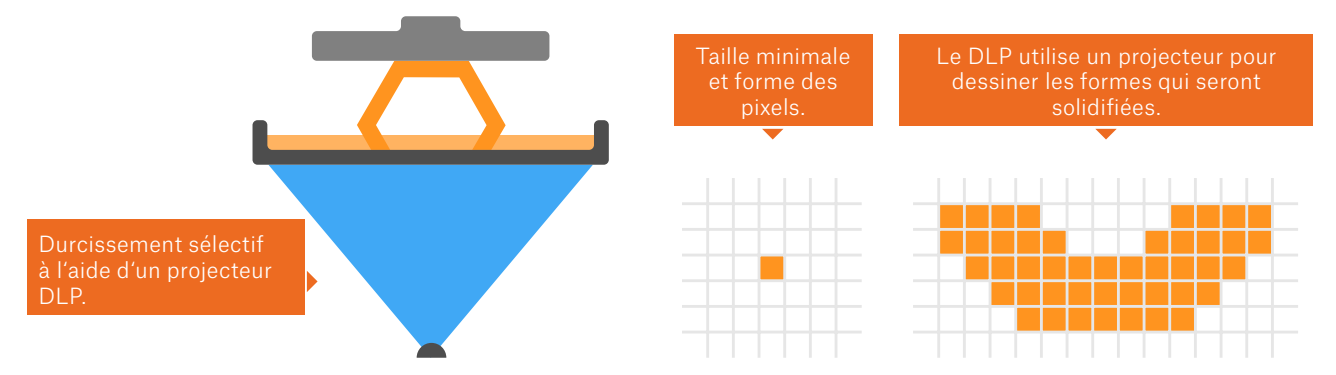

**3. MSLA (stéréolithographie masquée)** – l'exposition est effectuée à l'aide d'une LED UV haute performance, tandis que la forme de la couche est affichée sous forme de masque semi-transparent sur un écran LCD. La lumière UV ne peut traverser que les pixels blancs sur l'écran. Étant donné que les écrans LCD ont une résolution fixe, cela signifie également que les objets imprimés ont une résolution XY fixe. Cette méthode durcit également une couche entière à la fois, ce qui signifie que le nombre d'objets sur la plateforme d'impression n'a pas d'importance. L'imprimante 3D Original Prusa SL1 utilise cette méthode.

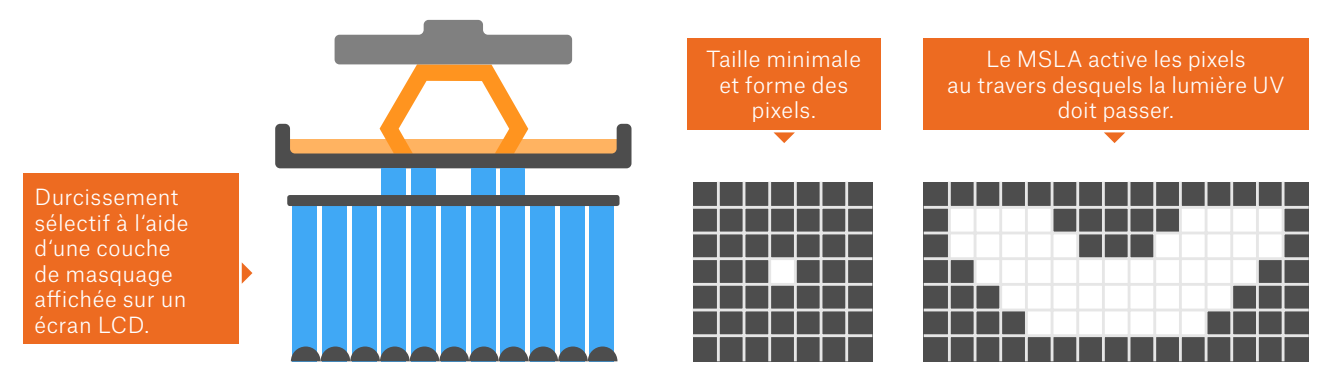

Les photos ci-dessus sont une représentation simplifiée de chacune des technologies. Les représentations des technologies DLP et MSLA ne prennent pas en compte des fonctionnalités telles que l'anti-aliasing. Sans AA, les bords du masque seraient visiblement pixelisés. En termes simples, l'anti-aliasing peut lisser les bords nets en faisant la moyenne des couleurs des pixels voisins. Donc, dans notre cas, il n'y a en fait pas seulement un bord noir et blanc, mais la méthode anti-aliasing crée en fait une transition avec un dégradé, résultant en des lignes plus lisses.

### Composants de l'imprimante MSLA

Le cas des imprimantes 3D SLA est similaire à celui des modèles FFF / FDM – il existe différentes conceptions, différentes configurations, selon la manière dont l'imprimante 3D SLA solidifie les résines. Nous aimerions nous concentrer sur les machines MSLA, car notre propre Original Prusa SL1 utilise la stéréolithographie masquée.

#### **Panneau de LED UV**

Le panneau de LED UV haute performance est utilisé pour solidifier la résine liquide dans le réservoir de résine. Puisque nous utilisons un panneau et non une seule LED, la distribution de la lumière UV est plus uniforme et nous pouvons également atteindre des temps d'exposition plus courts (plus rapides).

### **Écran LCD**

L'écran LCD est utilisé pour une technique appelée « masquage ». Qu'est-ce que cela veut dire ? Le panneau de LED UV projette de la lumière sur toute la zone d'impression, donc sans masque, la seule forme qu'il pourrait imprimer serait un bloc solide. L'écran LCD affiche un masque, une image en noir et blanc sous la forme d'une seule couche. Les pixels blancs laissent passer la lumière UV, tandis que les pixels noirs la bloquent.

#### **Écran tactile**

Il s'agit du deuxième écran LCD de l'imprimante, mais celui-ci n'est pas utilisé pour l'impression en elle-même. Au lieu de cela, l'utilisateur peut facilement configurer et contrôler l'imprimante à l'aide d'une interface facile à utiliser.

#### **Réservoir (cuve)**

Le réservoir, parfois appelé cuve, est le réservoir de résine liquide. Il a un fond transparent qui laisse passer la lumière UV. L'imprimante 3D Original Prusa SL1 dispose même d'un mécanisme spécial d'inclinaison du réservoir. À quoi cela sert-il ? Après le durcissement de chaque couche, l'objet imprimé a tendance à adhérer au fond du réservoir. Certaines imprimantes déplacent simplement la plateforme d'impression vers le haut – verticalement. Cela crée beaucoup de tension de surface, ce qui peut endommager la couche. L'objet imprimé pourrait même se détacher de la plateforme. Cependant, grâce au mécanisme d'inclinaison, la couche est séparée du bas progressivement – cela est plus fiable et demande moins de force.

#### **Colonne de l'axe Z**

Le seul mouvement mécanique de la plateforme d'impression est selon l'axe Z (haut et bas). Grâce à l'écran LCD de masquage à résolution XY fixe, aucun autre mouvement n'est nécessaire.

#### **Capot acrylique**

La SL1 est dotée d'un couvercle en acrylique semi-transparent teinté orange. Il bloque une grande partie de la lumière UV provenant de l'extérieur (par exemple la lumière du soleil), qui autrement durcirait la résine dans le réservoir. Il empêche également la lumière UV émise par les LED UV de s'échapper de l'imprimante. Enfin et surtout, il contient également partiellement les vapeurs de résine à l'intérieur de l'imprimante.

### **Filtration de l'air**

La plupart des résines disponibles dans le commerce produisent d'importantes odeurs. C'est pourquoi la SL1 a un filtre intégré.

### **Cadre solide en aluminium**

Le cadre garantit que la machine est solide et stable. Des cadres plus souples sont sujets à la déformation ou à l'oscillation, ce qui entraîne une mauvaise qualité d'impression.

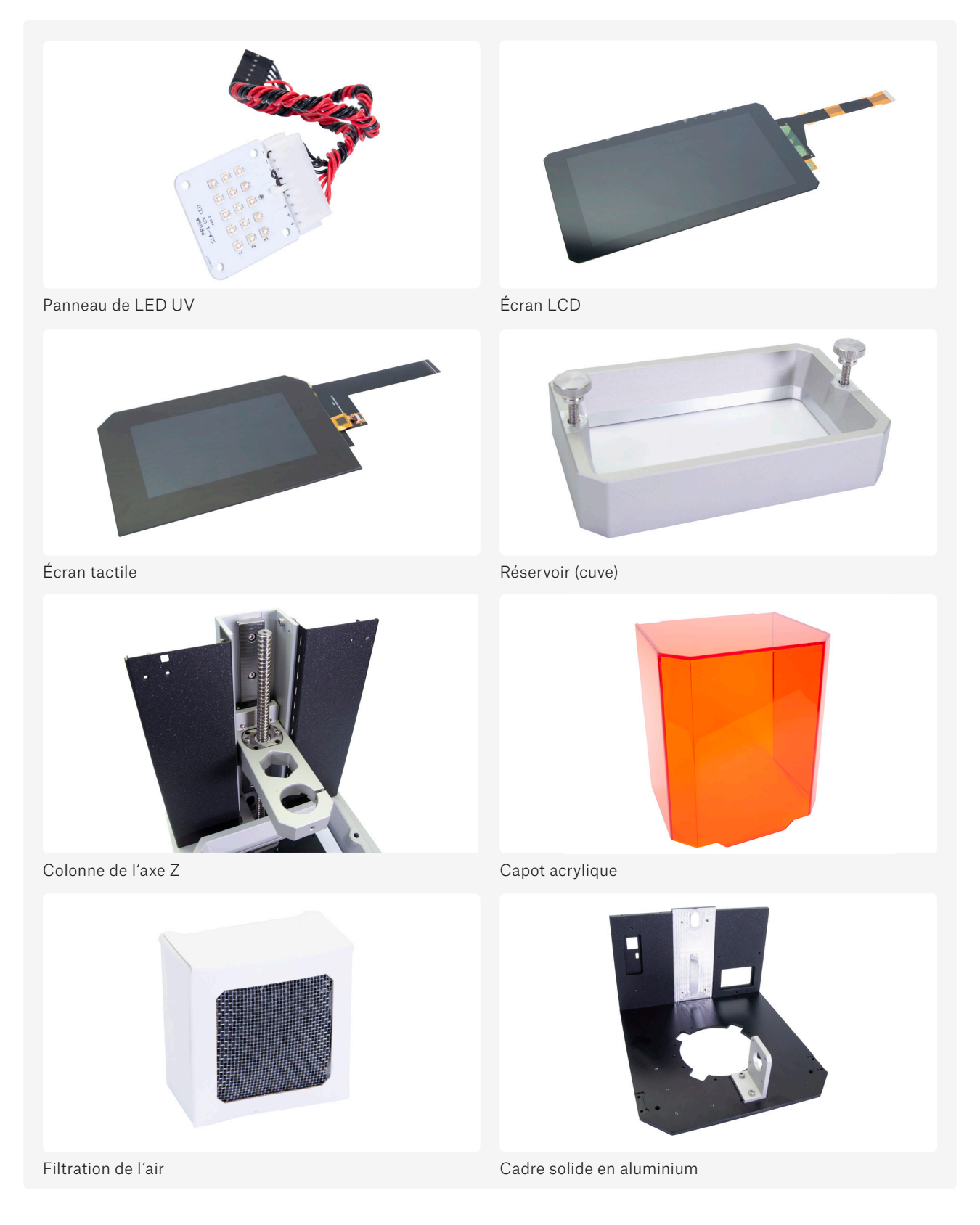

Les imprimantes SLA sont généralement plus chères que les machines FFF – elles commencent généralement à environ le double du prix. Les imprimantes SLA 3D les moins chères coûtent environ 400 EUR, les machines professionnelles dépassent largement les cent mille euros. Notre imprimante 3D Original Prusa SL1 commence à 1399 EUR.

### SLS / DMLS

Parmi les autres types de technologies d'impression 3D on trouve le SLS et le DMLS, qui utilisent un processus appelé frittage. Pour l'essentiel, chaque fois qu'une nouvelle couche est imprimée, un cylindre répand une couche de poudre fine sur la plateforme, qui est ensuite frittée avec un laser dans la forme requise. Une fois l'impression terminée, tout l'objet est recouvert de poudre d'impression. En raison du fonctionnement de cette méthode, les objets imprimés doivent avoir des trous à travers lesquels la poudre en excès est éliminée. Le matériau non fritté peut être réutilisé pour les prochaines impressions, ce qui signifie que très peu de matériau est gaspillé. Un autre avantage est le fait que les couches sont presque invisibles.

Ces imprimantes ne sont pas très répandues dans le grand public. En raison de leur utilisation principale dans diverses industries, les prix sont sensiblement plus élevés – les machines les moins chères commencent à environ 5500 EUR.

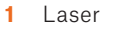

- **2** Système de balayage
- **3** Récipient de poudre
- **4** Cylindre
- **5** Mécanisme de chargement de poudre
- **6** Lit de poudre
- **7** Objet imprimé
- **8** Plateforme motorisée

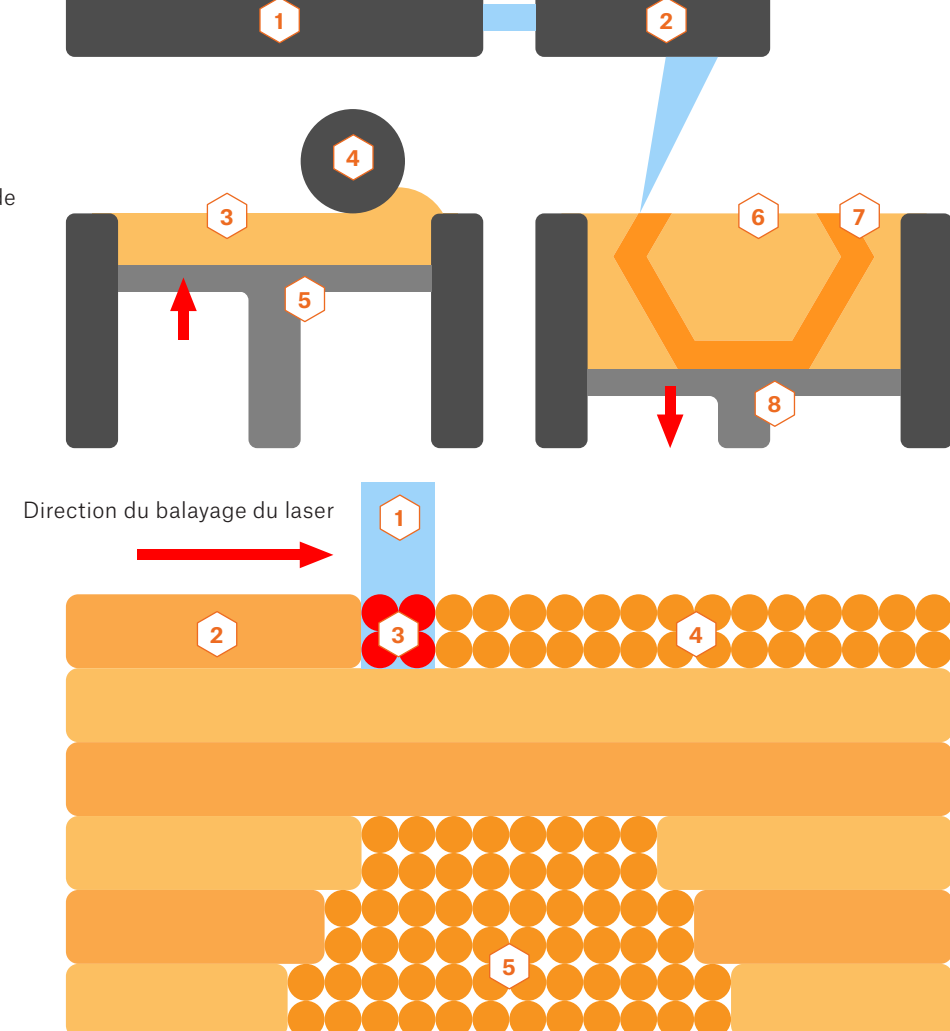

- **2** Particule de poudre frittée
- **3** Frittage laser
- **4** Lit de poudre
- **5** Matériau non fritté dans les couches précédentes

# CHOISIR UNE IMPRIMANTE 3D

ne fois que vous essayez de choisir une imprimante 3D, il est toujours important de décider<br>comment et dans quel but elle sera utilisée. Peut-être vous attendiez-vous à une longue liste<br>d'imprimantes triées de la meilleure ne fois que vous essayez de choisir une imprimante 3D, il est toujours important de décider comment et dans quel but elle sera utilisée. Peut-être vous attendiez-vous à une longue liste d'imprimantes triées de la meilleure à la moins bonne – mais c'est à peu près impossible à faire sans simplifier les choses à l'extrême. Au lieu de cela, nous aimerions vous présenter à ces questions vous aidera à sélectionner la bonne machine correspondant à vos besoins.

#### Quelle gamme de prix visez-vous ? Des imprimantes professionnelles coûteuses ou des produits chinois bon marché ?

Le prix reflète la qualité de la construction et la durée de vie de l'imprimante ainsi que d'autres fonctionnalités « agréables à avoir » .

Quel est le support client pour l'imprimante ? Existe-t-il une communauté active, qui pourrait potentiellement m'aider en cas de problème ? L'imprimante est-elle open-source ? Qu'en est-il des pièces de rechange et des mises à niveau ?

C'est probablement la question la plus importante. Les communautés deviennent l'un des facteurs les plus importants lors de l'achat (pas seulement) d'une imprimante 3D. La situation est similaire avec, par exemple, les smartphones – les fabricants ne prennent en charge leurs modèles avec de nouvelles mises à jour que pour une durée limitée. Toutefois, s'il existe une communauté active, les membres peuvent travailler sur leurs propres mises à jour et prolonger la durée de vie de l'appareil. La même chose s'applique aux imprimantes 3D – les projets basés sur l'open source sont idéaux pour les communautés actives.

#### Quels sont les coûts de fonctionnement ?

Certains fabricants n'autorisent que l'utilisation de leurs propres matériaux et pièces de rechange de leur marque. Cela augmente les coûts de fonctionnement et limite également la gamme de matériaux compatibles.

#### De quelle taille de surface d'impression avez-vous vraiment besoin ?

Il peut sembler préférable d'avoir une surface d'impression énorme, cependant, dans la plupart des cas, c'est juste un énorme gaspillage d'argent. Les objets en PLA ne peuvent généralement pas dépasser 20 cm sur un axe, en raison de la dilatation thermique, ce qui fait que les objets plus gros se déforment et se détachent de la surface d'impression. N'oubliez pas que vous pouvez toujours couper le modèle en plusieurs morceaux et les coller ensemble.

#### De quel niveau de détail pour vos impressions avez-vous besoin ?

La qualité et le niveau de détail des objets imprimés sur une imprimante FFF peuvent être modifiés en utilisant une buse de diamètre différent et en sélectionnant les bons matériaux, la vitesse et les températures. Cependant, il est vrai que le niveau de détail des imprimantes FFF est inférieur à celui des imprimantes SLA.

Une imprimante mono-matériau est-elle suffisante ou avez-vous besoin d'une imprimante 3D multi-matériaux (ou même en couleur) ?

Vous trouverez plus d'informations sur l'impression multicolore dans le chapitre suivant.

Vous devez décider vous-même quelles sont les meilleures options pour vous, personnellement. Beaucoup d'entre elles sont des opposés directs, ce qui signifie que certains compromis seront nécessaires. En termes simples : si vous êtes d'accord avec une zone d'impression plus petite et que vous avez besoin d'impressions de haute qualité, le SLA est la voie à suivre. Cependant, la plupart des utilisateurs seront parfaitement satisfaits par une imprimante 3D FFF.

## LES BASES DE L'IMPRESSION 3D

L e processus d'impression 3D comprend trois étapes principales. Tout d'abord, vous devez vous procurer un modèle 3D imprimable. Ensuite, vous devez le préparer pour l'impression, et enfin, la dernière étape est le travail d'impression en lui-même. Voyons tout cela sous un angle général. Puis nous nous pencherons sur les détails.

La première étape consiste à obtenir un objet 3D, qui se présente typiquement sous la forme d'un fichier STL. Néanmoins, ce format n'est pas reconnu par les imprimantes 3D et il n'est pas directement imprimable. Pour transformer un fichier STL, vous devez utiliser un outil spécialisé, communément connu sous le nom de slicer ( « trancheur » ). Il y a différents slicers disponibles sur le marché, certains sont gratuits (PrusaSlicer), d'autres sont payants (Simplify3D) et ils sont habituellement compatibles avec une gamme d'imprimantes limitée, donc vous devez choisir celui qui convient pour votre machine. Vous pouvez importer un fichier STL dans le slicer de votre choix, configurer les paramètres d'impression et exporter le résultat final sous la forme d'un « G-code » , qui est concrètement l'objet 3D original découpé en fines couches et converti en une suite de commandes de mouvements reconnue par les imprimantes 3D. De plus, les slicers insèrent des informations additionnelles dans le G-code, comme les informations de température, les paramètres de refroidissement et d'autres choses encore. Le G-code qui en résulte est spécifique à une imprimante, c'est pourquoi les objets 3D sont habituellement partagés sous la forme de fichiers STL – les utilisateurs peuvent ensuite les trancher pour leur imprimante / leur filament individuellement.

Le diagramme ci-dessous décrit les différentes étapes qui rendent possible une impression 3D réussie.

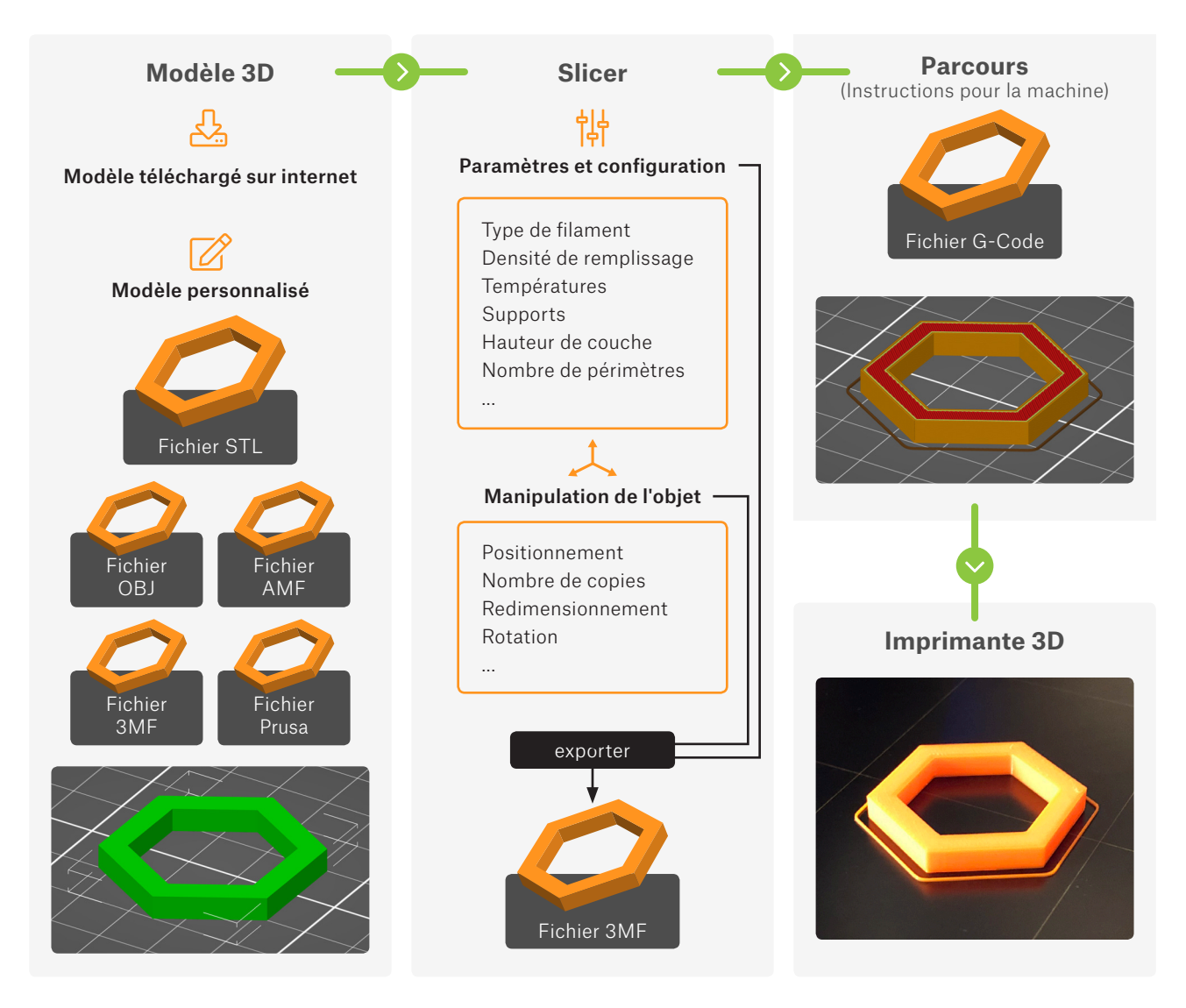

### Se procurer un modèle 3D

En général, vous pouvez obtenir un modèle 3D en utilisant l'un des moyens suivants :

- 1. Télécharger un modèle 3D sur internet
- 2. Créer vos propres modèles
- 3. Scanner en 3D des objets réels

### Consulter les bibliothèques en ligne et 3D hubs

Le moyen le plus facile pour débuter dans l'impression 3D consiste à trouver des objets 3D sur internet gratuitement. Ils se présentent habituellement sous la forme de fichiers au format .stl ou .obj. Il y a beaucoup de sites web offrant une large gamme de modèles à télécharger – les meilleurs sont listés ci-dessous.

### **PrusaPrinters**

Modèles gratuits

www.prusaprinters.org

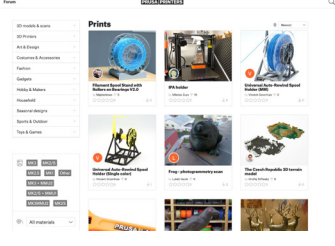

La plateforme communautaire pour tous les possesseurs d'imprimante Prusa, et la seule bibliothèque en ligne proposant des G-codes pré-découpés et prêts-à-imprimer ! Mais c'est tellement plus qu'une bibliothèque de fichiers STL ou 3MF ! Rejoigneznous maintenant et interagissez avec la communauté de plein de façons différentes !

### **Thingiverse**

Modèles gratuits www.thingiverse.com

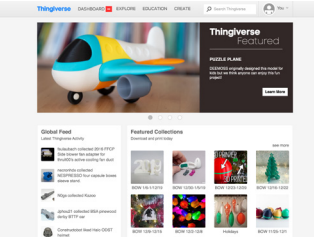

Thingiverse est l'archive 3D la plus riche sur internet. Actuellement, elle offre plus d'1,2 millions de modèles à télécharger gratuitement – et ce chiffre continue de croître chaque jour. C'est devenu un lieu populaire pour télécharger, partager et mettre en valeur toutes sortes de modèles 3D.

### YouMagine

Modèles gratuits www.youmagine.com

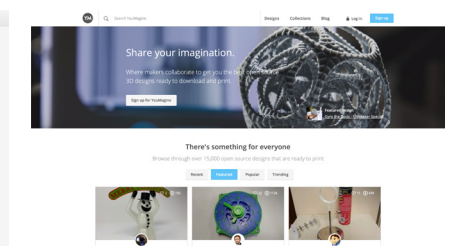

YouMagine est un site web communautaire soutenu par Ultimaker. Les modèles sont divisés en catégories populaires ou en collections gérées par les utilisateurs du site. À l'heure actuelle, le portail offre plus 15 000 modèles à télécharger.

Modèles gratuits et payants www.pinshape.com

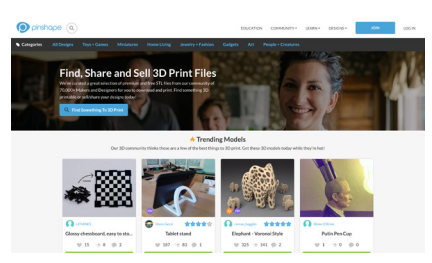

Selon ses créateurs, Pinshape est une boutique proposant des modèles 3D de haute qualité. Cependant, le site web offre également des modèles gratuits. Les concepteurs peuvent utiliser ce site web pour vendre leurs propres créations.

### MyMiniFactory Pinshape Cults

Modèles gratuits et payants

www.myminifactory.com

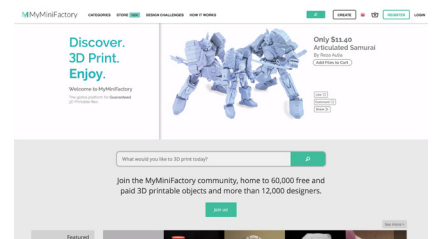

Une archive populaire avec environ 50 000 modèles provenant de concepteurs professionnels. Tous les modèles sont testés avant d'être publiés, donc vous pouvez avoir l'assurance que vous obtenez des STLs de haute qualité. Le prix de ces modèles payants est généralement entre 3 et 40€.

Modèles gratuits et payants

www.cults3d.com

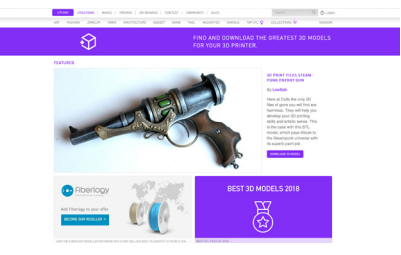

Une archive avec plus de 25 000 modèles 3D gratuits et plusieurs milliers de modèles payants. Ce qui fait la différence entre ce site et les autres, ce sont les différentes collections basées sur des marques populaires, comme Lego, IKEA ou GoPro.

### Logiciels de création 3D

De nos jours, vous avez le choix parmi une large gamme d'applications de modélisation 3D. Il y a des applications simples et faciles à utiliser (et souvent en ligne) comme TinkerCad. Vous pouvez essayer la modélisation paramétrique avec OpenSCAD, ou utiliser un outil véritablement professionnel comme le très populaire Autodesk Fusion 360. Toutes ces applications vous permettent de créer un modèle et de l'exporter en tant que fichier STL.

### **Tinkercad**

Tinkercad est un formidable outil intuitif pour les débutants. Il est gratuit, même s'il est nécessaire de s'enregistrer. Vous pouvez trouver de nombreux tutoriels, des guides ainsi que des conseils en ligne. TinkerCad est construit autour de l'idée d'une bibliothèque de base avec de nombreuses formes, que vous pouvez faire glisser dans la fenêtre principale pour ensuite les modifier. L'application manque de fonctions plus avancées, néanmoins, elle peut importer et éditer un fichier STL déjà existant. Tinkercad est disponible sur www.tinkercad.com.

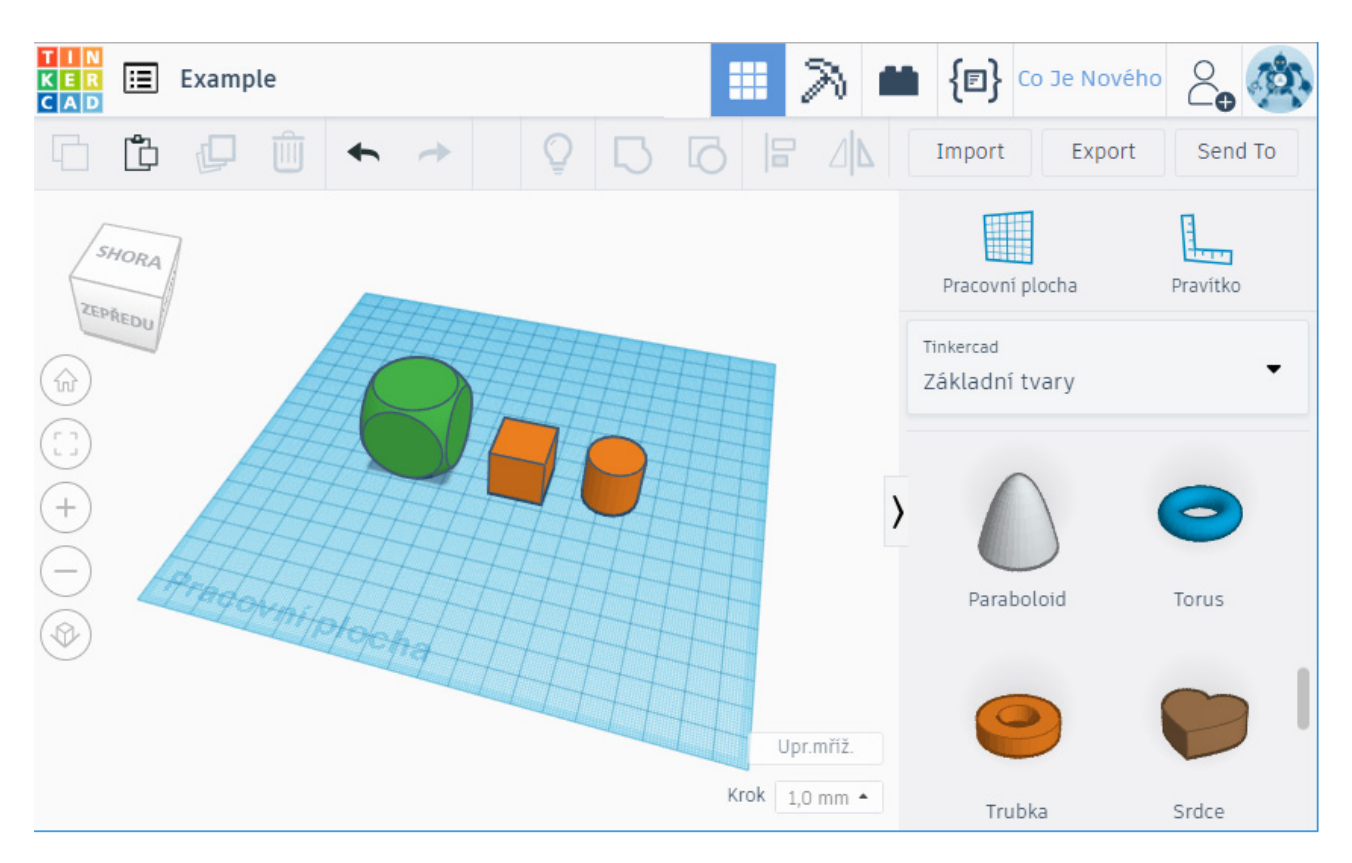

### Autodesk Fusion 360

Si vous voulez commencer à modéliser des objets plus complexes, ou bien même différents éléments destinés à s'assembler, alors vous avez besoin d'un outil davantage professionnel. Fusion 360 est une option populaire. Les utilisateurs peuvent travailler à la fois en FAO (Fabrication Assistée par Ordinateur) et CAO (Conception Assistée par Ordinateur), analyse de force ou visualisations. Fusion 360 offre non seulement une possibilité de modélisation paramétrique, mais permet également la sculpture. Penchons-nous sur ces deux méthodes de façon plus détaillée.

La modélisation paramétrique est un moyen répandu de créer des modèles structurels ou des pièces mécaniques. L'objet commence en tant que forme 2D utilisant des primitifs basiques (comme une ligne, un carré, un rectangle, un point...). Ensuite l'objet est extrudé, ce qui le transforme en forme 3D.

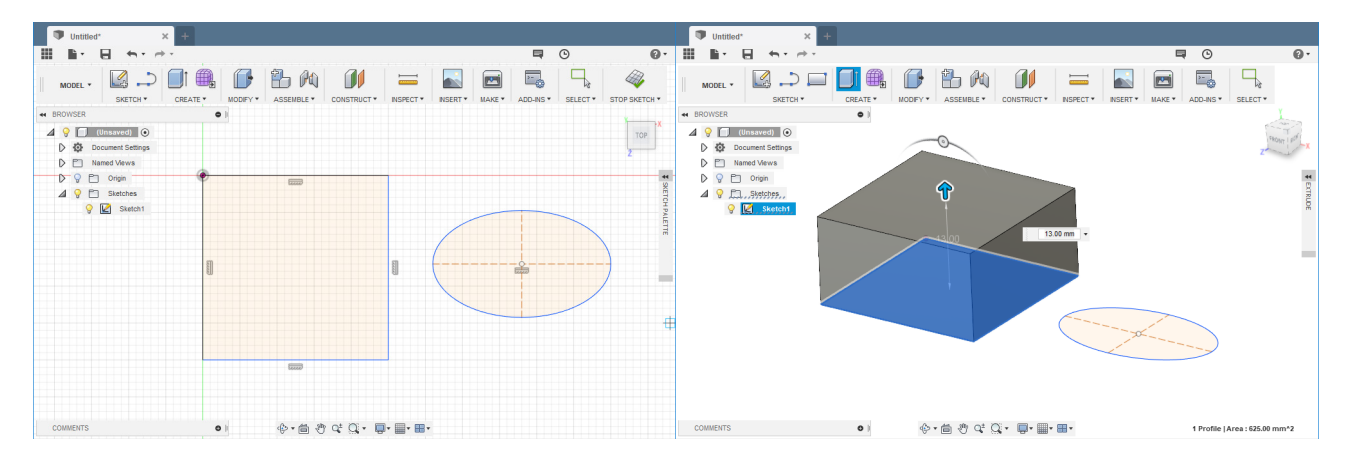

À présent, imaginez que nous voulions créer le modèle d'un chien. L'utilisation de la modélisation paramétrique ne convient pas et ce serait trop compliqué, car nous voulons créer une forme organique. C'est là que la sculpture intervient. La sculpture numérique ressemble un peu à la sculpture dans le monde réel (par exemple en utilisant de la glaise ou un matériau similaire), néanmoins elle a beaucoup d'avantages – comme la fonction annuler. Dans ce cas, les objets primitifs sont déjà des objets 3D – cube, sphère, cylindre, toroïde et autres. Ces objets peuvent être extrudés librement, écrasés, courbés ... Référez-vous aux images ci-dessous.

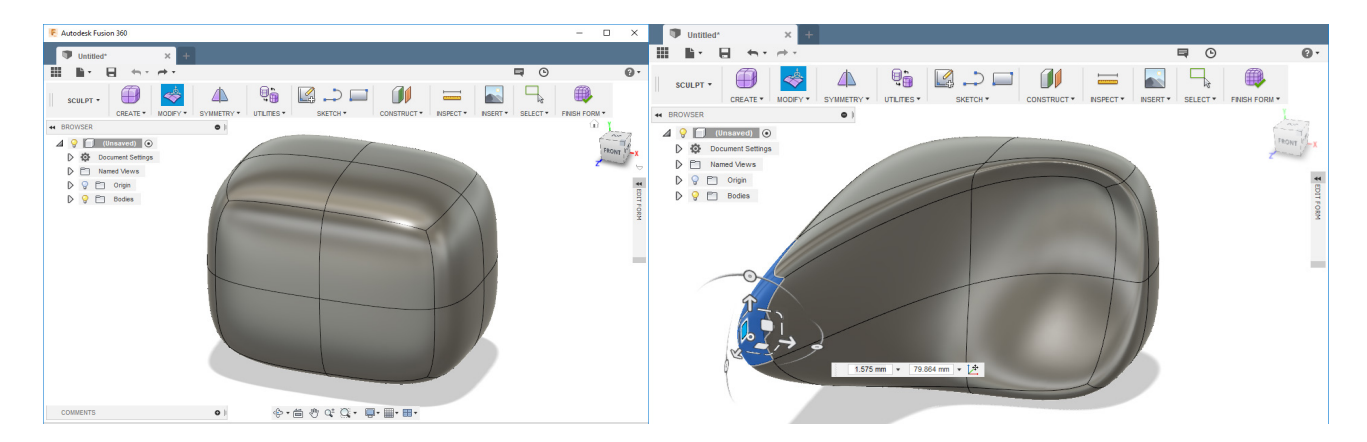

Fusion 360 devient aussi de plus en plus populaire parce qu'il est gratuit pour les makers, les innovateurs, les enthousiastes et les entreprises avec un chiffre d'affaires inférieur à 90 000€ par an. Si ce programme a retenu votre attention, alors foncez – c'est un outil formidable avec une communauté très active qui lui est dédiée. En plus, vous pouvez trouver de nombreux tutoriels en ligne. Allez sur www.autodesk.com/products/fusion-360 et téléchargez l'application.

### Blender

Blender est probablement le meilleur outil de modélisation 3D gratuit aujourd'hui. Il est développé sous une licence open-source et il est disponible pour Windows, Mac et Linux. Il est peut-être un peu complexe pour un débutant, et même sans doute chaotique. Néanmoins, il a sa place dans le coeur de nombreux utilisateurs. Ceux qui ont des ambitions artistiques, et qui n'ont pas besoin de modélisation paramétrique précise, voient en Blender un formidable outil. Sculpture, texture, animation ... Blender fait office de couteau suisse parmi les applications de modélisation 3D.

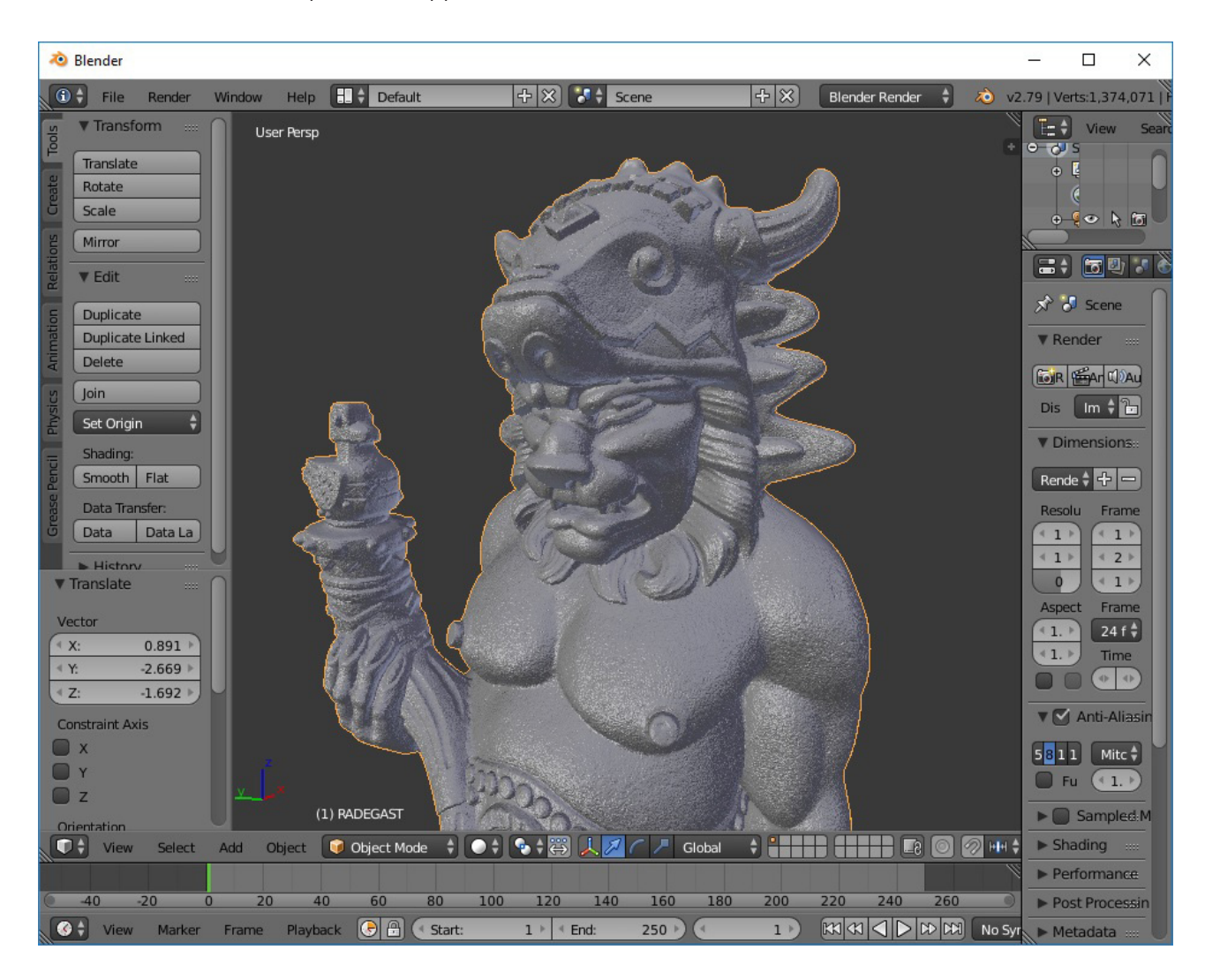

### **OpenSCAD**

OpenSCAD est un projet open-source disponible gratuitement sur www.openscad.org. Il propose une approche de la modélisation 3D complètement différente – tout est fait en écrivant du code. L'interface utilisateur est divisée en deux parties. Dans la section de gauche, l'utilisateur définit les objets 3D en les « programmant » , tandis que dans la section de droite, une prévisualisation 3D apparait. L'application fonctionne essentiellement sur la base de quelques primitives (cube, cylindre, sphère...) et quelques opérations booléennes (joindre, couper, intersection). Néanmoins, le programme permet également de rédiger un script avancé – vous pouvez utiliser les opérateurs les plus connus, tels que « if », « while », « for », les opérateurs logiques et bien d'autres encore. Si vous vous sentez l'âme d'un programmeur plus que celle d'un artiste, vous pouvez essayer OpenSCAD.

Suivez ce lien pour découvrir en détail comment commencer à créer des modèles avec OpenSCAD : blog.prusaprinters.org/openscad.

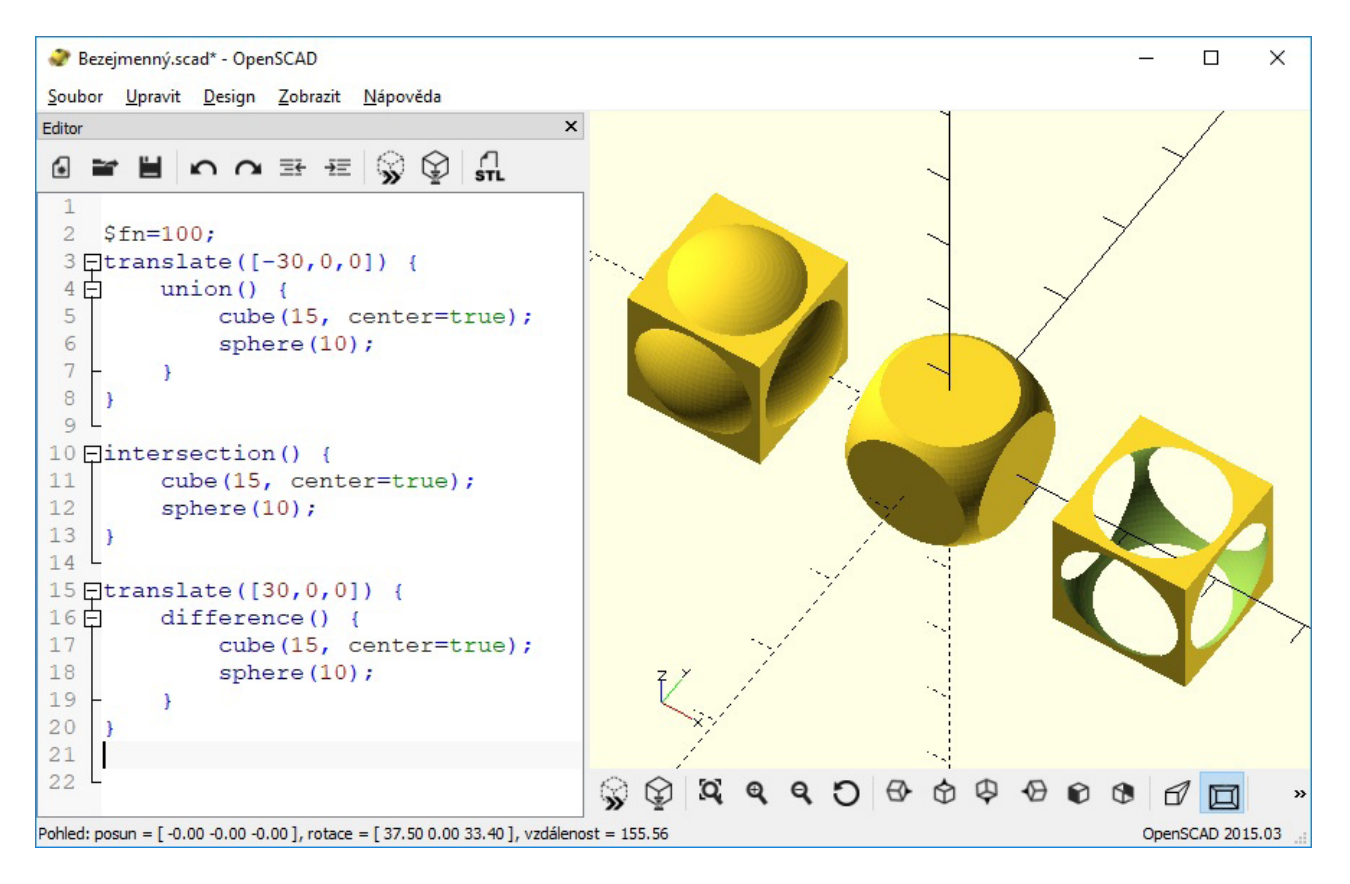

### Vous pouvez également essayer les applications suivantes :

Microsoft 3D Builder Meshmixer Rhinoceros 3D FreeCAD Autodesk Inventor SolidWorks Autodesk AutoCAD SketchUp

### Les choses qu'il faut garder à l'esprit quand vous créez un modèle

1. Essayez de minimiser le besoin de supports. Les imprimantes 3D ne peuvent pas commencer à imprimer dans le vide, et les surplombs importants nécessitent aussi des supports. Pour économiser du temps et du matériau, et aussi pour améliorer la qualité de la surface de l'objet, essayez de concevoir l'objet de telle façon que le besoin de supports sera minimisé.

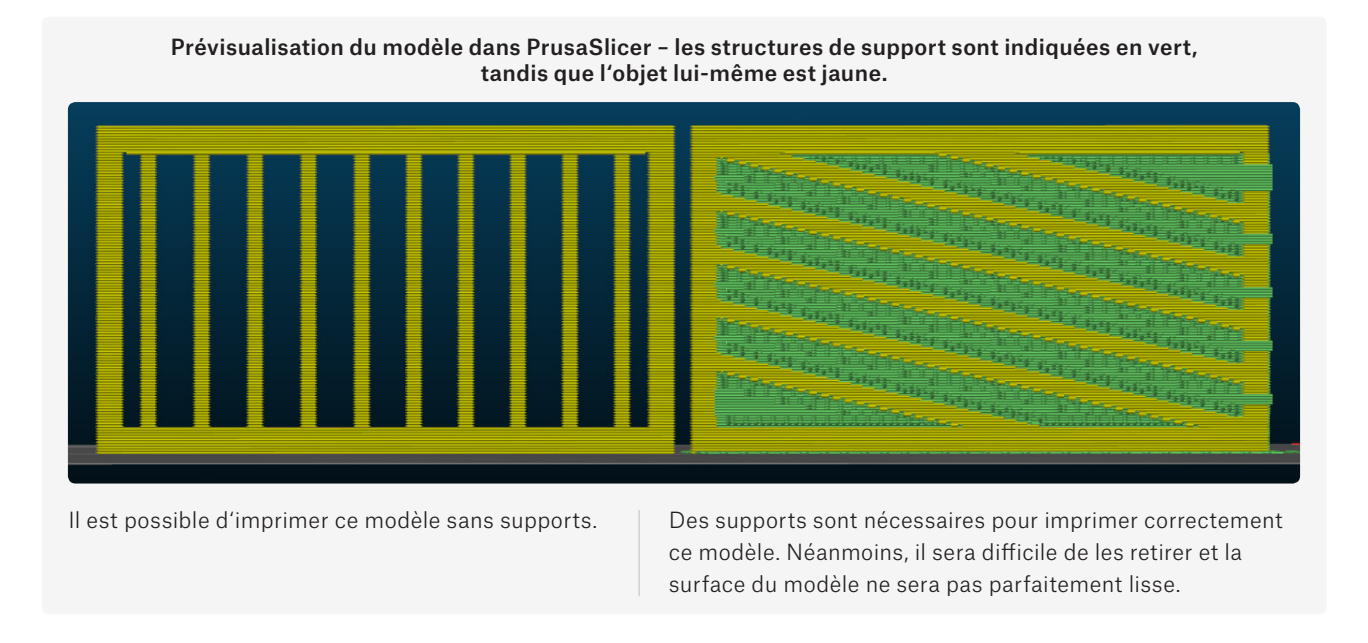

2. Décidez de quelle manière le modèle sera positionné sur le plateau d'impression. Les surfaces positionnées sur des supports ne seront pas aussi lisses que des surfaces positionnées directement sur le plateau d'impression.

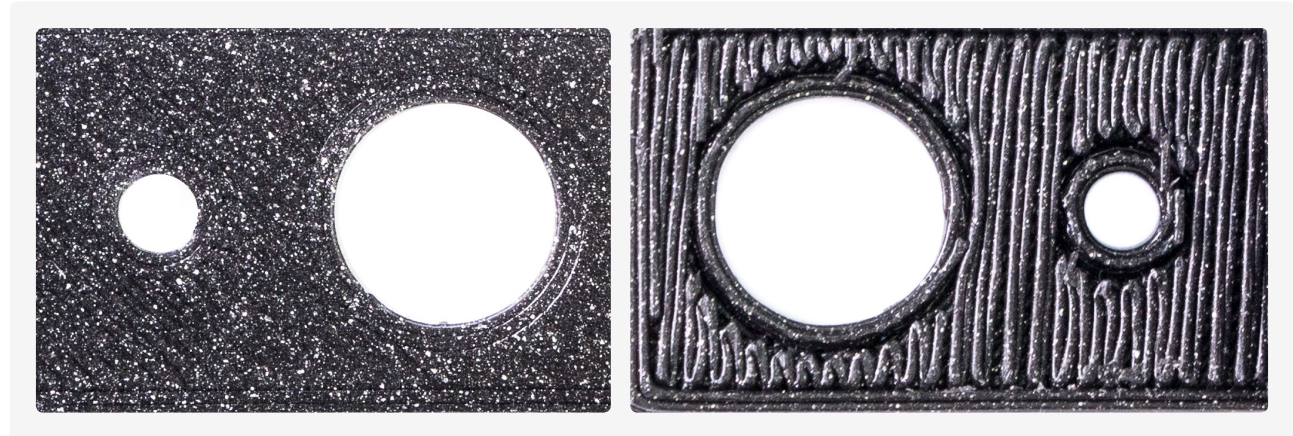

Cette surface imprimée directement sur le plateau d'impression est parfaitement plate et lisse.

Surface imprimée sur des supports. La surface est inconsistante et irrégulière. C'est le pire scénario pour effectuer des démonstrations. Des surfaces avec un angle de surplomb moins important auront un meilleur rendu même avec ces supports.

3. L'impression a une résistance moins grande dans la direction parallèle aux couches imprimées que dans la direction perpendiculaire aux couches imprimées. Si vous savez que la pièce imprimée va subir certaines contraintes, gardez cela à l'esprit.

### LES BASES DE L'IMPRESSION 3D

4. Envisagez de couper le modèle en plusieurs morceaux, puis trouvez les positions optimales pour ces morceaux sur le plateau d'impression. Prenons l'exemple d'une simple sphère. L'imprimer en un seul morceau est plutôt difficile, car la couche initiale qui touche le plateau d'impression est très petite. Vous pouvez ajouter une bordure et des supports pour remédier à ce problème. Néanmoins, la qualité de la surface va en souffrir (voir ci-dessous). Une solution possible consiste à couper la sphère en deux parties. Imprimez-les séparément puis collez-les ensemble.

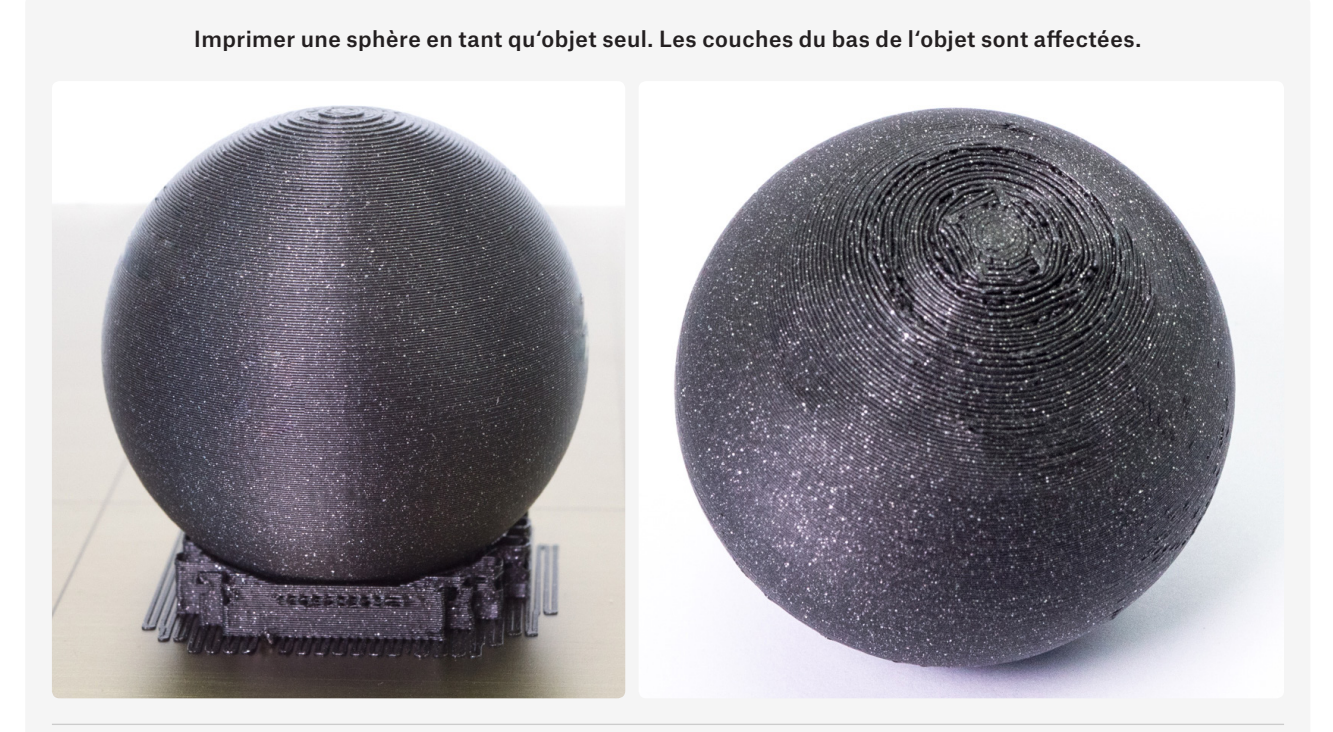

Imprimer une sphère coupée en deux hémisphères, qui sont ensuite collées.

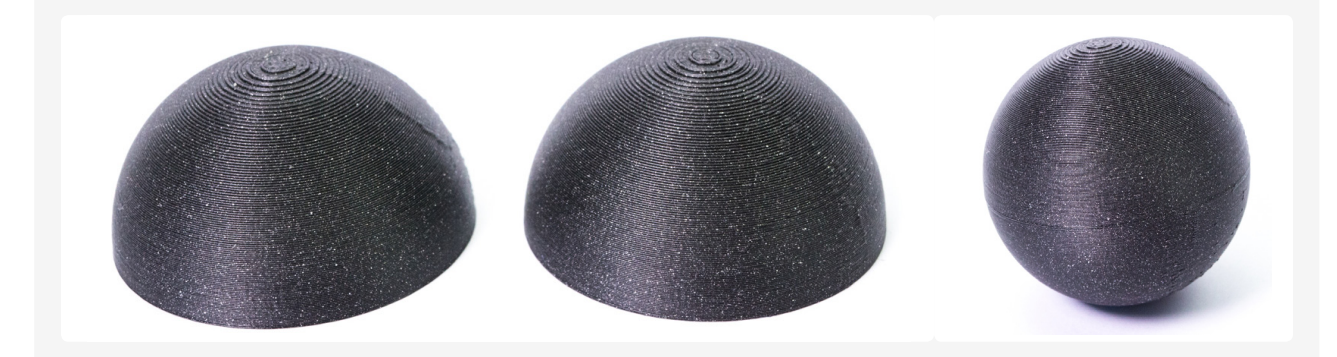

5. Lorsque vous modélisez des pièces qui sont destinées à être assemblées, vous devez prévoir une certaine tolérance. Vous ne pourrez pas combiner deux pièces avec des dimensions sans tolérance. Veuillez garder à l'esprit que vous devrez probablement jouer sur les tolérances jusqu'à atteindre un résultat optimal.

Il n'existe pas de valeur unique « universelle » – tout dépend de la taille du modèle, de l'orientation horizontale ou verticale, de la forme des pièces qui doivent s'emboiter, de la calibration, des réglages, des matériaux et bien d'autres aspects encore. Donc pas d'inquiétudes si ce n'est pas parfait la première fois, il va falloir plusieurs essais pour bien ajuster le tout – après tout, les imprimantes 3D sont conçues pour être de formidables machines pour produire des prototypes, donc persévérez jusqu'à obtenir le meilleur résultat.

Un exemple rapide : si nous voulons insérer une tige de 10 mm dans un tube, le diamètre du tube devra être plus grand de 0,15 mm.

6. Un trou circulaire imprimé verticalement ne sera pas parfaitement circulaire. Pour obtenir un meilleur résultat, imprimez les trous circulaires horizontalement comme décrit sur la photo ci-dessous.

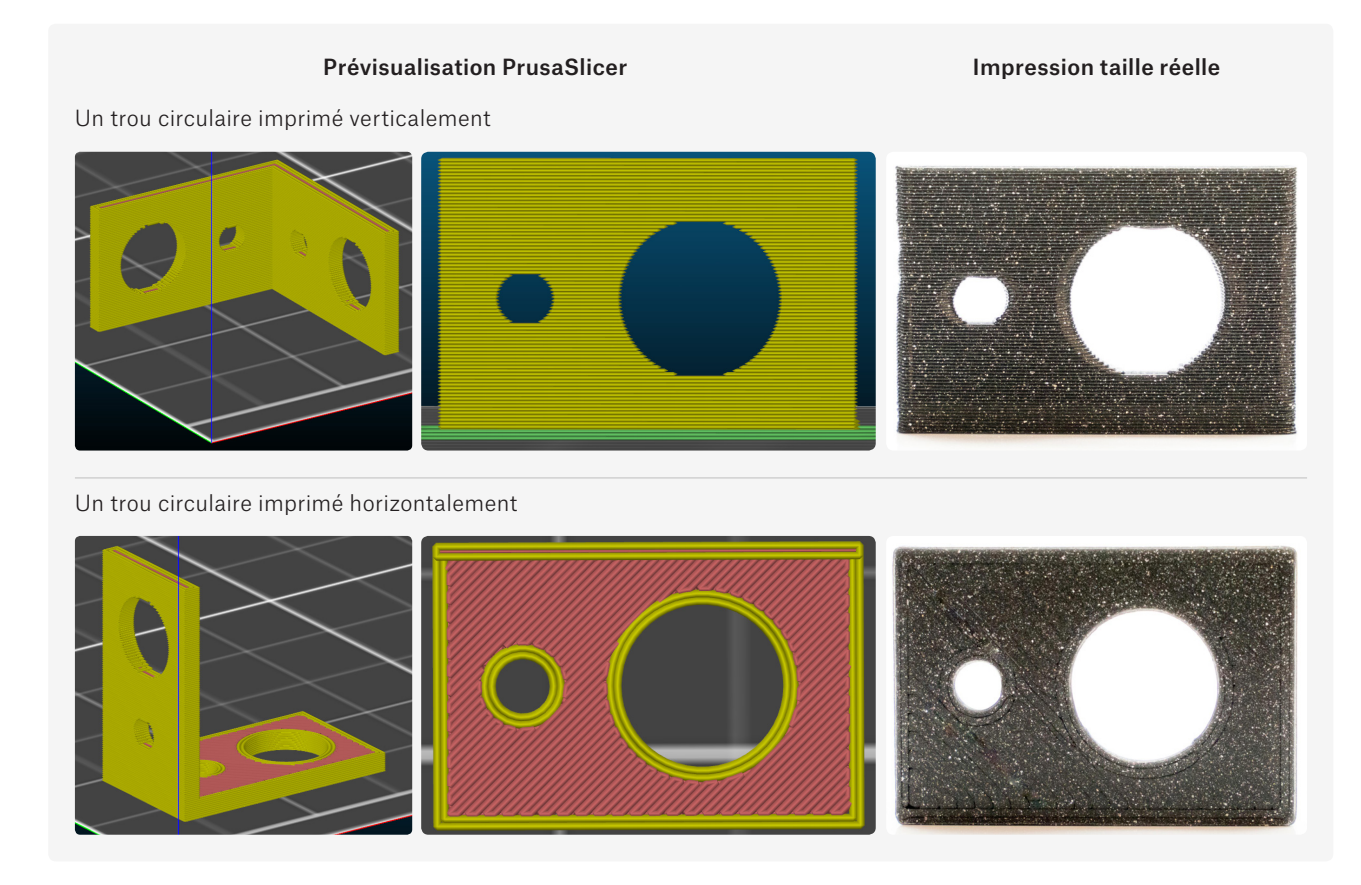

7. La largeur d'un périmètre simple lorsqu'il est imprimé avec une buse standard de 0,4 mm est d'environ 0, 45 mm. Cela affecte la largeur totale des parois d'un modèle.

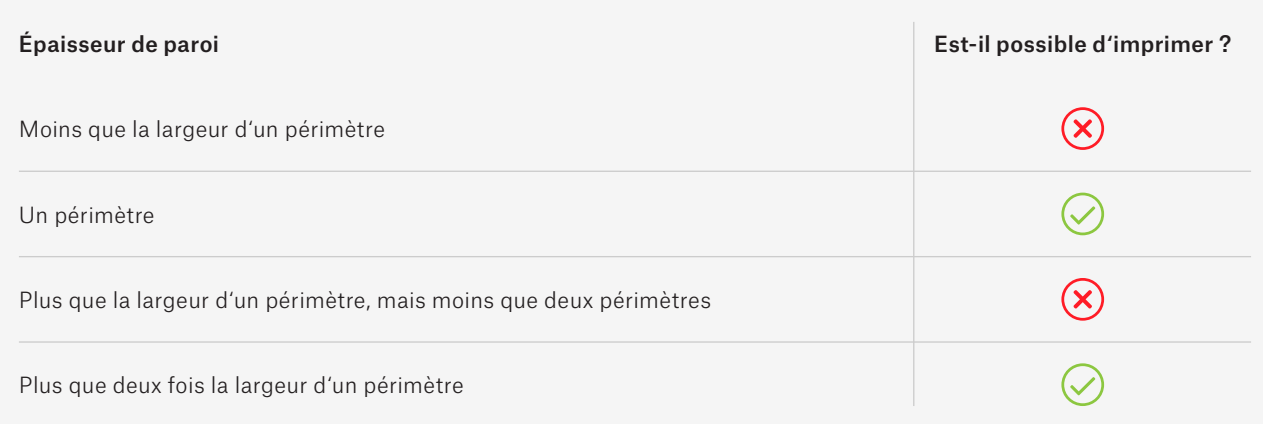

### Exemples des orientations possibles pour un objet et comment cela affecte le résultat de l'impression

Jetons un oeil à cette simple fixation en forme de L avec deux trous à chaque extrémité et voyons comment l'orientation de l'objet affecte son aspect final. Ce n'est pas seulement son apparence qui est affectée – la façon dont l'objet est orienté a aussi un effet sur son intégrité structurelle ainsi que sur sa robustesse.

- $\oplus$  Le côté parallèle au plateau d'impression aura des trous circulaires bien délimités.
- $\ominus$  Trop de supports engendre un gaspillage de matériau.
- $\Theta$  Faible résistance du matériau dans l'angle à 90°.
- $\Theta$  La pièce imprimée verticalement aura tendance à se casser dans la direction des couches imprimées.
- $\Theta$  La pièce imprimée verticalement n'aura pas des trous bien délimités.
- $\Theta$  La pièce sur des supports aura une surface légèrement irrégulière.

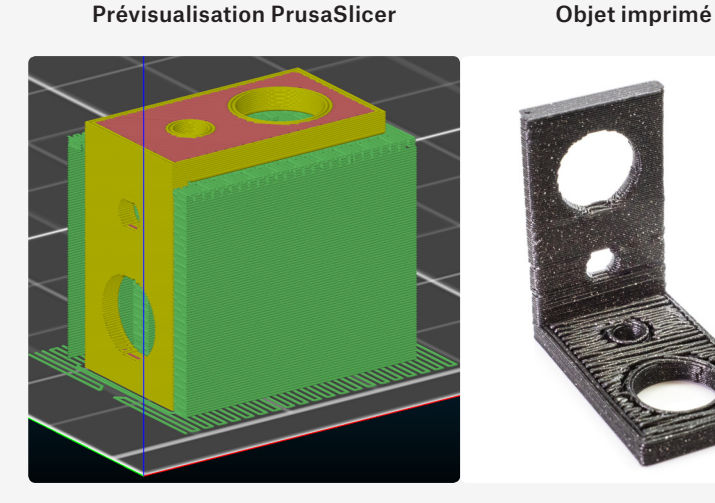

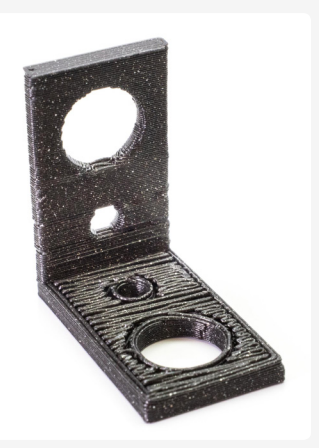

### Ceci n'est pas l'orientation optimale pour ce modèle

- $\bigoplus$  Le côté imprimé parallèlement au plateau d'impression aura des trous circulaires bien délimités.
- $\oplus$  Pas de supports.
- $\Theta$  Faible résistance du matériau dans l'angle à 90°.
- $\Theta$  La pièce imprimée verticalement aura tendance à se briser dans la direction des couches imprimées.
- $\Theta$  La pièce imprimée verticalement n'aura pas des trous parfaitement délimités.

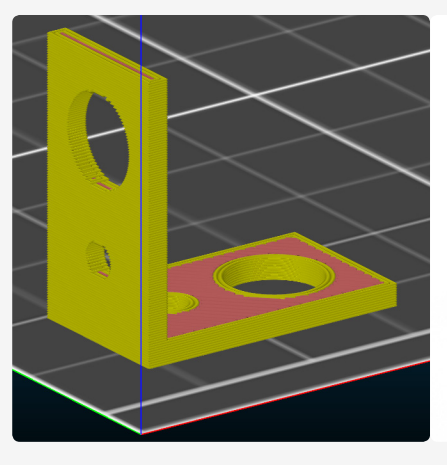

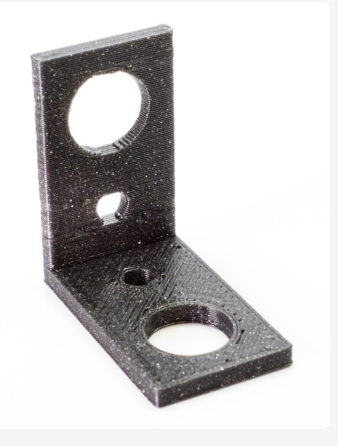

### Ceci n'est pas l'orientation optimale pour ce modèle

- $\Theta$  Résistance optimale du matériau dans l'angle à 90°
- $\oplus$  Pas de supports.
- $\Theta$  Les trous ne seront pas parfaitement circulaires.

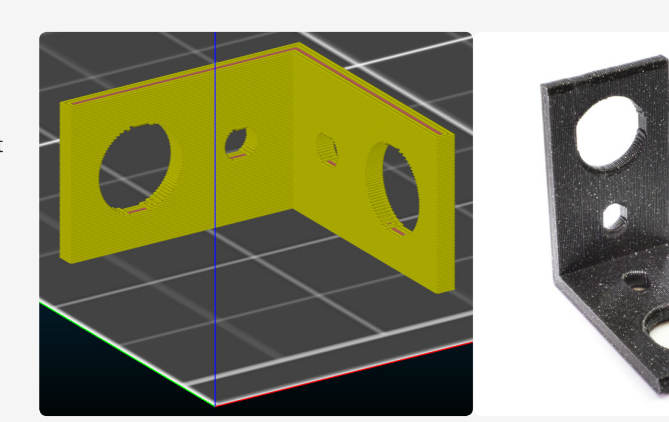

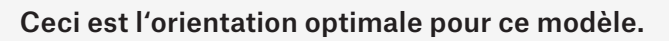

### Scan 3D et Photogrammétrie

Le scan 3D et la Photogrammétrie sont deux options populaires pour créer un objet numérique sur la base d'un objet réel. Les scanners 3D existent dans le commerce depuis quelques temps, mais leur prix élevé les rend inaccessibles aux utilisateurs lambda. Les scanners les moins onéreux peuvent être achetés pour moins de 300€, et les plus onéreux dépassent largement les 9000€. C'est là que la photogrammétrie entre en scène. C'est une technologie beaucoup moins onéreuse, néanmoins, elle nécessite plus de travail – dans le principe il s'agit de travailler à partir de douzaines, ou même de centaines, de photos d'un unique objet avec un logiciel spécialisé. La bonne nouvelle c'est que même l'appareil photo de votre téléphone peut faire l'affaire. Vous pouvez en apprendre davantage sur la photogrammétrie sur : blog.prusaprinters.org/photogrammetry.

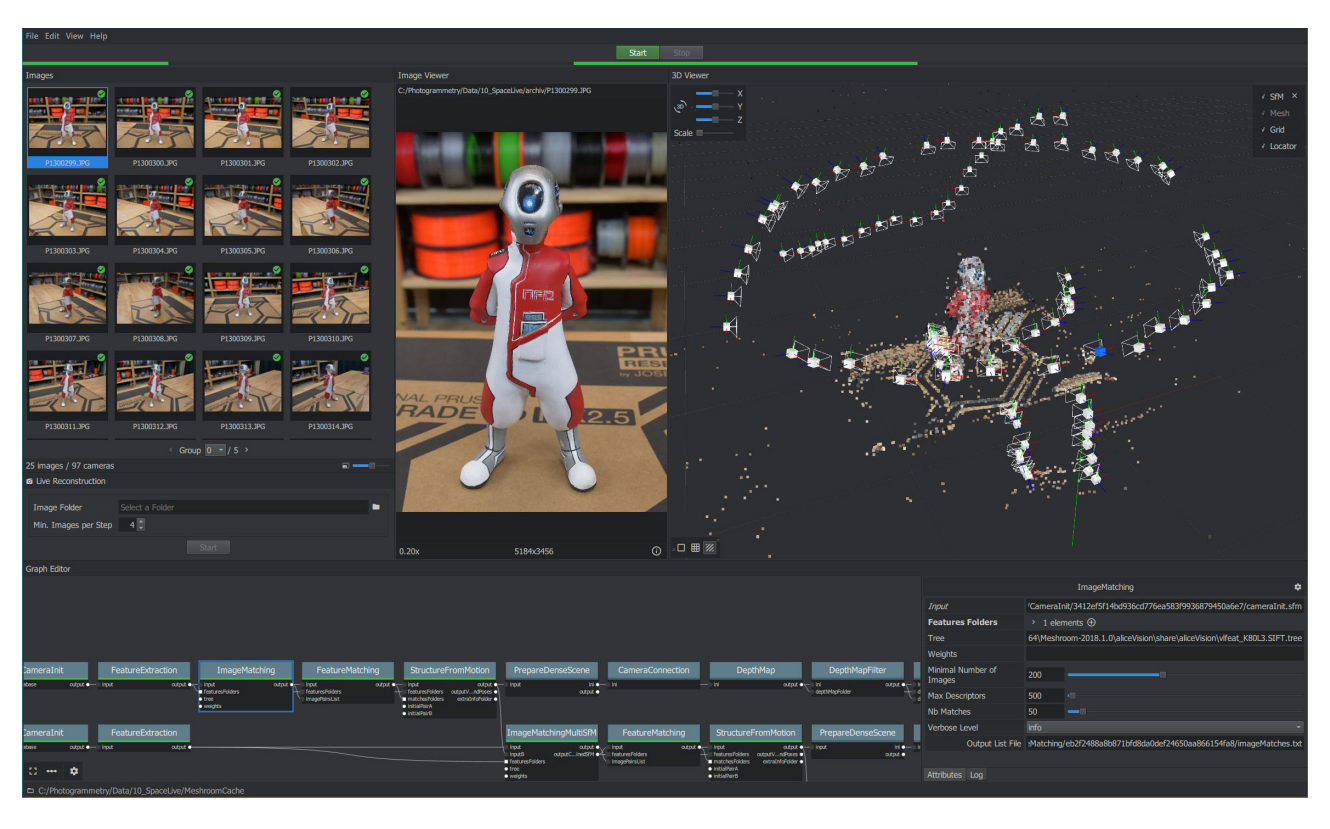

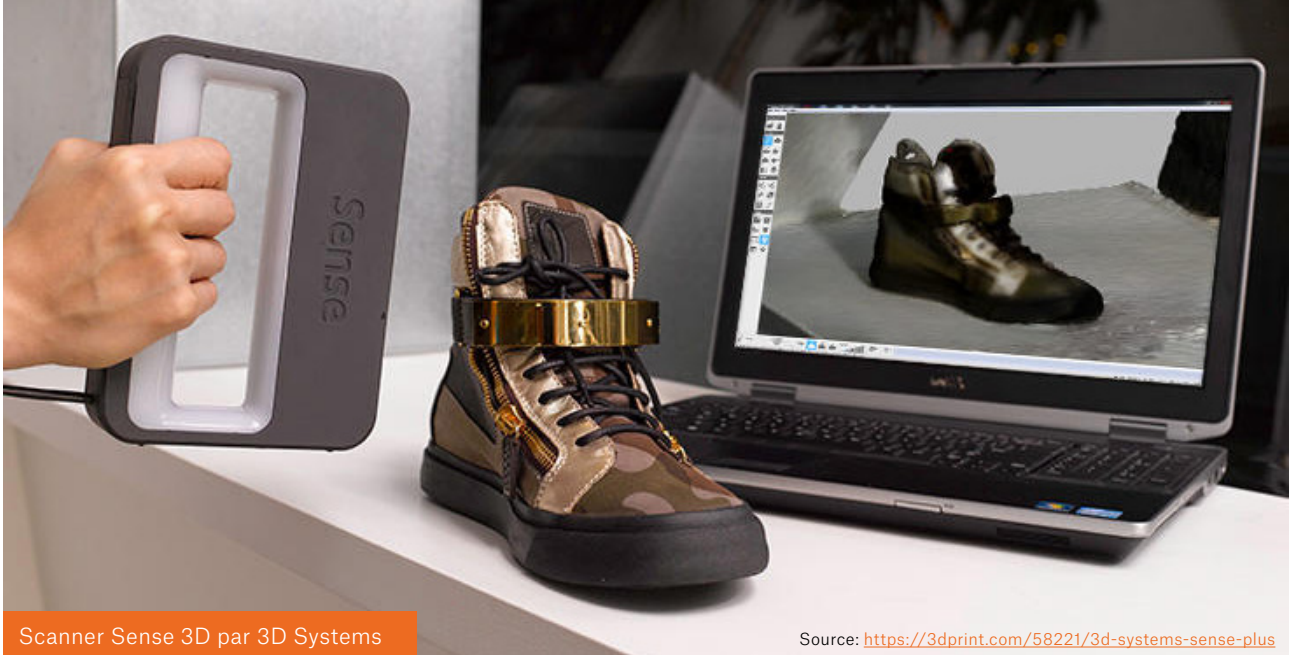

### Choisir le bon matériau d'impression

Une idée reçue commune consiste à penser que les différents filaments ne varient que par leur couleur. La vérité c'est qu'il y a de nombreux types de filaments avec des propriétés qui diffèrent beaucoup. Certains matériaux sont très faciles à imprimer et permettent d'obtenir beaucoup de détails sur les objets imprimés, mais leur résistance à la chaleur est faible (PLA). D'autres matériaux font complètement l'inverse (ABS).

Vous pouvez en apprendre davantage sur les matériaux d'impression dans le chapitre ,Filaments'.

### Découpage

 $\mathbf{f}$ 

Le découpage est le processus qui consiste à transformer un objet 3D en un code machine appelé G-code en utilisant un outil logiciel appelé un slicer (« trancheur »). Les slicers les plus communs sont Slic3r PE (et son successeur PrusaSlicer 2.0), Simplify3D et Cura. Les données entrant dans la génération du G-code ne concernent pas seulement un objet 3D, mais également différents réglages ayant également leur utilité. Ils peuvent affecter le G-code / le processus d'impression de différentes manières – comme la résistance d'un modèle, le niveau de détails ou la vitesse d'impression. Il est également possible de modifier les objets – redimensionnement, rotation, découpe et bien d'autres outils sont disponibles. Enfin et surtout – vous pouvez utiliser les slicers pour positionner l'objet / les objets sur la surface d'impression virtuelle. Le logiciel est aussi important que le matériel, en d'autres termes de bons réglages de découpage sont indispensables pour obtenir une impression 3D réussie.

Il y a de nombreux slicers disponibles, chacun d'entre eux ayant ses avantages et ses inconvénients. La plupart d'entre eux sont disponibles gratuitement. Les débutants devront surement se limiter aux slicers qui proposent des profils de découpage prédéfinis pour leurs imprimantes. Une fois que vous serez à l'aise avec un outil qui vous facilite la tâche, vous pourrez télécharger d'autres logiciels et faire vos expériences. Quasiment chaque fabricant d'imprimantes 3D a son propre slicer paramétré spécifiquement pour sa gamme d'imprimantes.

Jetons un oeil aux trois slicers qui sont le plus utilisés par les possesseurs d'Original Prusa i3.

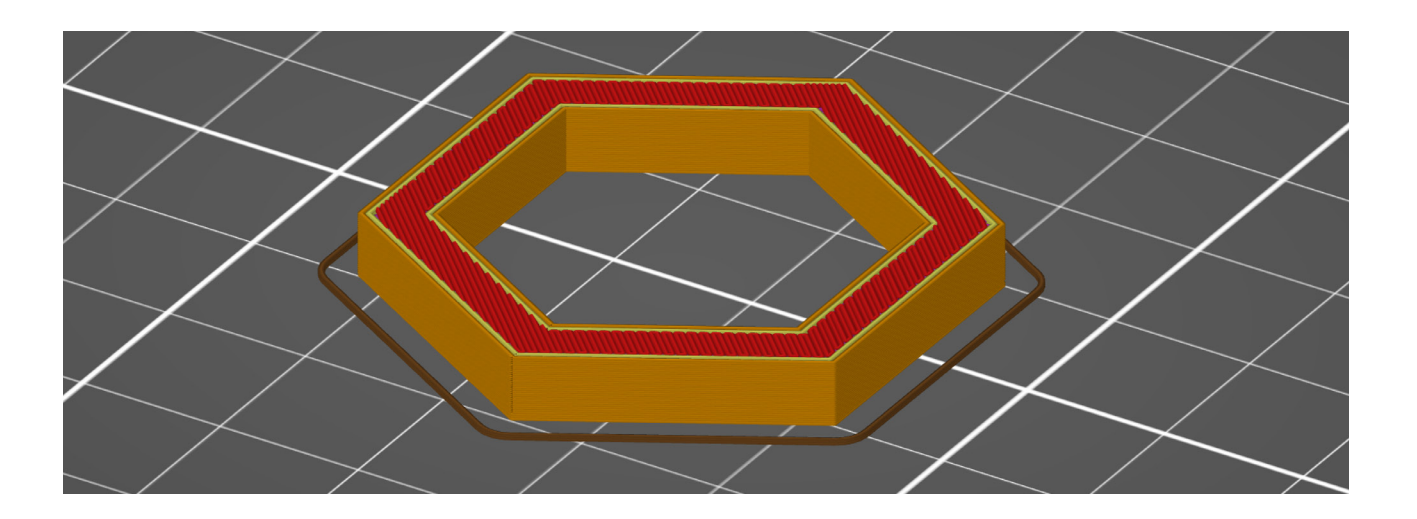

### PrusaSlicer

PrusaSlicer est basé, ou plutôt « est dérivé », du projet open-source Slic3r. PrusaSlicer est notre slicer par défaut et il est fourni avec notre suite de Pilotes & Applications. L'application présente plusieurs fonctionnalités utiles et elle est mise à jour régulièrement. Elle bénéficie de nombreuses améliorations et optimisations pour les produits Prusa Research y compris des profils pour l'impression multi-matériaux. Et il dispose aussi d'une énorme bibliothèque de réglages prédéfinis et testés pour toutes sortes de matériaux. C'est une formidable option pour tous les possesseurs d'imprimante 3D Original Prusa.

### Caractéristiques :

#### Gratuit et open-source

- $\leq$  Dispose de plus de 30 profils testés pour divers filaments, allant des plus populaires à divers matériaux exotiques (comme le Woodfill et bien d'autres). Les profils d'impression sont régulièrement mis à jour.
- $\leq$  Outil de flash du firmware intégré pour les imprimantes 3D Original Prusa.
- $\Diamond$  Compatible avec l'impression multi-matériaux.
- $\Rightarrow$  Intégration d'Octoprint.
- $\leq$  Nombreuses options pour les réglages d'impression, y compris des modificateurs spéciaux basés sur les zones.
- $\Diamond$  Prévisualisation du modèle découpé qui affiche l'objet couche par couche.
- $\leq$  Réglages pour une hauteur de couche variable.
- $\Diamond$  Compatible avec les imprimantes SLA.
- $\Diamond$  Génération de supports en arborescence.

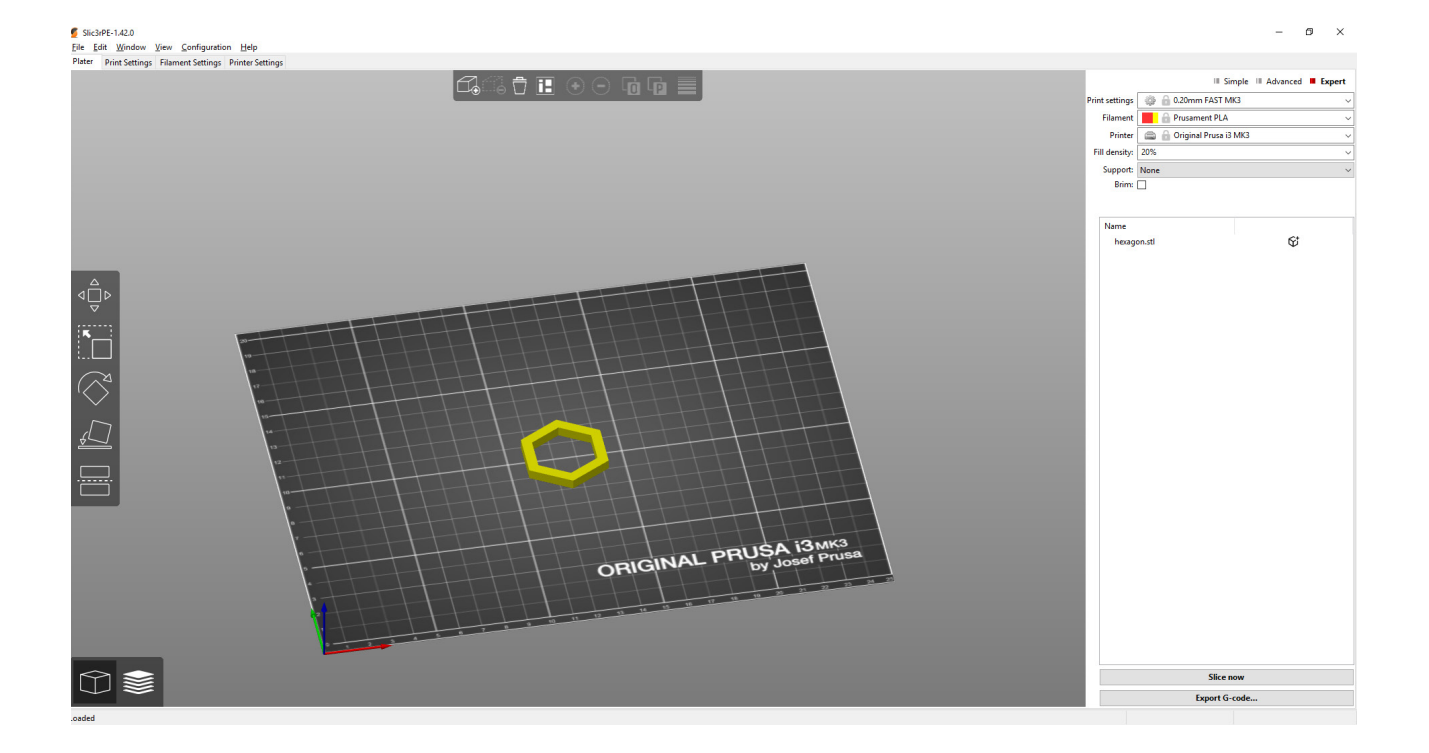

### Simplify3D

Simplify3D est un logiciel de découpage développé indépendamment – il n'est donc lié à aucun fabricant d'imprimante 3D ni à aucune machine. Il propose des profils prédéfinis pour des centaines d'imprimantes 3D différentes. Ceci est particulièrement utile si vous avez plus d'une marque d'imprimante 3D, puisque vous n'avez pas à créer vous-même les profils d'impression

### Caractéristiques :

- Logiciel payant (environ 130€)
- $\leq$  Simulation réaliste des mouvements de l'extrudeur dans le mode prévisualisation.
- $\Diamond$  Prévisualisation des objets 3D découpés dans le format G-code.
- $\Diamond$  Supports 3D automatiquement générés avec modifications optionnelles par l'utilisateur.
- $\Diamond$  Nombreux réglages d'impression.

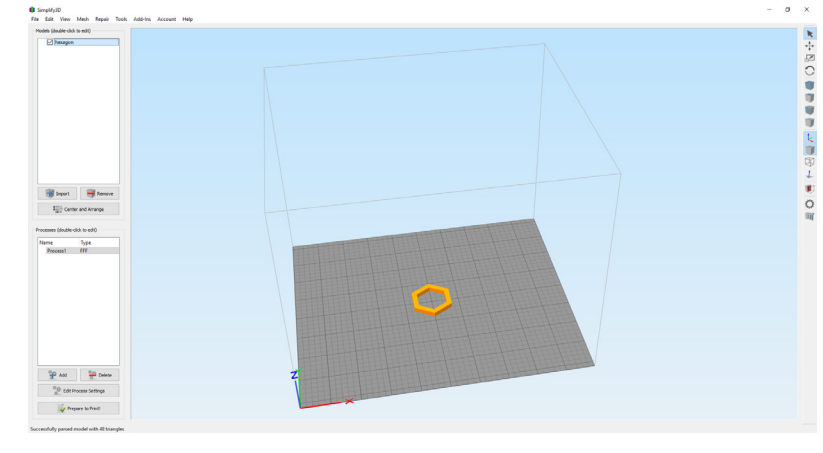

 $\Diamond$  Modificateurs de réglages basés sur les zones, réglages d'impression spécifiques à un objet.

### Cura

Cura est un logiciel de découpage développé par Ultimaker, un fabricant d'imprimantes 3D. Il est le choix le plus courant pour les possesseurs d'imprimantes 3D Ultimaker. Néanmoins, le programme propose également un certain nombre de profils pour d'autres marques d'imprimantes 3D.

### Caractéristiques :

- Gratuit et open-source
- $\Diamond$  L'interface simple conviendra aux débutants, cependant, il y a également des réglages avancés.
- $\Diamond$  Profils optimisés pour les matériaux officiels et les imprimantes 3D Ultimaker.
- $\Diamond$  Réglages d'impression spécifiques à un objet, permettant de positionner de multiples objets sur le même plateau d'impression, chacun avec sa propre configuration.

 $\leq$  Prévisualisation d'un modèle 3D tranché en format G-code.

 $\Diamond$  Montre un résumé détaillé de la durée d'impression pour chaque section du modèle (périmètres, supports, remplissage et autres).

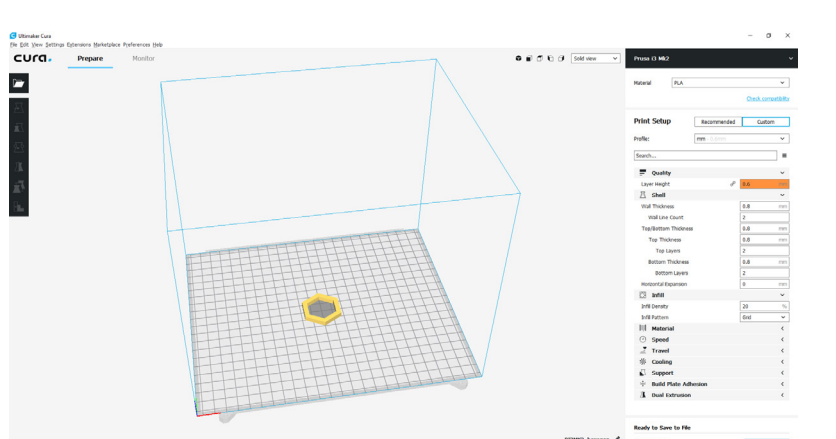

### Slicer – réglages de base

Températures du filament et du plateau d'impression - chaque fabricant de filament établit la fourchette de températures optimale pour ses filaments. Nous vous conseillons de respecter les valeurs recommandées. Une modification des températures d'impression conduit à des changements dans les données de l'impression. La température de la buse et du plateau d'impression se situent habituellement respectivement entre 200° C et 240° C et 60° C et 100° C.

Hauteur de couche - parfois également appelée « résolution de l'axe Z », elle a un impact majeur à la fois sur les temps d'impression et la finition globale de la surface d'un objet imprimé. Des valeurs élevées permettent des impressions plus rapides mais avec des couches davantage visibles à la surface de l'objet. Cet effet est particulièrement visible sur les surfaces qui sont quasiment parallèles au plateau d'impression. La plupart du temps, on préfèrera des hauteurs de couche entre 0,15 mm et 0,20 mm. Des hauteurs de couche plus basses permettent des impressions plus détaillées (moins de couches visibles), néanmoins, le temps d'impression est plus long. PrusaSlicer a une fonction pour configurer une hauteur de couche variable – cela signifie que l'utilisateur peut choisir quelles parties de l'objet auront des couches plus fines (parties détaillées ou inclinées) et quelles parties peuvent avoir une hauteur de couche plus importante.

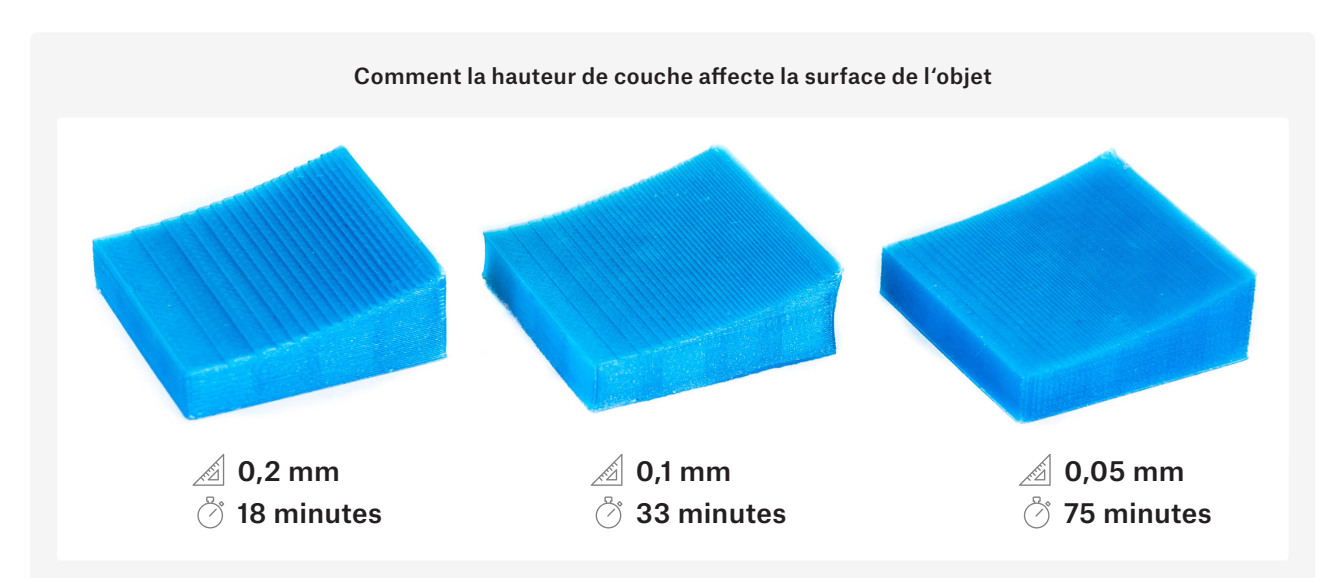

Parois verticales / Périmètres - ce sont les murs extérieurs du modèle et en paramétrant les parois verticales, nous ajustons le nombre de périmètres qui seront présents. L'épaisseur de mur qui en résulte peut être approximativement calculée de la façon suivante : nombre de périmètres x diamètre de la buse. Vous pouvez en apprendre davantage au sujet des périmètres dans notre guide sur blog.prusaprinters.org/perimeters.

Parois horizontales / Couches Solides - utilisées afin de configurer pour le modèle le nombre de couches du dessus et du dessous qui seront complètement solides (remplissage 100%).

### LES BASES DE L'IMPRESSION 3D

Remplissage – affecte le temps d'impression, la durabilité de l'objet imprimé et le filament consommé. Le remplissage est réglé sous la forme d'un pourcentage, où 0% indique un objet totalement vide. Habituellement, on règle sur 10-20%. Il est également possible de choisir le motif de remplissage (voir ci-dessous).

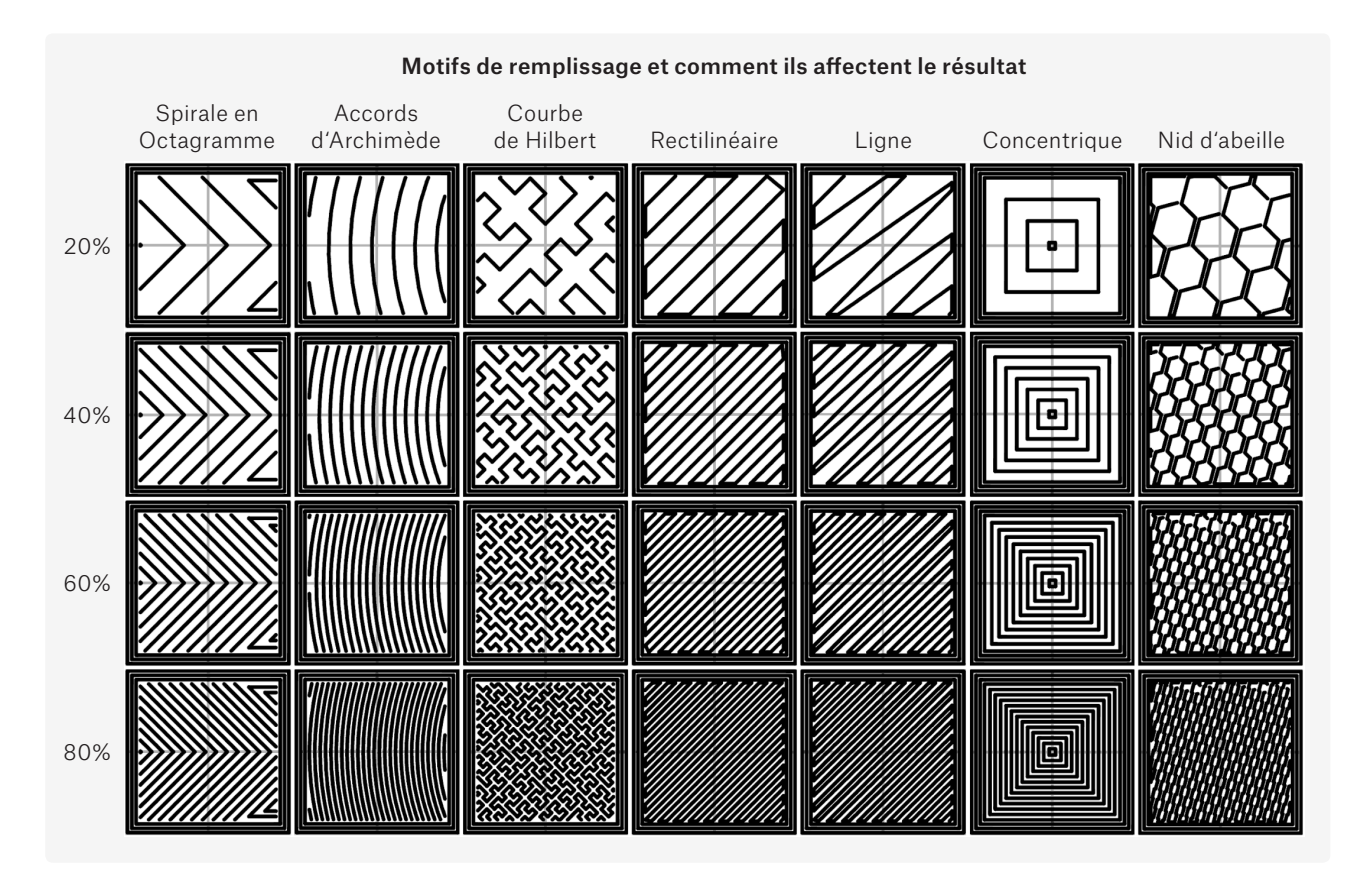

Supports – ce sont des structures en échafaudage qui supportent les surplombs ou les parties qui commencent dans le vide. Les supports sont conçus pour être faciles à retirer, mais ils peuvent laisser des marques sur le modèle. Notre objectif est de minimiser le nombre de supports en faisant pivoter l'objet (ou même en revoyant sa conception) afin d'obtenir une orientation optimale, où seuls quelques supports sont nécessaires (voire aucun). Le fait qu'il y ait moins de supports signifie que l'impression sera plus rapide et que le modèle sera globalement plus agréable à regarder.

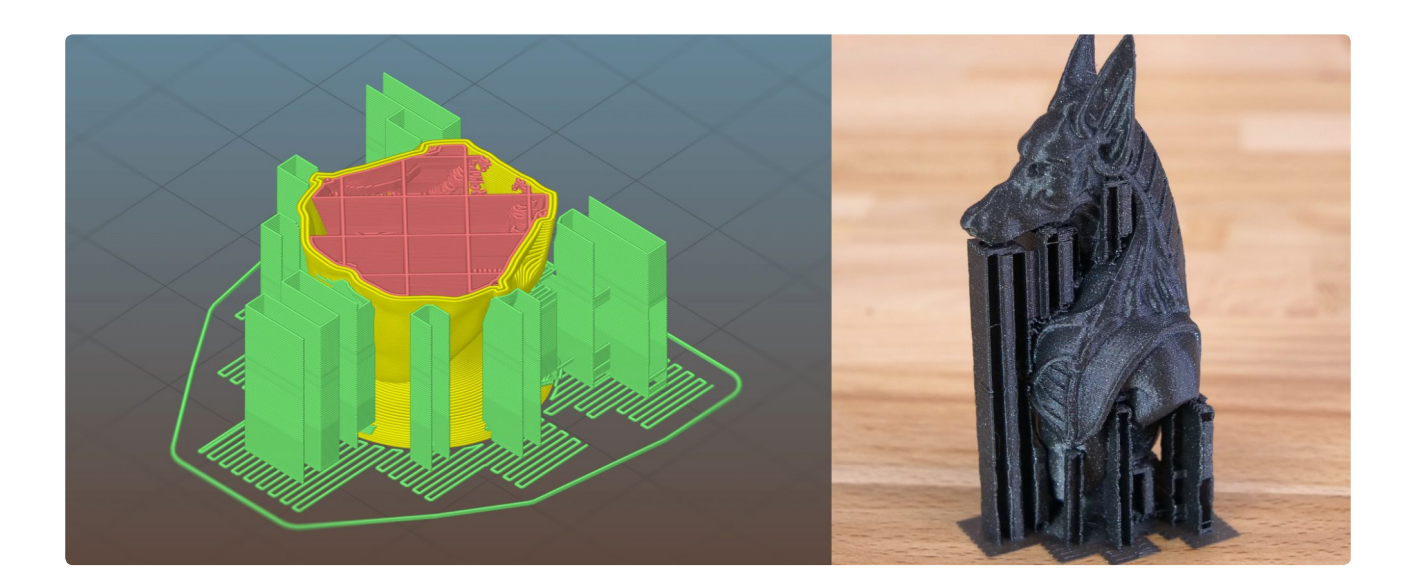

### LES BASES DE L'IMPRESSION 3D

Pontage – c'est le seul cas de figure où l'imprimante peut imprimer dans le vide sans support sous la couche. C'est un cas spécifique, néanmoins. L'extrudeur peut tirer une ligne de plastique extrudé en ligne droite entre deux points solides. Cela signifie aussi que le pont doit être parfaitement parallèle à la plateforme d'impression. La longueur maximum du parcours du pont est également déterminée par les capacités de refroidissement de votre imprimante.

Bordure – afin d'augmenter l'adhérence de l'objet imprimé au plateau d'impression (par exemple en imprimant des objets fins ou petits), il est recommandé d'utiliser une bordure. C'est une surface plate additionnelle qui va empêcher l'objet de se déformer/détacher au beau milieu de l'impression. Elle peut facilement être retirée quand l'impression est terminée.

Jupe - contrairement à la bordure, la Jupe ne touche pas l'objet. C'est un fin mur autour de l'objet imprimé et il possède habituellement plus d'une couche. Elle est fréquemment utilisée lors d'impressions en ABS, qui a tendance à rétrécir et à se craqueler quand il refroidit. L'ajout d'une jupe génère un micro-climat , qui aide à bloquer la circulation d'air frais. Autre usage de la jupe : vous pouvez l'inspecter pour vérifier si la première couche adhère bien et ajuster la valeur du Live Z si ce n'est pas le cas.

Radeau - c'est une structure de support spéciale, qui surélève l'impression intégralement au dessus de la plateforme d'impression. Il est surtout utilisé pour les impressions en matériau ABS, car il aide à empêcher la déformation / le décollement de la surface d'impression.

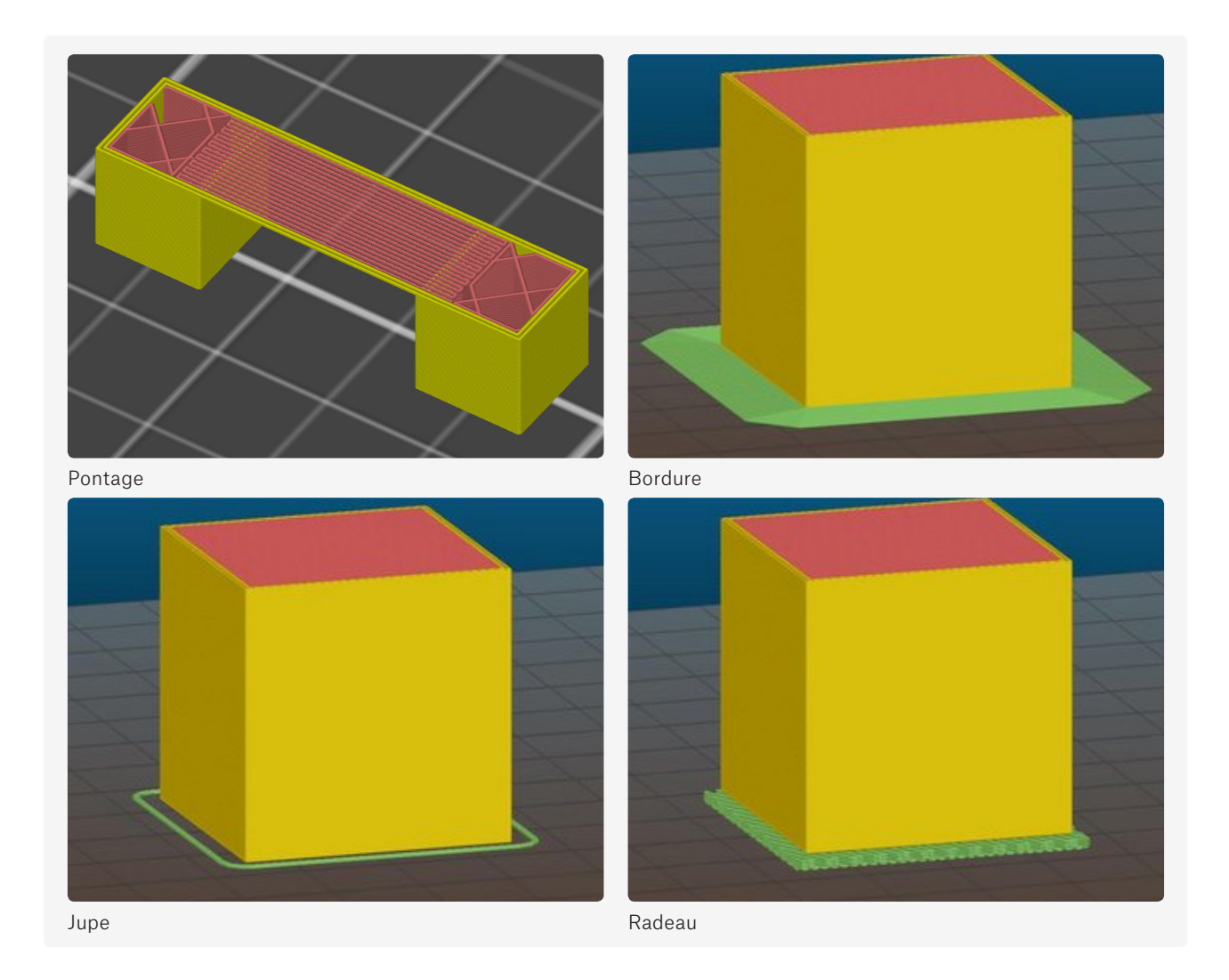

Refroidissement – il est recommandé de refroidir activement les objets imprimés – surtout les structures qui sont fines et grandes, qui n'ont pas le temps de refroidir par elle-mêmes, car l'extrudeur a tendance à rester au même endroit pendant longtemps.

#### **Réglages avancés**

A

Les applications de découpage offrent tout un ensemble d'autres paramètres que vous pouvez peaufiner et régler : la vitesse des périmètres, les ponts, le remplissage et bien d'autres choses. Ces paramètres font généralement l'objet d'un réglage d'usine par défaut, donc il n'y a pas besoin d'y retoucher.

Vous pouvez en lire davantage au sujet du découpage dans notre article sur blog.prusaprinters.org/slicer.

La préparation de la surface d'impression est la clef d'une impression réussie. Si l'imprimante n'est pas calibrée correctement, et que la surface ne permet pas une bonne adhérence, le travail d'impression sera raté. Vérifiez toujours que la première couche adhère bien à la surface d'impression.

### Préparation de la surface d'impression

Le développement des imprimantes 3D concerne également différentes versions de la surface d'impression. À l'origine, il n'y avait que des plateaux d'impression standard en miroir ou en verre sans ajout de chaleur supplémentaire. Pour favoriser l'adhérence, on utilisait du jus d'ABS (de petits morceaux d'ABS dissous dans de l'acétone). Les autres options consistaient à utiliser de l'adhésif de peintre ou de la colle en baton. Cela signifiait qu'il était parfois salissant de faire fonctionner l'imprimante. Par la suite, le film PEI a été découvert – et tout a changé. Vous pouvez trouver la surface PEI sur toutes les imprimantes 3D Original Prusa i3 à partir de la version MK2. Ce type de surface n'a pas besoin de préparation longue ou compliquée – il faut juste la garder propre et dégraissée. Elle est compatible avec une large gamme de matériaux et le seul moment où vous devez utiliser de la colle c'est pour imprimer avec du PET. Dans ce cas la colle agit comme un séparateur, car l'adhérence du PET peut parfois être beaucoup trop forte, ce qui le rend difficile à retirer du plateau.

### Démarrer l'impression

Démarrer l'impression signifie envoyer le G-code généré dans une imprimante 3D. Voyons quelles sont les options possibles.

Tout au long du travail d'impression, l'imprimante a besoin d'avoir une lecture séquentielle des instructions du G-code. Si, pour quelque raison que ce soit, l'imprimante 3D ne peut plus lire le G-code, l'impression échoue inévitablement. C'est pourquoi l'utilisation d'une carte SD ou d'une clef USB (ou un support similaire) est recommandé – le support est présent dans l'imprimante 3D tout le temps et l'imprimante peut y lire les données sans interruption. Comme option alternative, il est possible de connecter l'imprimante directement à un PC en utilisant (habituellement) un câble USB. Une application spéciale, comme Pronterface, fournit alors les données à l'imprimante 3D depuis le PC, même pendant plusieurs heures en cas d'impressions longues. Le gros désavantage repose dans le fait que l'ordinateur doit fonctionner pendant tout le processus et un certain nombre de choses peuvent mal tourner (mise en veille / redémarrage / crash, etc...) et le processus sera alors interrompu, ce qui entrainera l'échec de l'impression. La connexion directe au PC n'est pas recommandée.

Néanmoins, il est toujours possible d'utiliser un PC de façon fiable pour cette tâche – un petit PC, comme un Raspberry Pi, avec le système d'opération Raspbian. Cette carte de développement est économique et facile à trouver à peu près n'importe où, et elle peut faire fonctionner l'application OctoPrint, qui est une application gratuite de contrôle d'impression 3D. OctoPrint permet le contrôle à distance, la surveillance du système, le support d'une webcam et bien d'autres choses encore – toutes accessibles grâce à une interface utilisateur par navigateur web.

### Post-traitement

Les objets imprimés 3D sont habituellement prêts à être utilisés une fois l'impression terminée – cela concerne les pièces fonctionnelles essentiellement. Si vous avez des exigences particulières concernant la surface de l'objet ou son apparence en général, vous devez ajuster la surface en utilisant différents moyens. Cela s'appelle le post-traitement.

Le post-traitement recouvre un large panel de techniques, de matériaux, d'outils et de procédés qui visent à rendre lisse la surface de l'objet, la colorer ou lui donner une belle apparence d'une façon générale. Les modèles faits en plastique peuvent être poncés (l'utilisation de ponceuses électriques provoque généralement des dommages sur le modèle du fait des hautes températures générées par la friction excessive), lissés avec du mastic, recouverts d'un revêtement, laminés, peints avec de l'acrylique ou avec un spray... Cependant, l'ajout de matière supplémentaire sur le modèle peut provoquer la disparition de petits détails.

Vous pouvez en apprendre d'avantage sur le post-traitement dans notre article sur :

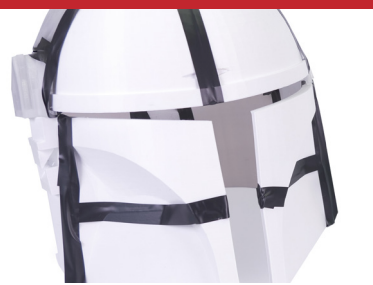

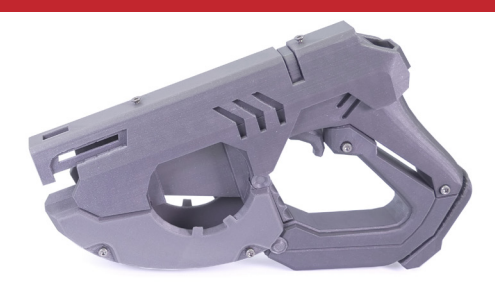

 $\mathbf{f}$ 

### Coller et lisser les modèles avec de l'acétone

L'ABS et l'ASA sont des matériaux solubles dans l'acétone. Cette propriété peut également être utilisée pour coller les modèles ensemble : badigeonnez les surfaces que vous voulez assembler avec un peu d'acétone et pressez-les l'une contre l'autre.

L'acétone peut également être utilisé pour lisser la surface des modèles imprimés en 3D. Vous pouvez soit immerger le modèle dans l'acétone pendant quelques instants (5-10 secondes), ou alors vous pouvez mettre le modèle dans un récipient fermé avec de l'acétone au fond – l'objet ne touchera pas le liquide, mais les vapeurs vont lisser la surface après quelques temps.

Le fait de lisser la surface provoque la perte des petits détails.

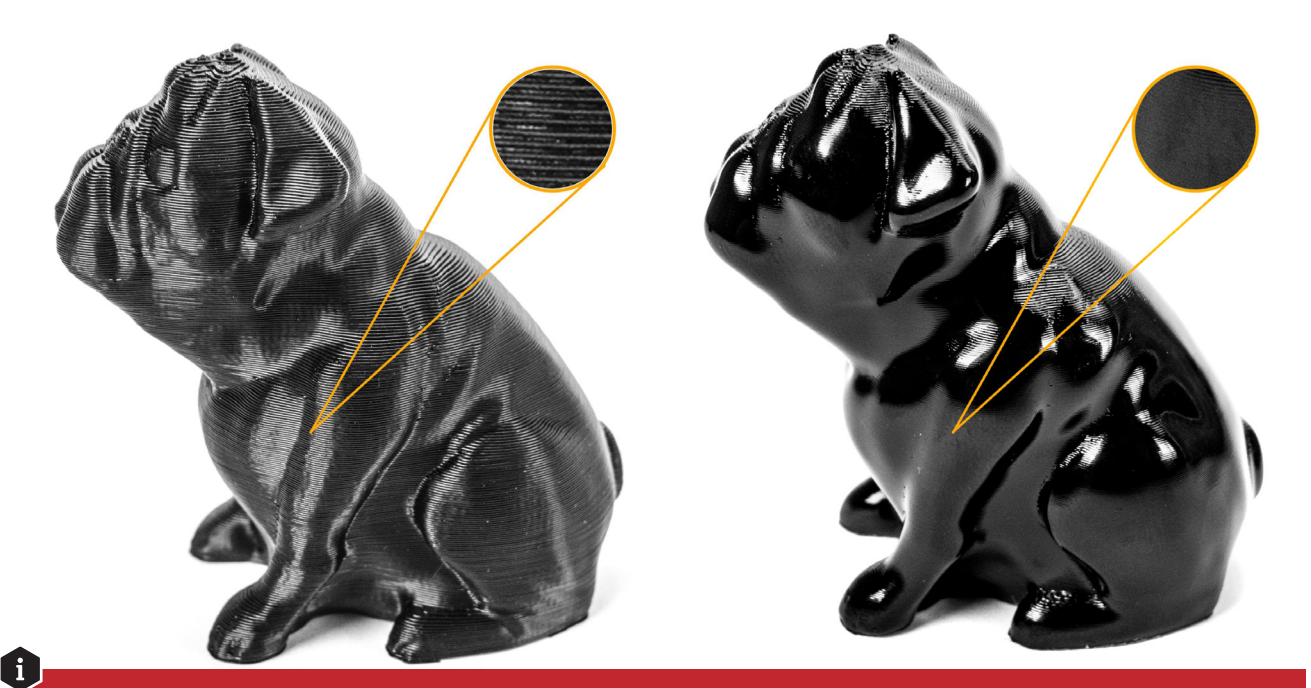

#### **ATTENTION !**

L'acétone est un liquide volatile et inflammable – assurez-vous que la pièce est bien ventilée. Utilisez des gants de protection ainsi qu'un masque.

#### Plus d'astuces :

Ŧ

- $\leq$  Les « petits fils » peuvent être facilement éliminés à l'aide d'un décapeur thermique néanmoins, faites-le rapidement, sinon l'objet peut se déformer sous une chaleur excessive.
- $\Diamond$  Des matériaux tels que le PLA et le PETG peuvent être collés ensemble en utilisant n'importe quelle superglue de qualité. Vous pouvez utiliser un activateur pour accélérer le processus.

Le PLA est un matériau soluble dans le chloroforme (trichloromethane). Néanmoins, le chloroforme ne convient pas pour lisser les objets imprimés (comme la combinaison ABS/acétone), car il ronge la surface. Le chloroforme peut être utilisé comme colle pour assembler des pièces ensemble, mais la superglue standard est une meilleure option. Le chloroforme est une substance dangereuse qui doit être manipulée avec précaution et dans des endroits bien ventilés.

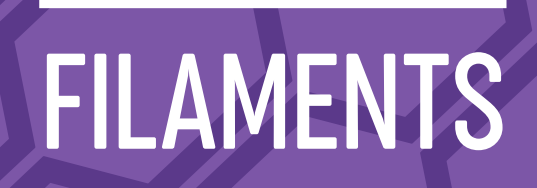

andis que les imprimantes 3D deviennent de plus en plus populaires, les fabricants produisen<br>
également de nouveaux filaments aux couleurs variées ou présentant des propriétés spéciales<br>
l'heure actuelle, la gamme de filam andis que les imprimantes 3D deviennent de plus en plus populaires, les fabricants produisent également de nouveaux filaments aux couleurs variées ou présentant des propriétés spéciales. À l'heure actuelle, la gamme de filaments disponibles est assez large et vous pouvez choisir parmi plein de matériaux : le PLA facile à imprimer et très populaire, le PETG qui est universel et qui matériaux composites qui imitent l'aspect du bois ou du bronze, des filaments qui brillent dans le noir, des matériaux souples et flexibles et bien d'autres encore.

Chaque filament nécessite des réglages d'impression spécifiques, ce qui signifie que le même type de matériau provenant de deux fabricants différents peut avoir des prérequis d'impressions différents. Il est même possible qu'un filament provenant d'un unique fabricant ait des prérequis d'impression différents du fait de sa couleur (par exemple du PLA rouge ou bleu).

Pour obtenir la meilleure qualité possible au cours d'une impression, référez-vous toujours aux températures d'impression recommandées par le fabricant. Vous pouvez commencer à modifier le profil du matériau dans PrusaSlicer uniquement si vous constatez que l'impression présente des problèmes visibles – cela concerne les températures, les vitesses de ventilateur, la vitesse d'impression, le débit de filament, les rétraction et d'autres réglages encore. Les filaments les plus utilisés sont le PLA, le PETG et l'ABS. Nous allons expliquer en quoi ces matériaux sont différents et dans quels cas ils conviennent le mieux. Mais il y a aussi d'autres matériaux intéressants sur le marché – en fait, il y a tellement de matériaux que le meilleur moyen d'en savoir davantage à leur sujet est de visiter les sites web des fabricants.

Si vous débutez dans l'impression 3D, la chose la plus importante avec laquelle vous devriez commencer, c'est de vous familiariser avec les matériaux «de base » et apprendre dans quelles situations ils conviennent le mieux. Le matériau le plus facile d'utilisation est le PLA. Partons du principe que le filament PLA est la base de notre guide et comparons le avec les autres matériaux populaires.

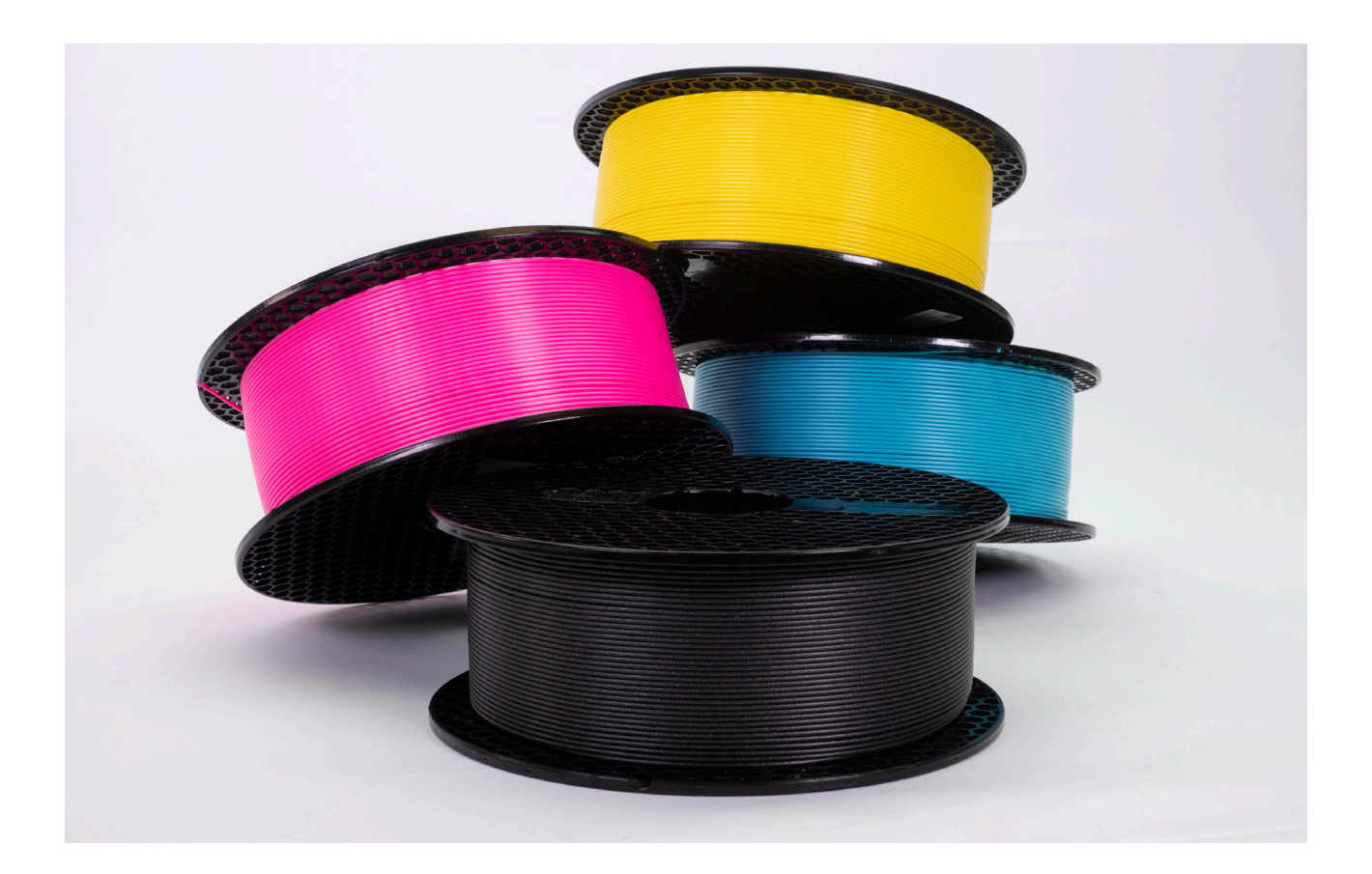

### PLA

Le PLA est probablement le filament le plus utilisé d'une façon générale.

### **Il y a plusieurs raisons à cela :**

- $\leq$  Il est facile à imprimer. Qu'est-ce que cela veut dire concrètement ? Il a une belle finition de surface ainsi que des finitions de surface acceptables sur les supports et les surplombs importants. Il convient pour imprimer de petits comme de grands modèles. Il n'y a pas d'odeur déplaisante au cours de l'impression.
- $\leq$  Il a une faible expansion thermique comparé aux autres matériaux. Il ne se déforme pas, et il adhère à la plateforme correctement. C'est pourquoi il convient pour l'impression de gros objets.
- $\leq$  La gamme de couleurs du PLA est très large.
- $\leq$  C'est l'un des matériaux les plus économiques.

### **Alors pourquoi avons-nous besoin d'autres matériaux ?**

- $\Diamond$  Le PLA est dur et cassant. Il a tendance à se briser et à éclater sous la pression.
- $\Diamond$  Le PLA n'a pas une grande résistance thermique, et il commence à ramollir dès 60°C, ce qui en fait un choix peu judicieux pour l'impression de choses telles que les supports de téléphone pour voiture.
- $\leq$  Comparé au reste des matériaux populaires, le PLA est celui qui a la moins bonne résistance aux intempéries.

Dans ces trois situations, le PETG et l'ASA sont des choix plus intéressants.

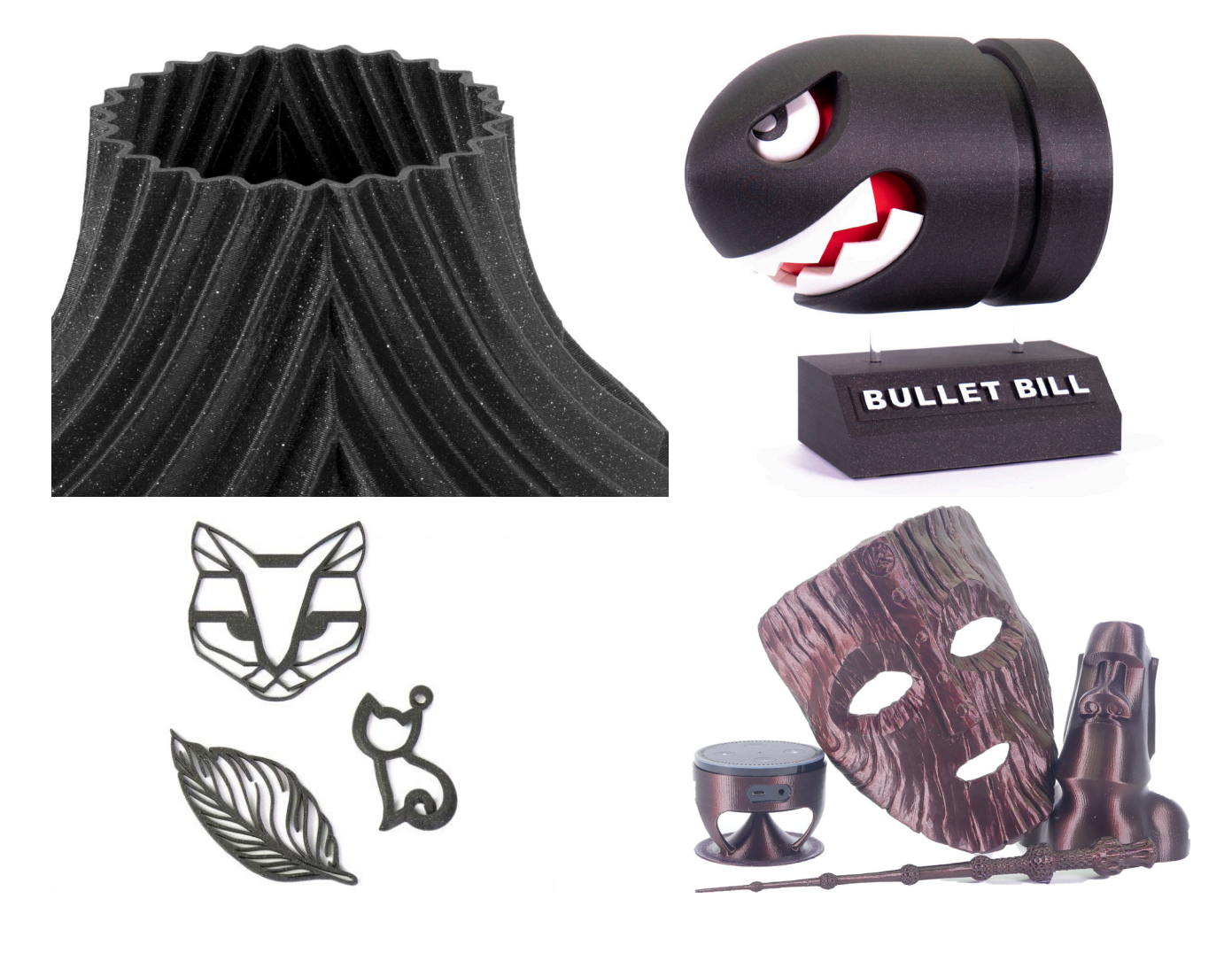

### PETG, ASA et ABS

Ces trois matériaux sont plus flexibles comparés au PLA, ce qui signifie qu'ils plient légèrement sous la pression et ne se brisent pas immédiatement. Sur l'échelle du matériau le plus facile à imprimer, au plus difficile, le PETG se trouve entre le PLA et l'ASA/ABS. Le problème avec l'ASA et l'ABS : c'est leur expansion thermique. Ces matériaux ont tendance à se tordre et à se déformer au cours de l'impression, ce qui fait qu'ils se décollent du plateau d'impression – les gros objets notamment ont vraiment tendance à se déformer et à se courber, ce qui les rend encore plus difficiles à imprimer. Par ailleurs, l'ASA et l'ABS émettent une très forte odeur au cours de l'impression, bien plus importante que le PETG ou le PLA. D'autre part, comparé au PLA, le PETG a une finition de surface plus brillante, mais il a aussi tendance à générer de petits fils pendant les mouvements de l'extrudeur.

### Pour quels usages l'ASA / ABS conviennent-ils et quelle est la différence entre eux ?

L'ABS a été le premier matériau largement distribué pour l'impression 3D. Tandis que l'industrie évoluait, des matériaux nouveaux et plus performants sont apparus sur le marché. L'ASA est considéré comme le successeur de l'ABS. La plupart de leurs propriétés sont identiques, même si l'ASA est meilleur sous certains aspects. L'ASA est un matériau UV-stable et il a également une expansion thermique moins importante, ce qui le rend plus facile à imprimer (comparé à l'ABS).

Une autre chose qu'il faut souligner, c'est que les impressions en ABS ou en ASA peuvent être lissées à l'aide de vapeurs d'acétone.

Voilà qui couvre le PLA, le PETG, l'ASA et l'ABS – ce sont de bons matériaux pour l'impression 3D d'une façon générale. Mais vous recherchez peut-être quelque chose de plus. Jetons un oeil à quelques matériaux qui sont moins souvent utilisés, mais qui présentent des caractéristiques intéressantes – leur prix a tendance a être plus élevé, cependant.

![](_page_46_Picture_7.jpeg)

### **FLEX**

Les matériaux flexibles représentent un grand groupe de filaments spéciaux avec des propriétés flexibles. Ces matériaux ressemblent un peu à du caoutchouc – lorsque vous les courbez, ils ne cassent pas. Les matériaux flexibles possèdent différents niveaux de dureté. Plus le matériau est mou (« tordable »), plus il est difficile d'imprimer avec. Les filaments flexibles peuvent être utilisés pour imprimer des roues pour les modèles RC, des coques de téléphone, des absorbeurs de choc. Néanmoins, gardez à l'esprit que les objets imprimés n'ont pas les mêmes capacités d'adhérence que le caoutchouc. En d'autres mots, pour les voitures de modélisme RC, les pneus achetés dans le commerce offriront de meilleures performances.

![](_page_47_Picture_3.jpeg)

### Matériaux composites

Les matériaux composites (woodfill, copperfill, bronzefill et autres) se composent principalement de plastique avec un matériau secondaire sous forme de poudre. Ces filaments sont intéressants surtout du fait de leur aspect, car ils peuvent imiter différents matériaux. Néanmoins, ils sont habituellement très abrasifs – une buse renforcée est recommandée si vous prévoyez d'imprimer avec ces filaments assez souvent. Par ailleurs, pour imprimer des composites bois, nous recommandons d'utiliser une buse avec un diamètre supérieur (0,5 ou 0,6 mm), sinon la poudre de bois peut boucher la buse. Les paramètres d'impression peuvent différer en fonction du composant plastique principal utilisé – vérifiez que vous utilisez les bons réglages dans PrusaSlicer, et si le profil n'est pas disponible utilisez les réglages recommandés par le fournisseur.

![](_page_47_Picture_6.jpeg)

### PVA et BVOH pour les supports solubles

Habituellement, lorsque vous imprimez un modèle, la meilleure méthode consiste à positionner le modèle de façon à avoir le moins de supports possible. Néanmoins, cela n'est pas toujours possible. Dans la plupart des cas, les supports sont imprimés avec le même type de matériau que le reste du modèle – et ensuite, une fois que l'impression est terminée, vous pouvez les retirer en les cassant. La surface au dessus des supports garde souvent des traces du matériau qui a été retiré, des couches peuvent rester visibles par rapport au reste de l'objet, etc...

Il existe des imprimantes 3D qui peuvent imprimer avec deux matériaux ou davantage en même temps (par exemple notre Original Prusa i3 MK3S avec le Multi-Material Upgrade 2.0), ce qui donne la possibilité d'utiliser un matériau différent pour imprimer les supports : c'est là que les matériaux solubles, comme le PVA ou le BVOH, entrent en scène. Grâce à ces matériaux, le paramètre de distance des supports (qui est utilisé pour faciliter le retrait des supports classiques) n'est plus nécessaire, car nous allons simplement dissoudre le matériau dans l'eau. Néanmoins, ces matériaux sont plus onéreux que les filaments standards. Il est possible de réduire la consommation de filament en utilisant les matériaux solubles uniquement dans l'interface (quelques couches entre le support créé en matériau standard et l'objet lui-même).

Les matériaux BVOH et PVA fonctionnent particulièrement bien en combinaison avec le PLA, surtout du fait de leurs températures d'impression similaires. Le BVOH comme le PVA sont solubles dans l'eau.

Le HIPS est un matériau de support soluble dans le lemonesol et il se combine mieux avec l'ABS.

![](_page_48_Picture_6.jpeg)

### Autres matériaux

**PP** – thermorésistance plus importante comparé à l'ABS et au PLA. Chimiquement résistant, flexible, a du mal à adhérer à la surface d'impression.

**Nylon** – un matériau résistant et robuste avec une super adhésion entre les couches. Le nylon est résistant à la friction, donc il convient bien pour les pièces mécaniques, mais il est aussi hygroscopique (il absorbe l'humidité de l'air), ce qui a un impact négatif sur l'impression.

## PHOTOPOLYMÈRES / RÉSINES

50 LES BASES DE L'IMPRESSION 3D

 $\begin{bmatrix} 1 \\ -1 \\ 0 \end{bmatrix}$ es résines (aussi appelées Photopolymères ou résines UV-sensibles) sont des matériaux d'impression pour les imprimantes SLA. Les résines sont des liquides, qui sont durcies (solidifiées) grâce à l'exposition à une lumière UV. Les résines sont habituellement beaucoup plus chères que les filaments, mais leur prix diffère en fonction de leurs propriétés. Les résines les moins chères coûtent autour de 30€/l, alors que des matériaux plus avancés peuvent coûter jusqu'à 300€/l – ce sont habituellement des résines dentaires ou de moulage. D'une façon générale, les impressions SLA sont plus fragiles que les impressions FFF. D'un autre côté, les impressions SLA ne se cassent pas le long des lignes d'impression – au lieu de cela, elles se brisent comme du verre.

Les résines contiennent habituellement trois composants :

 $\leq$  La base de la résine (monomères et oligomères).

A

- $\Diamond$  Des photo-initiateurs des molécules qui réagissent à la lumière UV, ce qui lance le processus de solidification.
- $\Diamond$  Des additifs des adjonctions qui changent la couleur et les propriétés de la résine.

Lorsque vous achetez de la résine, vérifiez toujours à quelle longueur d'onde se produit le processus de durcissement afin de vous assurer de la compatibilité avec votre imprimante 3D.

Les résines ne se différencient pas en fonction du type de matériau, comme c'est le cas avec les filaments pour les imprimantes FFF. Il n'y a essentiellement qu'un seul type de résine. La différence se fait par l'ajout d'additifs et de colorants. Un paramètre typique qui peut être affecté par des additifs est le degré de dureté et la robustesse. La table suivante résume les types de résine les plus communs ainsi que leurs avantages et leurs inconvénients.

![](_page_50_Picture_186.jpeg)

## IMPRESSION 3D MULTICOLORE

### IMPRESSION 3D MULTICOLORE

J usqu'à présent, nous n'avons discuté que de l'impression 3D monochrome. La question évidente est donc de savoir s'il est possible d'imprimer avec plusieurs couleurs en même temps. Bien sûr que ça l'est ! Il y a même plus d'une option. Les méthodes actuellement disponibles présentent des avantages et des inconvénients, jetons-y donc un œil.

Quelle est la différence entre les impressions multi-couleurs et intégralement colorées ? Dans notre cas, une impression multi-couleur signifie qu'entre deux et cinq couleurs ont été utilisées pour imprimer l'objet. Les imprimantes 3D qui font de la couleur intégrale peuvent générer n'importe quelle couleur car elles mélangent les couleurs CMYKW.

La façon la plus simple d'obtenir des impressions multicolores consiste à permuter manuellement le filament pendant le travail d'impression. C'est une bonne option pour créer par exemple des logos, des bannières ou des cartes de visite originales.

- $\oplus$  Pas besoin de modifier votre imprimante 3D.
- $\oplus$  Aucun matériau gaspillé.

A

- $\Theta$  Doit être fait manuellement.
- $\Theta$  Un seul changement de couleur par couche, impossible d'avoir plus de couleurs dans une couche.

Si nous poussons la méthode précédente un peu plus loin, nous nous retrouverons avec la mise à niveau Original Prusa Multi Material Upgrade 2S ou la Mosaic Palette. Pour l'essentiel, ces appareils peuvent échanger les filaments automatiquement, et même plusieurs fois pour chaque couche.

- $\Theta$  Permet les changements de filament au sein d'une couche.
- $\Theta$  Utilise l'extrudeur unique d'origine (ou légèrement modifié) pas besoin d'étalonner plusieurs extrudeur.
- $\Theta$  Matériau gaspillé l'imprimante doit « purger » le matériau de la buse lors des changements de filament.
- $\Theta$  Prend seulement en charge jusqu'à 5 couleurs.
- $\Theta$  Impossible de mélanger les couleurs pour créer de nouveaux mélanges.

L'impression en couleur peut être obtenue en mélangeant les filaments directement dans l'extrudeur. Le principe est similaire aux imprimantes à encre ordinaire, la seule différence est que l'encre est remplacée par des filaments. Cependant, une imprimante 3D a besoin de plus de filaments que les filaments CMYK – un filament blanc (W) est également nécessaire.

- $\oplus$  4-5 filaments suffisent pour une impression en couleur.
- $\oplus$  Couleurs saturées.
- $\Theta$  Beaucoup de matériau gaspillé.
- $\Theta$  Pour obtenir de bonnes couleurs, des filaments CMYKW « calibrés » sont nécessaires.

Vous pouvez également réaliser une impression en couleur avec une combinaison d'une imprimante 3D et d'une imprimante ordinaire (encre). L'imprimante à encre combine les couleurs CMYK pour obtenir la nuance requise et la couleur est appliquée sur le filament blanc, qui absorbe les gouttes de couleur.

- $\oplus$  N'importe quelle couleur est possible.
- $\oplus$  Un seul filament suffit.
- $\oplus$  Aucun matériau gaspillé.
- $\Theta$  Impossible d'obtenir des couleurs entièrement saturées.

![](_page_52_Picture_25.jpeg)

![](_page_52_Picture_26.jpeg)

![](_page_52_Picture_27.jpeg)

# GLOSSAIRE

54 LES BASES DE L'IMPRESSION 3D

Vous pouvez trouver les termes les plus couramment utilisés et leur explication dans le tableau cidessous.

![](_page_54_Picture_153.jpeg)

GLOSSAIRE

![](_page_55_Picture_165.jpeg)

![](_page_56_Picture_149.jpeg)

![](_page_57_Picture_0.jpeg)

### Qu'est-ce que l'impression 3D ?

L'impression 3D est un processus automatisé, qui permet la fabrication d'objets physiques réels sur la base de données numériques (modèle 3D).

### Quel est le coût d'une impression 3D ?

La dépense la plus importante concerne le matériau (filaments). Le coût d'impression d'un unique objet dépend surtout de son poids. 1 kg de filament coûte en général autour de 20-30€. La consommation d'énergie est similaire à celle d'une ampoule de 100W. L'entretien d'une imprimante 3D est assez peu onéreux et représente en général quelques dizaines d'euros par an.

### À quoi sert l'impression 3D ?

Créer rapidement des prototypes, fabriquer des modèles personnalisés, produire de petites quantités en série – à moindre coût (et avec une moins bonne qualité) qu'en utilisant le moulage par injection.

### L'impression 3D FFF est-elle considérée comme écologique ?

Comme pour beaucoup de méthodes de fabrication, même avec l'impression 3D une partie du matériau de production finit en déchet (supports, impressions ratées). Néanmoins, une grande majorité des matériaux d'impression 3D peuvent être recyclés. Le filament le plus utilisé, le PLA, est en fait biodégradable car il est fait d'amidon. Par ailleurs , il faut aussi prendre en compte le fait que grâce à l'impression 3D, nous pouvons maintenant réparer des choses qui finiraient autrement au rebut, ce qui représente un poids écologique plus important. On peut citer comme exemple une poignée de réfrigérateur.

### Est-il possible d'imprimer une maison ?

Oui, il y a déjà eu plusieurs tentatives couronnées de succès en utilisant du béton ou des matériaux similaires. Cela fonctionne de la même manière que l'impression 3D avec des plastiques.

![](_page_58_Picture_10.jpeg)

Visualisation d'une maison imprimée en 3D. Source : www.3dnatives.com/en/3d-printed-house-companies-120220184

### Est-ce que les imprimantes 3D peuvent imprimer des organes humains ?

Pas encore. Néanmoins, des scientifiques dans le monde entier travaillent dur pour que cela devienne possible. Il y a des articles publiés à ce sujet presque chaque jour. Le problème (et le défi que cela représente) c'est que les organes humains sont incroyablement complexes et dépendants d'autres organes. Les scientifiques se focalisent pour l'instant sur l'impression de tissus pour des organes moins complexes.

### Est-ce que je peux imprimer des objets plus grands que la surface d'impression ?

Oui, il est possible de découper un modèle en plusieurs morceaux pour ensuite les coller ensemble après l'impression.

### Quelle est la différence entre les technologies SLA et FFF ?

L'impression FFF (ou FDM) utilise du filament comme source de matière – ce filament est en plastique. Le matériau est fondu et extrudé en passant par une buse, qui fait partie d'un extrudeur. La technologie SLA, de son côté, est basée sur la solidification d'une résine liquide en utilisant une lumière UV. Les objets imprimés sur des imprimantes FFF ont des couches plus visibles comparés aux SLA. Par contre, l'impression SLA présente quelques désavantages – comme l'utilisation de résines liquides, qui sont potentiellement des produits chimiques dangereux.

### Quel type de matériau est utilisé pour l'impression 3D FFF ?

Différentes sortes de plastiques, avec des additifs dans certains cas. Les filaments les plus couramment utilisés sont le PLA, le PETG et l'ABS.

### Combien de temps prend une impression ?

Une question simple à laquelle il n'est pas facile de répondre. Cela dépend de nombreux facteurs différents : tout d'abord, il y a la taille de l'objet imprimé, mais aussi la densité du remplissage, le nombre de périmètres, les parois inférieures et supérieures, le diamètre de la buse, la hauteur de couche, la complexité du modèle, le nombre de supports et d'autres facteurs encore. L'impression d'une figurine de 5 cm de haut prendra quelques heures. Par contre, pour des objets grands et complexes, cela peut facilement prendre des dizaines d'heures d'impression. La plupart des applications de découpage peuvent estimer le temps d'impression global.

### Que dois-je faire de mes bobines de filament vides ?

Vous pouvez les jeter dans la benne pour objets plastiques. Malheureusement, il n'est pas possible (pour différentes raisons) de racheter les bobines vides aux clients. Si vous ne voulez pas les jeter, vous pouvez les utiliser pour différents projets – lisez notre article sur : blog.prusaprinters.org/spools.

### Est-il possible d'imprimer de la nourriture ?

Étonnamment, oui ! Il vous faudra une imprimante 3D spécialement modifiée (il en existe quelquesunes dans la famille RepRap) et vous pourrez imprimer du chocolat, ou même imprimer de la pâte à pancakes directement sur une poêle.

### Est-ce que je peux imprimer un gobelet ou une assiette et les utiliser pour boire et manger ?

Oui, mais il faut garder certaines choses à l'esprit ! Le PETG et le PLA sont des plastiques inoffensifs qui peuvent être au contact de nourriture. Néanmoins, il n'est pas conseillé d'utiliser des objets imprimés pour manger ou boire sans qu'ils aient d'abord bénéficié d'un post-traitement. Les petits interstices sont parfaits pour accumuler les bactéries et il est presque impossible de nettoyer correctement ces endroits. Avant d'utiliser un récipient imprimé, appliquez un revêtement epoxy à usage alimentaire afin de recouvrir les parois.

### Est-ce que je peux imprimer des sex-toys ?

Oui, mais plutôt pour la décoration. Se pose le même problème que pour la vaisselle (récipients, assiettes) – il y a des espaces entre les couches où les bactéries peuvent s'accumuler. Il est possible de post-traiter l'objet avec un revêtement afin qu'il ait une surface saine.

### Est-il possible d'imprimer un pistolet ?

En théorie, oui. Si vous prenez votre temps pour le post-traitement, il peut même avoir l'air très réel. Mais mettriez-vous une vraie balle dans un pistolet en plastique pour tirer avec ? Non ? Moi non plus ! Le pistolet en plastique éclaterait sans doute entre vos main en vous blessant par la même occasion. Par ailleurs, il serait impossible de faire passer un tel pistolet à travers un détecteur de métal, car l'enveloppe métallique de la balle déclencherait l'alarme de Toute façon. Donc vous vous dites : « Et si j'utilisais de la poudre de métal (Impression SLS) ? » Oui, ce serait théoriquement possible. Néanmoins, ce scénario est peu intéressant du fait du coût de production très élevé. Pour quelque raison que ce soit, si vous voulez fabriquer un pistolet chez vous, un simple tour à métal est plus que suffisant.

### Les bases de l'impression 3D avec Josef Prusa

Ondřej Stříteský

Publié par : Prusa Research a.s. Partyzánská 188/7a 170 00 Prague Czech Republic

Co-auteurs : Josef Průša, Martin Bach

Conception graphique et composition : Petr Memory Dragoun

Traduit par : Hervé Spitz, Laurent Surville

Première édition, Prague 2020